Register your product and get support at **4304 series** www.philips.com/TVsupport

คูมือผูใช 24PHS4304 24PHT4304

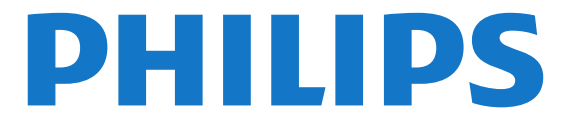

# **สารบัญ**

#### **[1 รับความชวยเหลือ](#page-2-0)***[3](#page-2-0)*

- [1.1 ระบุและลงทะเบียนทีวีของคุณ](#page-2-1)*[3](#page-2-1)*
- [1.2 วิธีใชทีวีและคูมือผูใช](#page-2-2)*[3](#page-2-2)*
- [1.3 วิธีใชทีวีและคูมือผูใชออนไลน](#page-2-3)*[3](#page-2-3)*
- [1.4 ฝายดูแลลูกคา / ซอมแซม](#page-2-4)*[3](#page-2-4)*

#### **[2 ซอฟตแวร](#page-3-0)***[4](#page-3-0)*

- [2.1 อัพเดตซอฟตแวร](#page-3-1)*[4](#page-3-1)*
- [2.2 เวอรชันซอฟตแวร](#page-3-2)*[4](#page-3-2)*

#### **[3 คูมือใชงานอยางยอ](#page-4-0)***[5](#page-4-0)*

- [3.1 รีโมทคอนโทรล](#page-4-1)*[5](#page-4-1)*
- [3.2 เซนเซอร IR](#page-5-0)*[6](#page-5-0)*
- [3.3 จอยสติ๊ก การควบคุมภายใน \(ถามี\)](#page-5-1)*[6](#page-5-1)*

#### **[4 การตั้งคา](#page-7-0)***[8](#page-7-0)*

- [4.1 การอานเพื่อความปลอดภัย](#page-7-1)*[8](#page-7-1)*
- [4.2 การจัดวางทีวี](#page-7-2)*[8](#page-7-2)*
- [4.3 เปดทีวี](#page-8-0)*[9](#page-8-0)*

#### **[5 การเชื่อมตอ](#page-10-0)***[11](#page-10-0)*

- [5.1 คูมือการเชื่อมตอ](#page-10-1)*[11](#page-10-1)*
- [5.2 เสาอากาศ](#page-10-2)*[11](#page-10-2)*
- [5.3 ดาวเทียมสำห \(ถามี\)](#page-10-3)*[11](#page-10-3)*
- [5.4 อุปกรณวิดีโอ](#page-11-0)*[12](#page-11-0)*
- [5.5 อุปกรณเสียง](#page-13-0)*[14](#page-13-0)* [5.6 คอมพิวเตอร](#page-14-0)*[15](#page-14-0)*
- [5.7 CAM พรอมสมารทการด CI+](#page-15-0)*[16](#page-15-0)*
- [5.8 อุปกรณ USB](#page-15-1)*[16](#page-15-1)*
- [5.9 เครือขายสำหรับ Freeview \(พอรตเครือขายสำหรับรุน UK เทานั้น\)](#page-16-0) *[17](#page-16-0)*

#### **[6 เปลี่ยนแหลงสัญญาณ](#page-17-0)***[18](#page-17-0)*

#### [6.1 รายการแหลงสัญญาณ](#page-17-1)*[18](#page-17-1)*

[6.2 เปลี่ยนชื่ออุปกรณ](#page-17-2)*[18](#page-17-2)*

#### **[7 ชอง](#page-18-0)***[19](#page-18-0)*

- [7.1 เกี่ยวกับชองและการเปลี่ยนชอง](#page-18-1)*[19](#page-18-1)*
- [7.2 ติดตั้งชอง](#page-18-2)*[19](#page-18-2)*
- [7.3 รายการสถานี](#page-23-0)*[24](#page-23-0)* [7.4 เลือกตัวกรองชอง](#page-24-0)*[25](#page-24-0)*
- [7.5 ชองโปรด](#page-24-1)*[25](#page-24-1)*

#### **[8 TV Guide \(คูมือทีวี\)](#page-26-0)***[27](#page-26-0)*

- **8.1สิงที่คุณต้องมี** [27](#page-26-1)
- **8.2การใช้คู่มือทีวี** [27](#page-26-2)

#### **[9 การบันทึกและหยุดทีวีชั่วคราว](#page-28-0)***[29](#page-28-0)*

- [9.1 สิ่งที่คุณตองมี](#page-28-1)*[29](#page-28-1)*
- [9.2 การบันทึก](#page-28-2)*[29](#page-28-2)*
- [9.3 หยุด TV ชั่วคราว](#page-29-0)*[30](#page-29-0)*

#### **[10 วิดีโอ, ภาพถาย และเพลง](#page-30-0)***[31](#page-30-0)*

- [10.1 จากการเชื่อมตอ USB](#page-30-1)*[31](#page-30-1)*
- [10.2 ภาพถาย](#page-30-2)*[31](#page-30-2)*
- [10.3 วิดีโอ](#page-30-3)*[31](#page-30-3)* [10.4 เพลง](#page-31-0)*[32](#page-31-0)*
- 

## **[11 เปดเมนูการตั้งคาทีวี](#page-32-0)***[33](#page-32-0)*

- [11.1 ภาพรวมเมนูหลัก](#page-32-1)*[33](#page-32-1)*
- [11.2 เมนูยูทิลิตี้](#page-32-2)*[33](#page-32-2)*
- [11.3 การตั้งคาดวนและการตั้งคาทั้งหมด](#page-32-3)*[33](#page-32-3)*
- [11.4 การตั้งคาทั้งหมด](#page-32-4)*[33](#page-32-4)*

#### **[12 ดานสิ่งแวดลอม](#page-39-0)***[40](#page-39-0)*

- [12.1 European Energy Label](#page-39-1)*[40](#page-39-1)*
- [12.2 Product Fiche](#page-39-2)*[40](#page-39-2)*
- **12.3หมดอายุการใช้งาน** [40](#page-39-3)

### **[13 ขอมูลจำเพาะผลิตภัณฑ](#page-40-0)***[41](#page-40-0)*

- [13.1 พลังงาน](#page-40-1)*[41](#page-40-1)*
- [13.2 การรับสัญญาณ](#page-40-2)*[41](#page-40-2)*
- [13.3 ความละเอียดของจอ](#page-40-3)*[41](#page-40-3)*
- [13.4 ความละเอียดอินพุตของจอแสดงผล](#page-40-4)*[41](#page-40-4)*
- [13.5 เสียง](#page-41-0)*[42](#page-41-0)*
- [13.6 มัลติมีเดีย](#page-41-1)*[42](#page-41-1)* [13.7 การเชื่อมตอ](#page-41-2)*[42](#page-41-2)*
- 

### **[14 การแกปญหา](#page-43-0)***[44](#page-43-0)*

- [14.1 เคล็ดลับ](#page-43-1)*[44](#page-43-1)*
- [14.2 เปด](#page-43-2)*[44](#page-43-2)* [14.3 รีโมทคอนโทรล](#page-43-3)*[44](#page-43-3)*
- [14.4 ชอง](#page-43-4)*[44](#page-43-4)*
- [14.5 ภาพ](#page-44-0)*[45](#page-44-0)*
- [14.6 เสียง](#page-44-1)*[45](#page-44-1)*
- [14.7 HDMI](#page-44-2)*[45](#page-44-2)*
- [14.8 USB](#page-44-3)*[45](#page-44-3)*

#### **[15 ความปลอดภัยและการดูแลรักษา](#page-46-0)***[47](#page-46-0)*

- [15.1 ปลอดภัย](#page-46-1)*[47](#page-46-1)*
- [15.2 การดูแลรักษาจอภาพ](#page-47-0)*[48](#page-47-0)*
- [15.3 เงื่อนไขการใช](#page-47-1)*[48](#page-47-1)*

#### **[16 ลิขสิทธิ์](#page-49-0)***[50](#page-49-0)*

- [16.1 HDMI](#page-49-1)*[50](#page-49-1)*
- [16.2 Dolby Audio](#page-49-2)*[50](#page-49-2)*
- [16.3 DTS 2.0 + Digital Out ™](#page-49-3)*[50](#page-49-3)*
- [16.4 เครื่องหมายการคาอื่น](#page-49-4)*[50](#page-49-4)*
- **[17 โอเพนซอรส](#page-50-0)***[51](#page-50-0)*
- [17.1 ซอฟตแวรโอเพนซอรส](#page-50-1)*[51](#page-50-1)*
- [17.2 การอนุญาตใหใชสิทธิโอเพนซอรส](#page-50-2)*[51](#page-50-2)*

#### **[ดัชน](#page-53-0)ี***[54](#page-53-0)*

# <span id="page-2-5"></span><span id="page-2-0"></span>1 **รับความชวยเหลือ**

#### <span id="page-2-1"></span>1.1

# **ระบุและลงทะเบียนทีวีของคุ ณ**

#### **ระบุทีวีของคุณ - หมายเลขรุนทีวีและหมายเลขผลิตภัณฑ**

คุณอาจไดรับการขอใหระบุหมายเลขรุนทีวีและหมายเลขผลิตภั ึณฑ์ ดูหมายเลขเหล่านี้ได้บนฉลากของผลิตภัณฑ์ หรือบนปายพิมพดานหลังหรือขางใตทีวี

### **ลงทะเบียนทีวี**

ลงทะเบียนเพื่อรับสิทธิประโยชน์ต่างๆ รวมทั้งขอมูลสนับสนุนผลิตภัณฑ (และดาวนโหลดขอมูล) สิทธิในการดูขอมูลผลิตภัณฑใหม ขอเสนอและสวนลดพิเศษ การจับรางวัล

<span id="page-2-4"></span>และโอกาสเขารวมการสำรวจความคิดเห็นเกี่ยวกับผลิตภัณฑใหม

ไปที่ **[www.philips.com/TVsupport](http://www.philips.com/TVsupport)**

## <span id="page-2-2"></span>1.2ิวิธี **เช**้ทิวิและคู่มิอผู้ เช้

### กด **ตั้งคา** > **วิธีใช**

ในเมนูวิธีใช คุณสามารถรับอัพเดตซอฟตแวรไดอยางงายดาย รวมถึงรีเซ็ตทีวีใหเปนการตั้งคาเริ่มตนและอานคูมือผูใช

- **อัพเดตซอฟตแวร**: ตรวจสอบการอัพเดตซอฟตแวรที่มีอยู
- **คูมือผูใช**: อานคูมือผูใชเพื่อดูขอมูลเพิ่มเติมเกี่ยวกับทีวี
- **การแกปญหา**: คนหาโซลูชันสำหรับคำถามที่พบบอย
- **การตั้งคาจากโรงงาน**:
- รีเซ็ตการตั้งคาทั้งหมดเปนการตั้งคาจากโรงงาน

- **ติดตั้งทีวีใหม**: ติดตั้งและดำเนินการติดตั้งทีวีใหสมบูรณอีกครั้ง

- **ขอมูลการติดตอ**: แสดงหมายเลขโทรศัพท หรือที่อยูเว็บสำหรับประเทศหรือภูมิภาคของคุณ

## <span id="page-2-3"></span>1.3**วิธีใชทีวีและคูมือผูใชออนไล น**

ในการแกปญหาเกี่ยวกับทีวี Philips คุณสามารถปรึกษาฝายสนับสนุนออนไลนของเราได โดยเลือกภาษาของคุณและปอนหมายเลขรุนผลิตภัณฑ

#### ไปที่ **www.philips.com/TVsupport**

บนเว็บไซตสนับสนุน คุณจะสามารถคนหาหมายเลขโทรศัพทของประเทศของคุณได เพื่อติดตอกับเราและสามารถอานคำตอบสำหรับคำถามที่พบบอย (FAQ) ในบางประเทศ คุณสามารถสนทนากับพนักงานของเราแ ละสอบถามคำถามไดโดยตรงหรือสงคำถามผานทางอีเมล คุณสามารถดาวนโหลดซอฟตแวรทีวีใหมหรือคูมือเพื่ออานบนคอ มพิวเตอรของคุณ

สำหรับการแก้ปัญหาทีวีและคำถามที่พบบ่อย (FAQ)...

้<sup>ไ</sup>ปที่ <u>http://philips-</u>

[tvconsumercare.kxondemand.com/portal/en/ModelSelect](http://philips-tvconsumercare.kxondemand.com/portal/en/ModelSelect)

# **วิธีใชทีวีบนแท็บเล็ต สมารทโฟน หรือคอมพิวเตอร**

ในการจัดลำดับเพิ่มเติมของคำแนะนำใหงายขึ้น คุณสามารถดาวนโหลดวิธีใชทีวีในรูปแบบ PDF เพื่ออานบนสมารทโฟน แท็บเล็ต หรือคอมพิวเตอรของคุณได หรื ้อคุณสามารถพิมพ์หน้าวิธีใช้ที่เกี่ยวข้องได้จากคอมพิวเตอร์ของค ณ

ในการดาวนโหลดวิธีใช (คูมือผูใช) ใหไปที่ **[www.philips.com/TVsupport](http://www.philips.com/support)**

## $\overline{14}$ **ฝายดูแลลูกคา / ซอมแซม**

สำหรับการสนับสนุนและซอมแซม ใหติดตอสายดวนฝายดูแลลูกคาในประเทศของคุณ ้วิศวกรซ่อมบำรุงจะดูแลการซ่อมแซม หากจำเป็น

คนหาหมายเลขโทรศัพทไดในเอกสารที่มาพรอมกับทีวี หรือดูเว็บไซตของเรา

**www.philips.com/TVsupp ort** และเลือกประเทศของคุณหากจำเปน

### **หมายเลขรุนทีวีและหมายเลขผลิตภัณฑ**

คุณอาจไดรับการขอใหระบุหมายเลขรุนทีวีและหมายเลขผลิตภั ณฑ ดูหมายเลขเหลานี้ไดบนฉลากของผลิตภัณฑ หรือบนป่ายพิมพ์ด้านหลังหรือข้างใต้ทีวี

### **คำเตือน**

อยาพยายามซอมแซมทีวีดวยตัวเอง เนื่องจากอาจทำใหเกิดการบาดเจ็บรุนแรง ทำใหทีวีเสียหายจนซอมแซมไมได หรือทำใหการรับประกันของคุณเปนโมฆะ

# <span id="page-3-3"></span><span id="page-3-0"></span>2 **ซอฟตแวร**

### <span id="page-3-1"></span> $\overline{2.1}$ **อัพเดตซอฟตแวร**

# **คนหาการอัพเดต**

#### **(หนาแรก)** > **การตั้งคา** >  **อัพเดตซอฟตแวร** > **คนหาการอัพเดต**

คุณจำเปนตองมีคอมพิวเตอรและอุปกรณหนวยความจำ USB เพื่ออัปโหลดซอฟตแวรบนทีวี ใชอุปกรณหนวยความจำ USB ที่มีเนื้อที่จัดเก็บวาง 256MB โปรดตรวจสอบใหแนใจวาการปองกันการเขียนปดอยู

<span id="page-3-2"></span>1. เริ่มอัพเดตบนทีวี -  **(หนาแรก)** > **การตั้งคา** >  **อัพเดตซอฟตแวร** > **คนหาการอัพเดต**

2. ระบุทีวี - เสียบหนวยความจำ USB เขากับชองเสียบ USB ชองใดชองหนึ่งของทีวี เลือก **เริ่ม** และกด **OK** ไฟล์ระบจะเขียนลงในอปกรณ์หน่วยความจำ USB

#### 3. ดาวนโหลดซอฟตแวรทีวี

- เสียบหนวยความจำ USB เขากับคอมพิวเตอรของคุณ

- ในอุปกรณหนวยความจำ USB ใหคนหาไฟล **update.htm** และดับเบิลคลิกที่ไฟลนั้น
- คลิกที่ **สง ID**
- เลือกภูมิภาคที่คุณตองการ
- หากมิซอฟต์แวร์ไหม ไห็ดาวน์ไหลดไฟล์ .zip

หลังจากดาวนโหลดเสร็จ ใหเปดซิปไฟลและคัดลอกไฟล **autorun.upg** ไปยังอุปกรณหนวยความจำ USB

4. อัพเดตซอฟตแวรทีวี - เสียบหน่วยความจำ USB เข้ากับทีวีอีกครั้ง<br>การอัพเดตจะเริ่มโดยอัตโนมัติ ้<br>ทีวีจะปิดเครื่องเอง (เป็นเวลา 10 วินาที) และจะเปดเครื่องเองอีกครั้ง โปรดรอสักครู

**อยา . . .**

- ถอดอปกรณ์หน่วยความจำ USB ออกจากทีวี

หากเกิดไฟฟาดับระหวางการอัปเดต หามถอดอุปกรณหนวยความจำ USB ออกจากทีวี ้ เมื่อไฟฟ้ากลับเป็นปกติ การอัพเดตจะดำเนินการต่อ

4

# **การอัพเดตภายใน**

สำหรับตัวแทนจำหนายและผูใชที่มีความชำนาญ…

 **(หนาแรก)** > **การตั้งคา** >  **อัพเดตซอฟตแวร** > **การอัพเดตภายใน**

# **คนหาการอัพเดต OAD (ผานทางการดาวนโหลด)**

สแกนเพื่อคนหาการอัพเดตซอฟตแวรแบบไรสาย

 **(หนาแรก)** > **การตั้งคา** >  **อัพเดตซอฟตแวร** > **คนหาการอัพเดต OAD**

### $\overline{22}$ **เวอรชันซอฟตแวร**

ในการดูเวอรชันปจจุบันของซอฟตแวรทีวี

 (หนาแรก) > **การตั้งคา** >  **อัพเดตซอฟตแวร** > **ขอมูลซอฟตแวรปจจุบัน**

# <span id="page-4-2"></span><span id="page-4-0"></span>้คู่มี **์ชังานอย่างย่อ**

## <span id="page-4-1"></span>3.1**รีโมทคอนโทรล**

# **แบตเตอรี่และการทำความสะอาด**

## **การเปลี่ยนแบตเตอรี่**

หากทีวีไมตอบสนองตอการกดปุมบนรีโมทคอนโทรล แสดงวาแบตเตอรี่อาจหมด

หากตองการเปลี่ยนแบตเตอรี่ ใหเปดฝาชองใสแบตเตอรี่ที่ดานหลังของรีโมทคอนโทรล

1. เลื่อนฝาครอบแบตเตอรี่ในทิศทางที่ลูกศรแสดง

### 2.

### เปลี่ยนแบตเตอรี่

เกาออกและใสแบตเตอรี่ชนิด **AAA-R03-1.5V** ใหมจำนวน 2 กอน ตรวจสอบใหแนใจวามีการใสถูกตองตามตำแหนงขั้ว + และ -

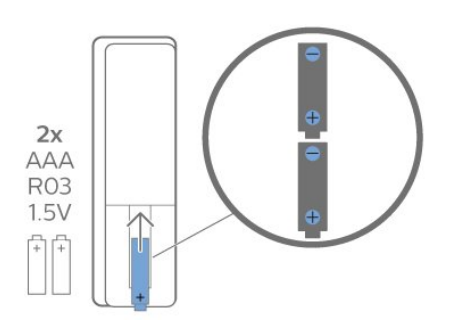

3. ใสฝาครอบแบตเตอรี่ใหเขาที่และเลื่อนกลับจนกระทั่งมีเสียงคลิก

- ถอดแบตเตอรี่ออกหากไมใชรีโมทคอนโทรลเปนเวลานาน

- ทิ้งแบตเตอรี่เกาของคุณอยางปลอดภัยตามขอกำหนดเมื่อสิ้นสุด ้อายุการใช้งาน

### **การทำความสะอาด**

รีโมทคอนโทรลทำดวยวัสดุเคลือบผิวที่ทนตอการขีดขวน

ในการทำความสะอาดรีโมทคอนโทรล ให้ใช้ผ้านุ่มหมาดๆ ห้ามใช้สาร เช่น แอลกอฮอล์ สารเคมี หรือน้ำยาทำความสะอาดภายในบ้าน ทำความสะอาดรีโมทคอนโทรล

# **ภาพรวมปุม**

### **สวนบน**

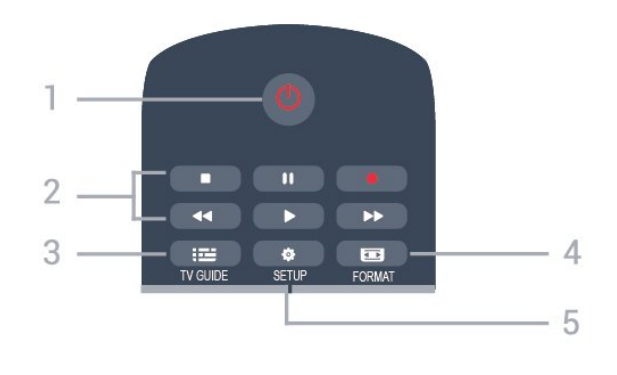

#### **1. สแตนดบาย** / **เปด** ใช้เปิดทีวีหรือกลับสู่โหมดสแตนด์บาย

#### **2.** ปุม**เลน**

- เล่๋น ▶. เพื่อเล่น
- หยุดชั่วคราว แ, เพื่อหยุดการเล่นชั่วคราว
- หยุด ∎, เพื่อหยุดการเล่น
- ย้อนกลับ ◀◀, เพื่อย้อนกลับ
- กรอเดินหน้าอย่างเร็ว ►►, เดินหน้าอย่างเร็ว
- บันทึก เพื่อบันทึกทันที

**3. TV GUIDE** ใชเพื่อเปดหรือปดคูมือทีวี

**4. FORMAT** ใชเพื่อเปดหรือปดเมนูรูปแบบภาพ

**5. SETUP**

### ใชเพื่อเปดเมนู ตั้งคา

#### **กลาง**

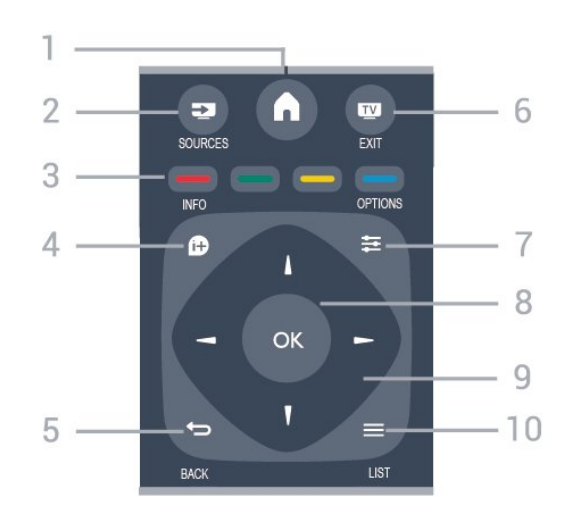

### **1. HOME**

ใชเพื่อเปดหรือปดเมนูหนาแรก

#### **2. SOURCES**

ใชเพื่อเปดหรือปดเมนู แหลงสัญญาณ ี ซึ่งแสดงรายการอุปกรณ์ที่เชื่อมต่อ

#### **3. ปุมสี**

**ว. บุ๋ต่ะ:**<br>ฟังก์ชันปุ่มเป็นไปตามคำแนะนำบนหน้าจอ

### **4. INFO**

ใชเพื่อเปดหรือปดรายละเอียดของโปรแกรม

### **5. BACK**

ใชเพื่อเปลี่ยนกลับไปยังชองกอนหนาที่คุณเลือก ใช้เพื่อปิดเมนูโดยไม่ต้องเปลี่ยนการตั้งค่ำ

**6. EXIT** ใชเพื่อเปลี่ยนกลับไปยังการดูทีวี

**7. OPTIONS** ในการเปดหรือปดเมนูตัวเลือก

**8. ปุม OK** ใชเพื่อยืนยันการเลือกหรือการตั้งคา

**9. ปุม ลูกศร / นาวิเกต** ใชเลื่อนดูขึ้น, ลง, ซาย หรือขวา

**10. LIST** ใชเพื่อเปดหรือปดรายการชอง

#### **ดานลาง**

<span id="page-5-1"></span>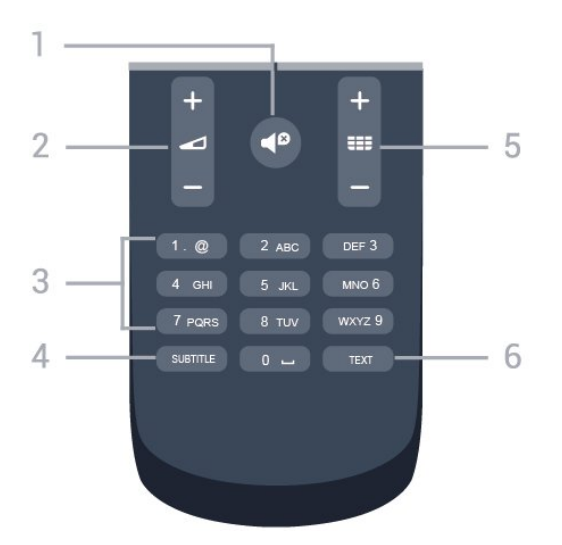

**1. ปดเสียง** ใชปดเสียงหรือเปดเสียงอีกครั้ง

#### **2. ระดับเสียง** ี ใช้ปรับระดับเสียง

**3. ปุมตัวเลข ะ: ธุรกา**รธรรม<br>ใช้เลือกช่องทีวีได้โดยตรง

#### **4. SUBTITLE**

ี ... = = = . . . = = =<br>ในการเปิด เปิด บทบรรยายหรืออัตโนมัติ

#### **5. ชอง**

้ว. ===<br>ใช้เพื่อเปลี่ยนไปยังช่องถัดไปหรือก่อนหน้าในรายการช่อง ใชเพื่อเปดหนาถัดไปหรือกอนหนาในขอความ/เทเลเท็กซ หรือเริ่มตอนถัดไปหรือก่อนหน้าในดิสก์

#### **6. TEXT**

<span id="page-5-0"></span>ใชเพื่อเปดหรือปดขอความ / เทเลเท็กซ

## 3.2 **เซนเซอร IR**

ทีวีสามารถรับคำสั่งจากริโมทคอนโทรลที่ใช้ IR (อินฟราเรด) ในการสงคำสั่งได หากคุณใชรีโมทคอนโทรลในลักษณะดังกลาว โปรดตรวจสอบใหแนใจเสมอวาคุณไดชี้รีโมทคอนโทรลหา เซนเซอรอินฟราเรด ที่บริเวณดานหนาของทีวี

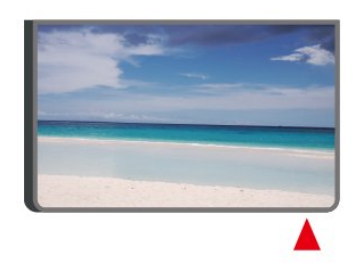

### **คำเตือน**

อยาวางวัตถุใดๆ ไวหนาเซนเซอร IR ของทีวี เพราะจะเปนการบังสัญญาณ IR

## 3.3**จอยสติ๊ก - การควบคุมภายใน (ถามี)**

### **จอยสติ๊ก - การควบคุมภายใน (สำหรับ 32 นิ้ว หรือมากกวา)**

หากคุณทำรีโมทคอนโทรลหายหรือแบตเตอรี่หมด คุณก็ยังคงสามารถใชงานทีวีแบบพื้นฐานได ในการเปดเมนูพื้นฐาน…

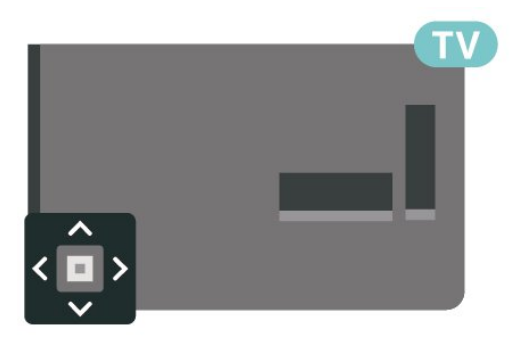

1. เมื่อทีวีเปดอยู

ใหกดปุมจอยสติ๊กที่ดานหลังทีวีเพื่อเรียกเมนูพื้นฐาน 2. กดซายหรือขวาเพื่อเลือก ระดับเสียง, ชอง หรือ แหลงสัญญาณ

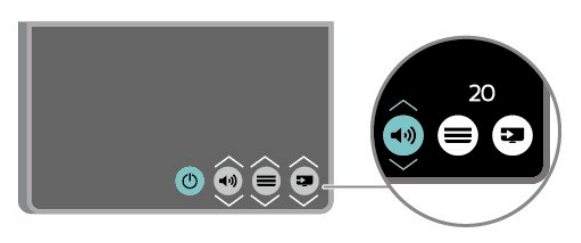

กดขึ้นหรือลงเพื่อปรับระดับเสียงหรือจูนไปยังชองถัดไปหรือกอน หนา กดขึ้นหรือลงเพื่อเลื่อนไปมาระหวางรายการแหลงสัญญาณ รวมถึงการเลือกอุปกรณรับสัญญาณ เมนูจะหายไปโดยอัตโนมัติ

7

# <span id="page-7-3"></span><span id="page-7-0"></span>4 **การตั้งคา**

## <span id="page-7-1"></span> $\overline{41}$ **การอานเพื่อความปลอดภัย**

อานคำแนะนำดานความปลอดภัยกอนที่จะใชทีวี หากตองการอานคำแนะนำ ใน **คูมือผูใช** ดูบท **ความปลอดภัยและการดูแล**

## <span id="page-7-2"></span> $\overline{4.2}$ **การจัดวางทีวี**

# **เคล็ดลับในการจัดวาง**

- จัดวางทีวีในบริเวณที่ไม่มีแสงตกกระทบบนหน้าจอโดยตรง

- จัดวางทีวีหางจากผนังไดสูงสุด 15 ซม.

- ระยะหางที่เหมาะสมในการดูทีวีคือ ระยะหาง 3 เทาของขนาดหนาจอวัดตามเสนทแยงมุม เมื่อคุณนั่งชม ิตาของคุณควรอยู่ระดับกึ่งกลางของหน้าจอ

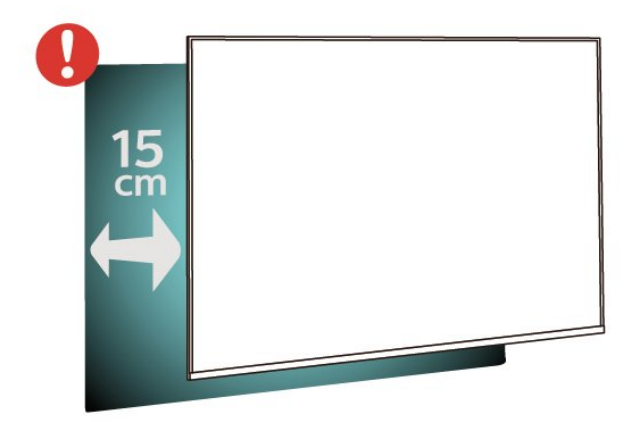

# **แทนวางทีวี**

คุณสามารถดูคำแนะนำสำหรับการติดตั้งแทนวางทีวีในคูมือเริ่มต นไข้งานอย่างย่อทิมาพร้อมกับทีวี ในกรณีที่คู่มือหาย คุณสามารถดาวน์ไหลดคู่มือได้จาก <u>[www.philips.com](http://www.philips.com)</u>

ใช้หมายเลขรุ่นของทีวีเพื่อค้นห า **คูมือเริ่มตนใชงานอยางยอ** ที่จะดาวนโหลด

# **การติดตั้งบนผนัง**

### **ทีวีซีรี่ส 4304, 4354**

ทีวีของคุณยังรองรับตัวยึดสำหรับติดผนังที่ไดมาตรฐาน VESA (แยกจำหนาย) ใชรหัส VESA ตอไปนี้เมื่อซื้อตัวยึดติดผนัง . . .

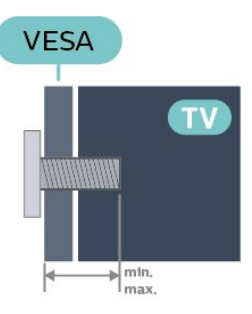

- 24PHx43x4 - VESA MIS-F 75x75, M6 (ต่ำสุด 10 มม. สูงสุด 12 มม.)การเตรียม

#### **การเตรียม**

ตรวจสอบวาสกรูโลหะที่จะติดตั้งทีวีกับตัวยึดสำหรับติดผนังที่ไดม ำตรฐาน VESA เข้าไปในปลอกเกลียวของทีวีประมาณ 10 มม.

### **ขอควรระวัง**

การติดตั้งทีวีบนผนังตองใชทักษะความเชี่ยวชาญเฉพาะ และตองดำเนินการโดยชางผูชำนาญการเทานั้น การติดตั้งทีวีบน ผนังตองไดมาตรฐานความปลอดภัยตามน้ำหนักของทีวี นอกจากนี้

โปรดอานขอควรระวังเพื่อความปลอดภัยกอนจัดวางทีวี TP Vision Europe B.V. จะไมรับผิดชอบตอการติดตั้งที่ไมถูกตอง หรือการติดตั้งที่สงผลใหเกิดอุบัติเหตุหรือการบาดเจ็บ

### **ทีวีซีรี่ส 4504**

ทีวีของคุณยังรองรับตัวยึดสำหรับติดผนังที่ไดมาตรฐาน VESA (แยกจำหนาย) ..................<br>ใช้รหัส VESA ต่อไปนี้เมื่อซื้อตัวยึดติดผนัง

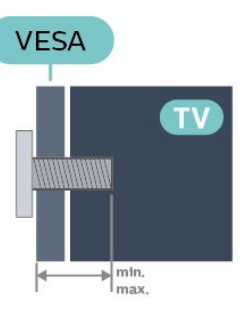

- 32PHx4504 - VESA MIS-F 100, M6 (ต่ำสุด 10 มม. สูงสุด 14 มม.)การเตรียม

#### **การเตรียม**

ตรวจสอบวาสกรูโลหะที่จะติดตั้งทีวีกับตัวยึดสำหรับติดผนังที่ไดม ำตรฐาน VESA เข้าไปในปลอกเกลียวของทีวีประมาณ 10 มม.

### **ขอควรระวัง**

การติดตั้งทีวีบนผนังตองใชทักษะความเชี่ยวชาญเฉพาะ และตองดำเนินการโดยชางผูชำนาญการเทานั้น การติดตั้งทีวีบน ผนังตองไดมาตรฐานความปลอดภัยตามน้ำหนักของทีวี นอกจากนี้

โปรดอานขอควรระวังเพื่อความปลอดภัยกอนจัดวางทีวี TP Vision Europe B.V. จะไมรับผิดชอบตอการติดตั้งที่ไมถูกตอง หรือการติดตั้งที่สงผลใหเกิดอุบัติเหตุหรือการบาดเจ็บ

### <span id="page-8-1"></span>**ทีวีซีรี่ส 5304**

ทีวีของคุณยังรองรับตัวยึดสำหรับติดผนังที่ไดมาตรฐาน VESA (แยกจำหนาย) ใชรหัส VESA ตอไปนี้เมื่อซื้อตัวยึดติดผนัง . . .

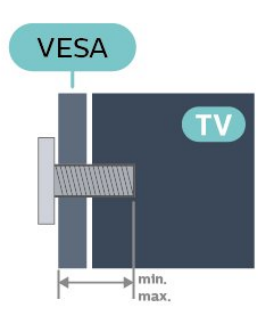

- 22PFS5304 - VESA MIS-F 75x75, M4 (ต่ำสุด 8 มม. สูงสุด 8 มม.)การเตรียม

#### **การเตรียม**

ตรวจสอบวาสกรูโลหะที่จะติดตั้งทีวีกับตัวยึดสำหรับติดผนังที่ไดม ำตรฐาน VESA เข้าไปในปลอกเกลียวของทีวีประมาณ 10 มม.

#### **ขอควรระวัง**

การติดตั้งทีวีบนผนังตองใชทักษะความเชี่ยวชาญเฉพาะ และตองดำเนินการโดยชางผูชำนาญการเทานั้น การติดตั้งทีวีบน ผนังตองไดมาตรฐานความปลอดภัยตามน้ำหนักของทีวี นอกจากนี้

โปรดอานขอควรระวังเพื่อความปลอดภัยกอนจัดวางทีวี TP Vision Europe B.V. จะไมรับผิดชอบตอการติดตั้งที่ไมถูกตอง หรือการติดตั้งที่สงผลใหเกิดอุบัติเหตุหรือการบาดเจ็บ

## <span id="page-8-0"></span>4.3 **เปดทีวี**

# **เสียบสายไฟ**

- เสียบสายไฟกับชองตอ **POWER** ที่ดานหลังของทีวี

- ตรวจสอบใหแนใจวาเสียบสายไฟเขากับชองตอแนนดีแลว
- ้<br>- ตรวจสอบให้แน่ใจว่าสามารถเข้าใช้ปลั๊กไฟที่เต้ารับบนผนังได้ ตลอดเวลา
- เมื่อคุณถอดปลั๊กไฟ หามดึงที่สายไฟ ใหดึงที่ตัวปลั๊กเสมอ ี สำหรับ 32 นิ้ว หรือมากกว่า

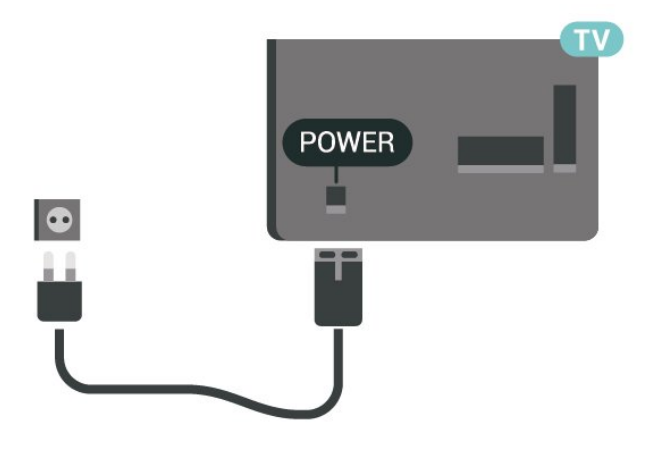

สำหรับรุน 22 นิ้ว/ 24 นิ้ว

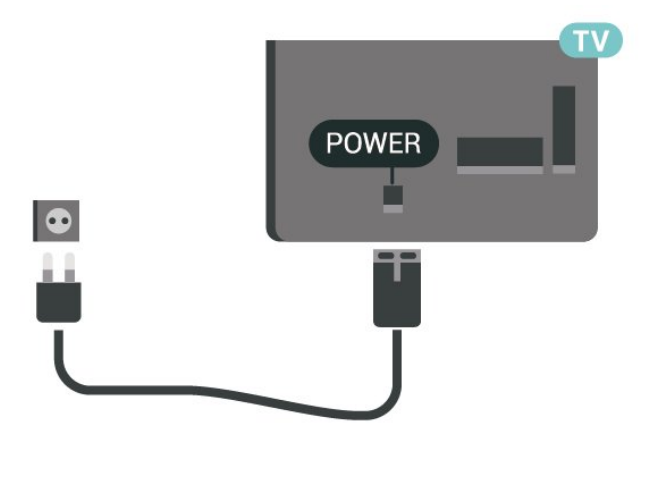

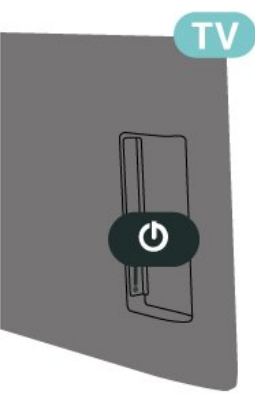

แมวาทีวีรุนนี้จะมีการสิ้นเปลืองพลังงานต่ำเมื่ออยูในโหมดสแตน ดบาย ใหถอดสายพาวเวอรเพื่อประหยัดพลังงาน หากคุณไมใชทีวีเปนระยะเวลานาน

## **เปดหรือสแตนดบาย**

กอนที่คุณจะเปดทีวี ให้คุณตรวจสอบว่าคุณเสียบแหล่งจ่ายไฟหลักเข้ากับช่องต่อ **POWER** ที่ดานหลังของทีวี

#### **เปด**

กดปุมเปดปดที่ดานขางหรือดานหลังทีวี เปลี่ยนเปนโหมดสแตนดบาย

ในการเปลี่ยนทีวีไปที่สแตนด์บาย ให้กด **o** บนรีโมทคอนโทรล

หากตองการปดทีวีอยางสมบูรณ ใหถอดปลั๊กไฟออก ในการถอดสาย ควรดึงที่ตัวปลั๊กไฟเสมอ หามถึงที่สายโดยเด็ดขาด ตรวจสอบใหแนใจวาคุณสามารถเขาถึงปลั๊กไฟ สายไฟ และเตารับไดตลอดเวลา

# <span id="page-10-4"></span><span id="page-10-0"></span>5 **การเชื่อมตอ**

# <span id="page-10-1"></span> $\overline{5.1}$ **คูมือการเชื่อมตอ**

เชื่อมตออุปกรณกับทีวีดวยการเชื่อมตอคุณภาพสูงที่สุดเสมอ นอกจากนี้ ใหใชสายเคเบิลคุณภาพดีเพื่อการถายโอนภาพและเสี ยงที่ยอดเยี่ยม

เมื่อเชื่อมต่ออุปกรณ์ ทีวีจะแยกแยะประเภทของอุปกรณ์และตั้ง ชื่อประเภทที่ถูกตองของอุปกรณแตละเครื่อง คุณสามารถเปลี่ยน ชื่อประเภทได้หากต้องการ

ี หากตั้งค่าชื่อประเภทที่ถูกต้องของอุปกรณ์แล้ว ทีวีจะเปลี่ยนไปยั งการตั้งทีวีที่เหมาะสมโดยอัตโนมัติเมื่อคุณเปลี่ยนไปเปนอุปกร ณนี้ในเมนูแหลงสัญญาณ

### <span id="page-10-2"></span> $\overline{5.2}$

# **เสาอากาศ**

เสียบปลั๊กเสาอากาศเขากับชอง **เสาอากาศ**ที่ด้านหลังของทีวีให้แน่น

<span id="page-10-3"></span>คุณสามารถเชื่อมตอเสาอากาศของคุณเองหรือเชื่อมตอกับสัญญ าณเสาอากาศจากระบบกระจายสัญญาณเสาอากาศ ใชชองตอเสาอากาศ RF IEC Coax 75 โอหม

ใชการเชื่อมตอเสาอากาศนี้สำหรับสัญญาณอินพุต DVB-T และ DVB-C

### ี สำหรับ 32 นิ้ว หรือมากกว่า

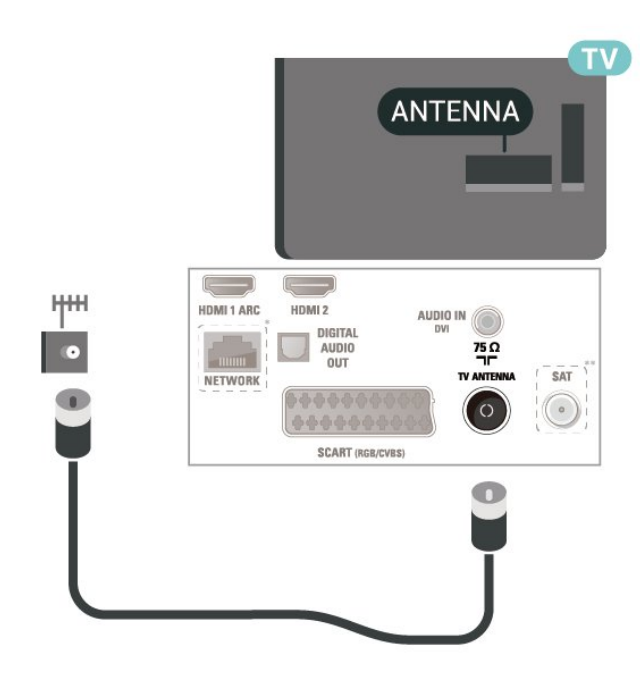

สำหรับรุน 22 นิ้ว/ 24 นิ้ว

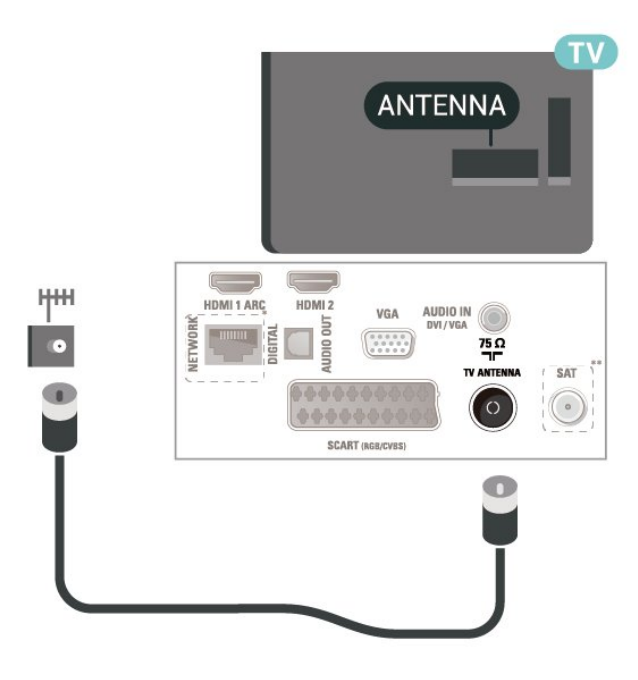

- \* พอรตเครือขายสำหรับรุน UK เทานั้น
- \*\* พอรตดาวเทียมมีสำหรับซีรี่ส xxPxSxxxx เทานั้น

## 5.3 **ดาวเทียมสำห (ถามี)**

เสียบขั้วตอดาวเทียม F-type เขากับการเชื่อมตอดาวเทียม **SAT** ที่ดานหลังของทีวี ี่ สำหรับ 32 นิ้ว หรือมากกว่า

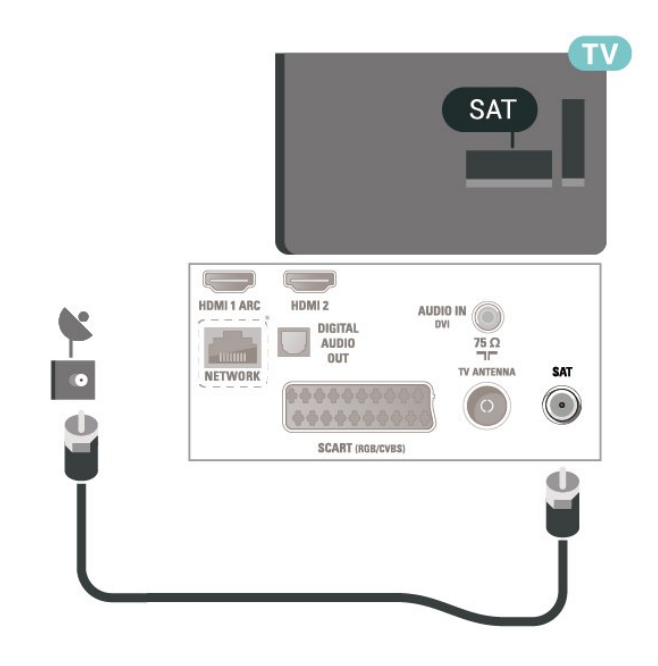

# สำหรับรุน 22 นิ้ว/ 24 นิ้ว

<span id="page-11-1"></span>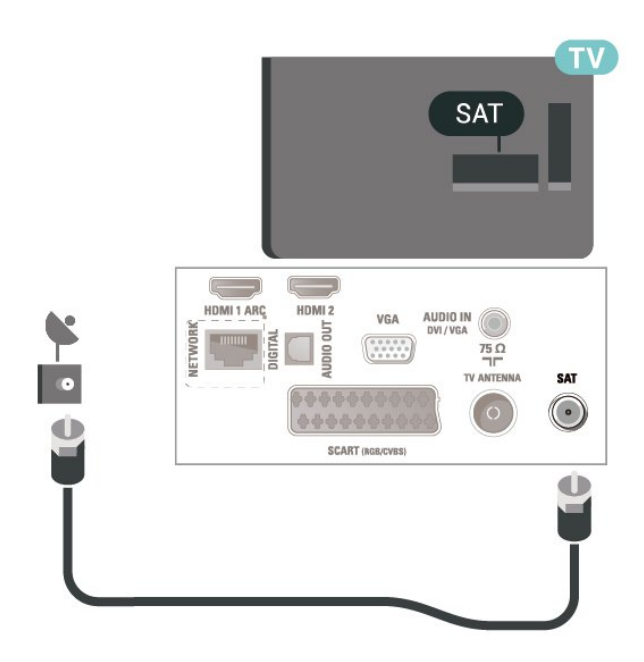

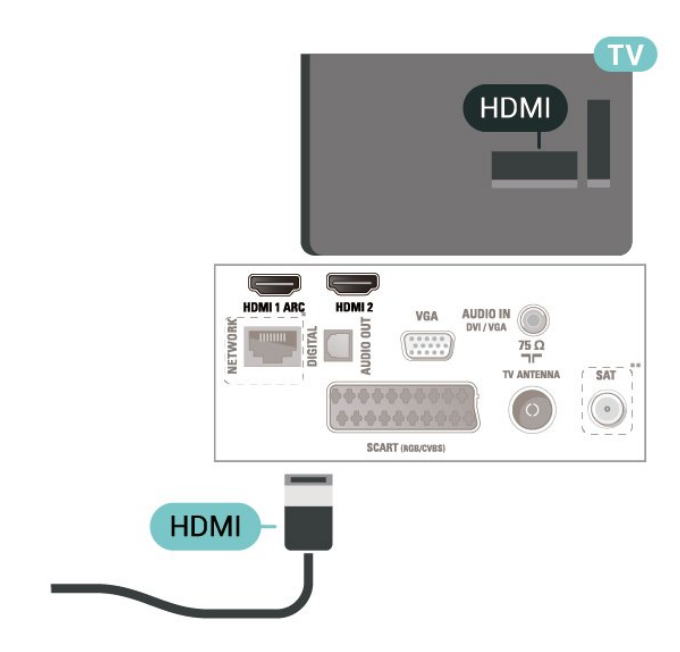

\* พอรตเครือขายสำหรับรุน UK เทานั้น

### <span id="page-11-0"></span>5.4**อุปกรณวิดีโอ**

### **HDMI**

สาหรับการถ่ายโอนที่ให้สัญญาณคุณภาพดีที่สุด ให้ใช้สายเคเบิล High speed HDMI และใชสายเคเบิล HDMI ที่ยาวไมเกิน 5 ม. ี สำหรับ 32 นิ้ว หรือมากกว่า

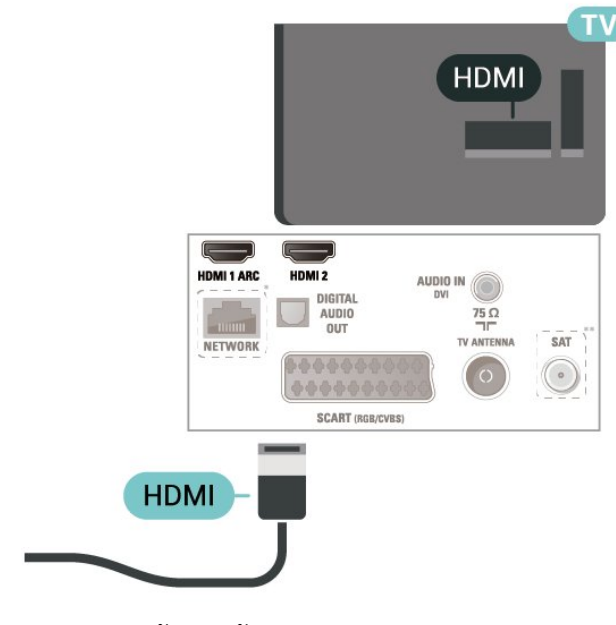

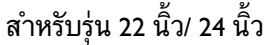

 $\,^*$  พอร์ตเครือข่ายสำหรับร่น UK เท่านั้น \*\* พอรตดาวเทียมมีสำหรับซีรี่ส xxPxSxxxx เทานั้น

### **การปองกันการคัดลอก**

สาย DVI และ HDMI รองรับ HDCP (High-bandwidth Digital Contents Protection) HDCP เปนสัญญาณปองกันการคัดลอกที่ ป้องกันการคัดลอกข้อมูลจากแผ่นดิสก์ DVD หรือแผ่นดิสก์ Bluray หรือเรียกวา DRM (Digital Rights Managament)

### **HDMI - DVI**

หากคุณยังมีอุปกรณที่มีเพียงการเชื่อมตอ DVI คุณสามารถเชื่อมตออุปกรณเขากับชองตอ **HDMI 2**  $\,$ ได้ด้วยอะแดปเตอร์ DVI เป็น HDMI

ใช้อะแดปเตอร์ DVI เป็น HDMI หากอุปกุรณ์ของคุณมีการเชื่อมต่อ DVI เพียงอย่างเดียว ใชการเชื่อมตอ **HDMI 2** และเพิ่มสาย Audio L/R (mini-jack 3.5 มม.) ใน Audio In สำหรับเสียง ที่ดานหลังของทีวี

สำหรับ 32 นิ้ว หรือมากกว่า

<span id="page-12-0"></span>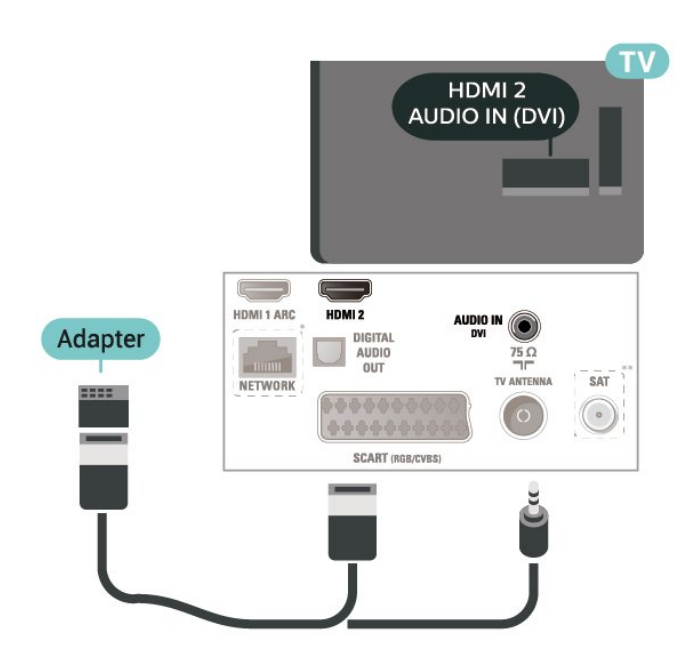

สำหรับรุน 22 นิ้ว/ 24 นิ้ว

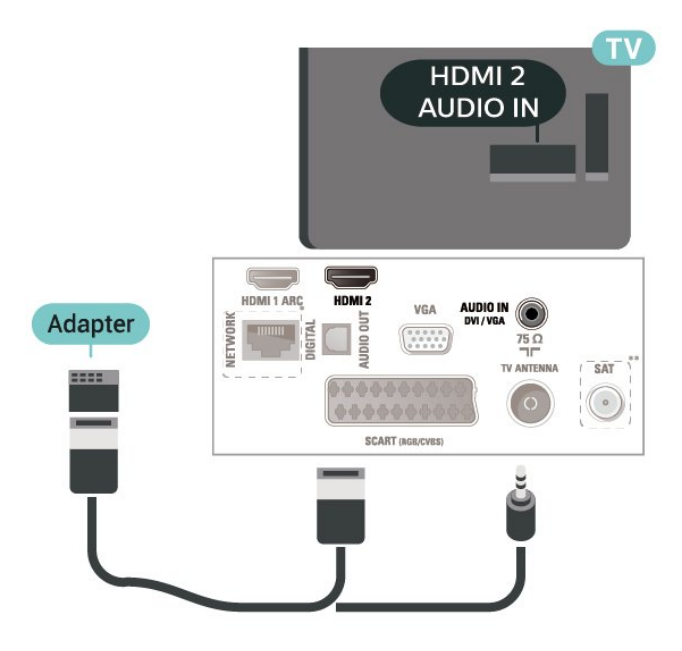

\* พอรตเครือขายสำหรับรุน UK เทานั้น

\*\* พอรตดาวเทียมมีสำหรับซีรี่ส xxPxSxxxx เทานั้น

# **การเชื่อมตอ HDMI-CEC - EasyLink**

เชื่อมตออุปกรณที่ใชรวมกับ HDMI CEC ไดเขากับทีวีของคุณ คุ ณสามารถควบคุมอุปกรณนั้นไดดวยรีโมทคอนโทรลทีวี EasyLink HDMI CEC จะต้องเปิดอยู่บนทีวีและอุปกรณ์ที่เชื่อมต่อ

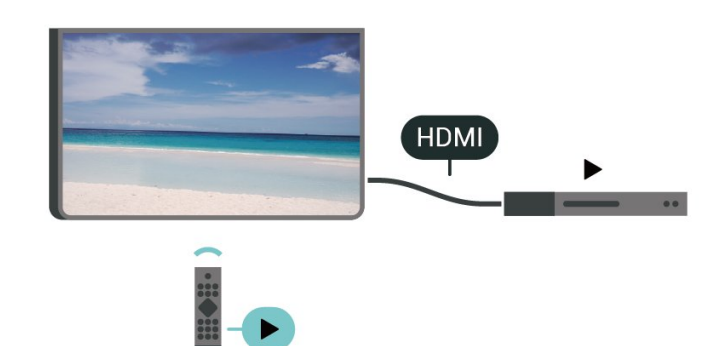

**เปด EasyLink** (หนาแรก) > **ตั้งคา** > **การตั้งคาทั่วไป** > **EasyLink** > **EasyLink** > **เปด**

### **ควบคุมอุปกรณที่ใชรวมกับ HDMI CEC ไดดวยรีโมทคอนโทรลทีวี**

 (หนาแรก) > **ตั้งคา** > **การตั้งคาทั่วไป** > **EasyLink** > **EasyLink รีโมทคอนโทรล** > **เปด**

### **หมายเหตุ**:

- EasyLink ที่เชื่อมตอ โดย EasyLink ้อาจใช้งานไม่ได้กับอปกรณ์จากแบรนด์อื่น

- ฟงกชันการทำงานของ HDMI CEC ้มีหลากหลายชื่อในแบรนด์ต่างๆ กัน ตัวอย่างเช่น: ยกตัวอย่างเช่น Anynet, Aquos Link, Bravia Theatre Sync, Kuro Link, Simplink และ Viera Link โดยอาจไม่สามารถใช้ร่วมกับ EasyLink ไดทุกแบรนด ชื่อแบรนด HDMI CEC ตัวอยางนี้เปนทรัพยสินของเจาของรายนั้นๆ

# **SCART (ถามี)**

SCART คือ การเชื่อมตอคุณภาพดี

ี คุณสามารถใช้การเชื่อมต่อ SCART สำหรับสัญญาณวิดีโอ CVBS และ RGB

แตจะไมสามารถใชสำหรับสัญญาณทีวีแบบความละเอียดสูง (HD) ได ทั้งนี้ การเชื่อมตอ SCART ประกอบด้วยสัญญาณภาพและเสียง นอกจากนี้การเชื่อมต่อ SCART ยังรองรับการเลน NTSC อีกดวย

<span id="page-13-1"></span>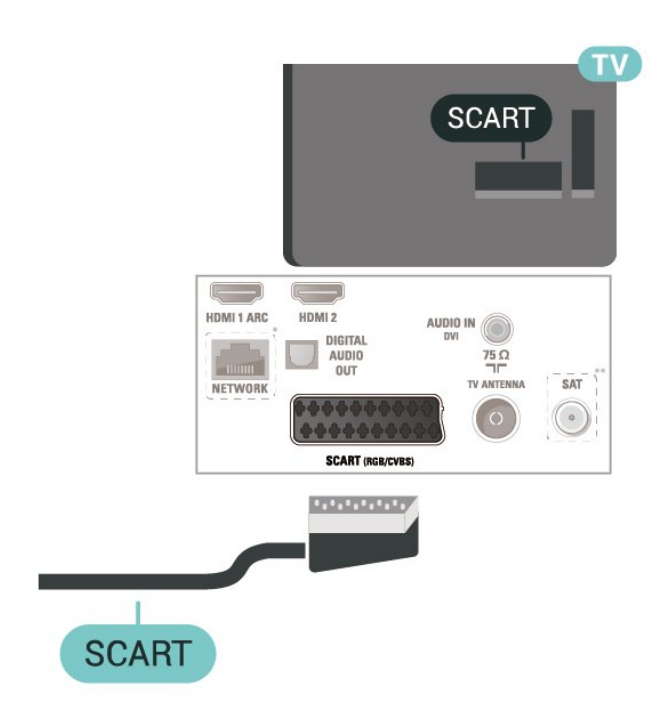

### **AUDIO OUT**  $\leftarrow$ HDMI 1 ARC HDMI 2 AUDIO IN DIGITAL<br>AUDIO<br>OUT  $\frac{75}{7}$ TV ANTENNA SAT NETWORK  $\circ$ 00001 **SCART (RGB/CVBS OPTICAL**

สำหรับรุน 22 นิ้ว/ 24 นิ้ว

# <span id="page-13-0"></span>5.5 **อุปกรณเสียง**

# **HDMI ARC**

เฉพาะ **HDMI 1** บนทีวีเทานั้นที่มี **HDMI ARC** (Audio Return Channel)

หากอปกรณ์ ซึ่งโดยส่วนใหญ่คือระบบโฮมเธียเตอร์ (HTS) ่ มีการเชื่อมต่อ HDMI ARC ด้วย

ใหเชื่อมตออุปกรณนั้นเขากับการเชื่อมตอ **HDMI 1** บนทีวีนี้ ดวยการเชื่อมตอ HDMI ARC คุณไมจำเปนตองเชื่อมตอสายเคเ บิลเสียงเพิ่มเติมสำหรับสงสัญญาณเสียงของภาพทีวีไปยัง HTS การเชื่อมตอ HDMI ARC จะมีสัญญาณทั้งสอง

# **สัญญาณเสียงออกดิจิตอล - ออปติคัล**

สัญญาณเสียงออก - ออปติคัล คือ การเชื่อมตอเสียงคุณภาพสูง

การเชื่อมตอออปติคัลนี้สามารถรองรับชองออดิโอ 5.1 ได หากอุปกรณของคุณซึ่งโดยทั่วไปแลวเปนระบบโฮมเธียเตอร (HTS) ไมมีการเชื่อมตอ HDMI ARC คุณสามารถใชการเชื่อมตอนี้กับการการเชื่อมตอ เสียงเขา - ื่ออปติคัลของ HTS ได้ โดยที่การเชื่อมต่อเสียงออก -ออปติคัลจะสงเสียงจากทีวีไปยัง HTS

สำหรับ 32 นิ้ว หรือมากกว่า

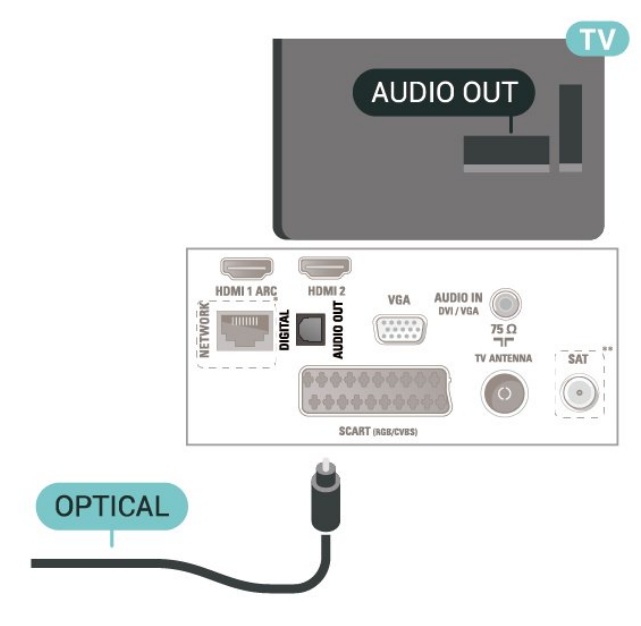

\* พอรตเครือขายสำหรับรุน UK เทานั้น \*\* พอรตดาวเทียมมีสำหรับซีรี่ส xxPxSxxxx เทานั้น

# **หูฟง**

คุณสามารถเชื่อมต

อชุดหูฟงเขากับชองเสียบ ที่ดานขางของทีวี ชองเสียบนี้เปน mini-jack 3.5 มม. คุณสามารถปรับระดับเสียงของหูฟงแยกกันได

<span id="page-14-1"></span>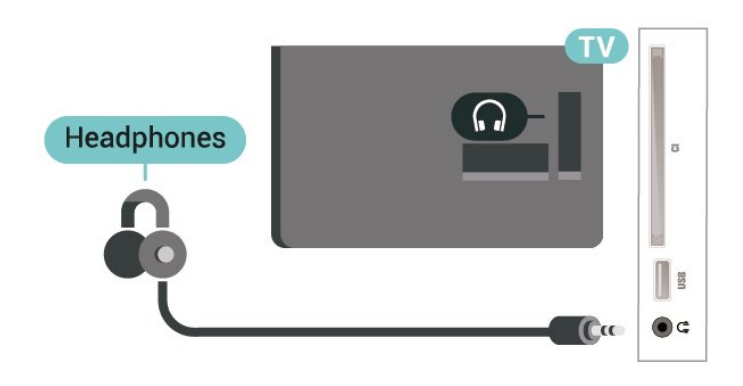

### <span id="page-14-0"></span>5.6 **คอมพิวเตอร**

### **HDMI - DVI**

หากคุณยังมีอุปกรณที่มีเพียงการเชื่อมตอ DVI คุณสามารถเชื่อมตออุปกรณเขากับชองตอ **HDMI 2** ไดดวยอะแดปเตอร DVI เปน HDMI

ใช้อะแดปเตอร์ DVI เป็น HDMI หากอปกุรณ์ของคุณมีการเชื่อมต่อ DVI เพียงอย่างเดียว ใชการเชื่อมตอ **HDMI 2** และเพิ่มสาย Audio L/R (mini-jack 3.5 มม.) ใน Audio In สำหรับเสียง ที่ดานหลังของทีวี

ี สำหรับ 32 นิ้ว หรือมากกว่า

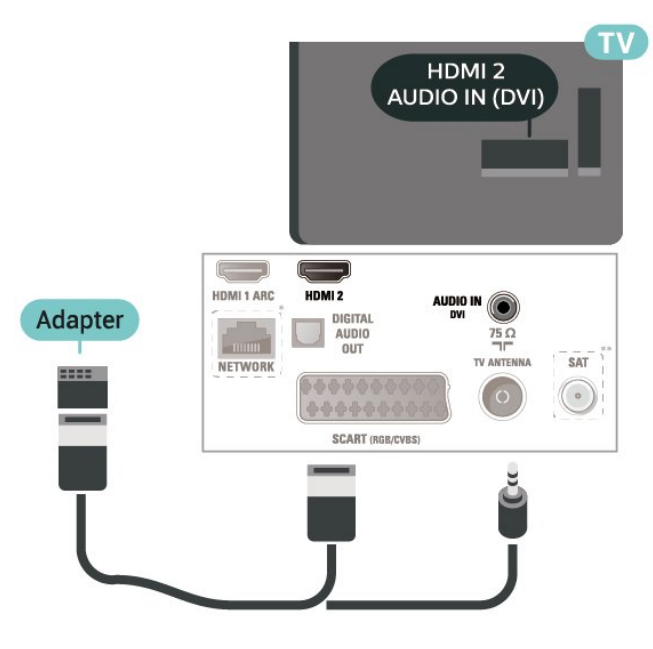

สำหรับรุน 22 นิ้ว/ 24 นิ้ว

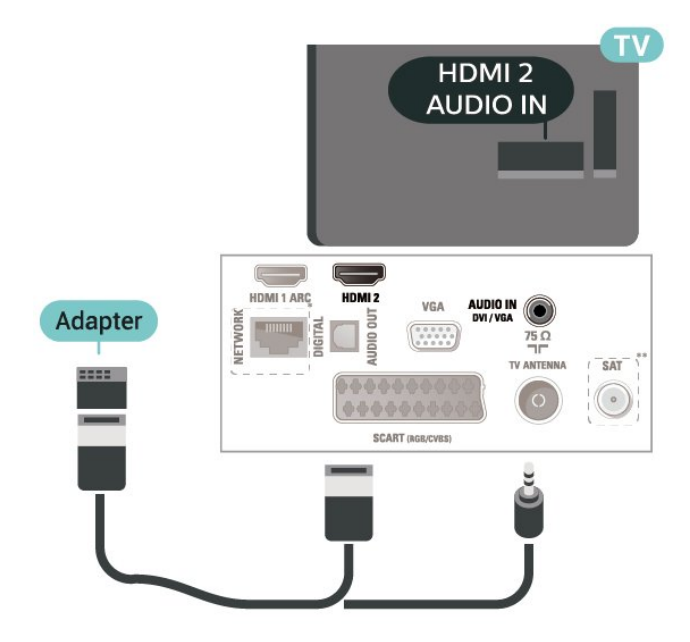

 $\,^*$  พอร์ตเครือข่ายสำหรับรุ่น UK เท่านั้น \*\* พอรตดาวเทียมมีสำหรับซีรี่ส xxPxSxxxx เทานั้น

# **VGA (ถามี)**

ใชสายเคเบิล VGA หากอุปกรณของคุณมีการเชื่อมตอ VGA เพียงอยางเดียว ใชการเชื่อมตอ VGA และเพิ่มสาย Audio L/R (mini-jack 3.5 มม.) ใน Audio In สำหรับเสียง ที่ดานหลังของทีวี สำหรับรุน 22 นิ้ว/ 24 นิ้ว

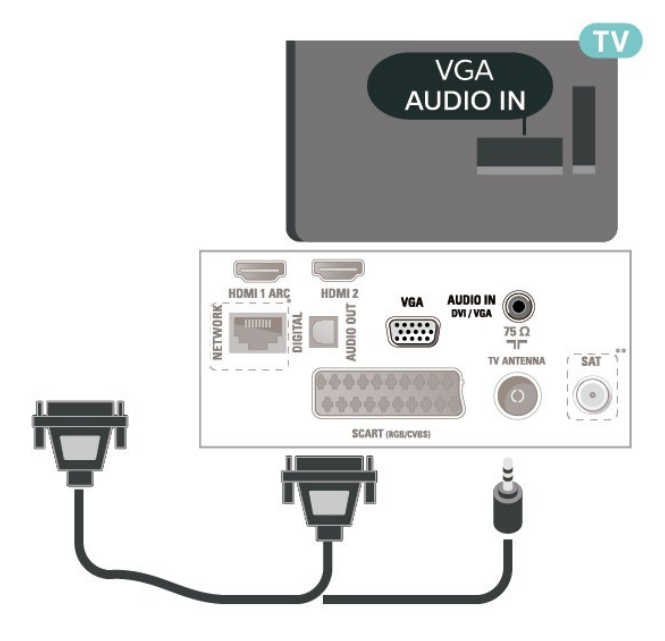

 $\,^*$  พอร์ตเครือข่ายสำหรับร่น UK เท่านั้น \*\* พอรตดาวเทียมมีสำหรับซีรี่ส xxPxSxxxx เทานั้น

# <span id="page-15-2"></span>**การตั้งคาที่เหมาะสม**

### **(หนาแรก)** > **การตั้งคา** > **ภาพ** > **ขั้นสูง** > คอมพิวเตอร

์ตั้งค่าเป็น **เปิด** 

 เพื่อตั้งคาภาพที่เหมาะสำหรับใชทีวีของคุณเปนหนาจอคอมพิวเ ตอร

 $\ast$  ใช้งานได้กับแหล่งสัญญาณ HDMI และ VGA เท่านั้น

### <span id="page-15-0"></span> $\overline{57}$ **CAM พรอมสมารทการด - CI+**

# **เกี่ยวกับ CI+**

้ทีวีเครื่องนี้สามารถใช้งาน CI+ Conditional Access ได้

ดวย CI+ คุณสามารถดูรายการทีวี HD แบบพรีเมียม เชน ภาพยนตรและกีฬา

จากผูใหบริการรายการทีวีแบบดิจิตอลในภูมิภาคของคุณได รายก ารเหลานี้จะถูกกวนสัญญาณโดยผูใหบริการรายการทีวีและถอดร หัสด้วยโมดูล CI+ แบบจ์ายเงินล่วงหน้า

ผูใหบริการรายการทีวีแบบดิจิตอลจะใหโมดูล CI+ (Conditional  $A$ ccess Module - CAM) พร้อมด้วยสมาร์ทการ์ด เมื่อคุณสมัครเปนสมาชิกรายการทีวีแบบพรีเมียม รายการเหลานี้จะมีการปองกันการคัดลอกในระดับสูง

ติดตอผูใหบริการรายการทีวีแบบดิจิตอลสำหรับขอมูลเพิ่มเติมเกี่ย ้วกับข้อกำหนดและเงื้อนไข

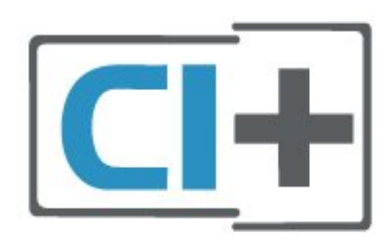

# <span id="page-15-1"></span>**สมารทการด**

ผูใหบริการรายการทีวีแบบดิจิตอลจะใหโมดูล CI+ (Conditional Access Module - CAM) พรอมดวยสมารทการด เมื่อคุณสมัครเปนสมาชิกรายการทีวีแบบพรีเมียม

เสียบสมารทการดเขาไปในโมดูล CAM ดูคำแนะนำที่คุณไดรับจากผูใหบริการ

ในการเสียบ CAM เขาไปในทีวี…

1. ดูข้อมูลเกี่ยวกับวิธีการเสียบ CAM ที่ถูกต้อง การเสียบอย่างไม่ถูกวิธีอาจทำให้ CAM และที่วิชารุดได้ 2. ขณะที่ดูที่ด้านหลังของทีวี โดยที่ด้านหน้าของ CAM หันเขาหาตัวคุณ ใหคุณคอยๆ เสียบ CAM เขาไปในชองเสียบ **COMMON INTERFACE** 3. กด CAM เข้าไปให้ลึกที่สุด แล้วปล่อยทิ้งไว้ในช่องเสียบ

้เมื่อคุณเปิดทีวี อาจต้องใช้เวลาในการเปิดใช้งาน CAM สักสองสามนาที หากเสียบ CAM และชำระค่าธรรมเนียมการสมัครสมาชิกแล้ว

(วิธีการสมัครอาจแตกตางกันไป)

คุณจะสามารถดูชองที่มีสัญญาณรบกวนที่สมารทการด CAM ้ รถงรับได้

### **CAM**

และสมารทการดสามารถใชไดเฉพาะกับทีวีของคุณเทานั้น หากคุณถอด CAM ออก คุณจะไมสามารถดูชองที่มีสัญญาณรบกวนที่ CAM รองรับไดอีก

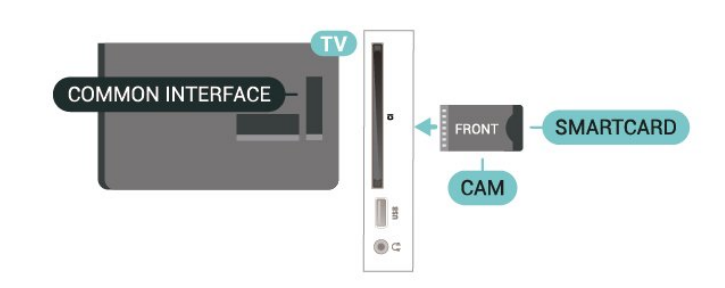

# **ดูชองบนสมารทการด**

คุณสามารถดูชองที่ติดตั้งแลวไดจากการด CI/CAM

- 1. ในขณะที่ดูชองทีวี ใหกด **LIST** เพื่อเปดรายการชอง
- 2. เลือก: **รายการสถานี CI+**

# **ตั้งรหัสผานและรหัส PIN**

สำหรับ CAM บางรุน คุณตองปอนรหัส PIN เพื่อดูชองของผูใหบริการ เมื่อคุณตั้งรหัส PIN สำหรับ CAM เราขอแนะนำใหคุณใชรหัสเดียวกันกับที่คุณใชปลอดล็อคทีวี

ในการตั้งรหัส PIN สำหรับ CAM…

(หนาแรก) > **ตั้งคา** > **ระบบปองกันเด็ก** > **CAM PIN**

# 5.8 **อุปกรณ USB**

# **แฟลชไดรฟ USB**

คุณสามารถดูภาพถายหรือเลนเพลงและวิดีโอจากแฟลชไดรฟ USB ได เสียบแฟลชไดรฟ USB เขากับชองเสียบ **USB**บนทีวีในขณะที่ทีวีเปดอยู

ทีวีจะตรวจจับแฟลชไดรฟและเปดรายการที่แสดงเนื้อหา หากไม่มีการแสดงรายการเนื้อหาโดยอัตโนมัติ ให้กด **ะ จ SOURCES** และเลือก **USB**

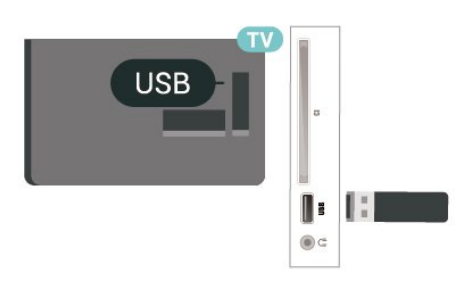

# <span id="page-16-1"></span>**ฮารดไดรฟ USB**

หากคณเชื้อมต่อฮาร์ดไดรฟ์ USB คุณสามารถหยุดชั่วคราวหรือบันทึกการถายทอดทีวีดิจิตอลได (การถายทอด DVB หรือที่คลายกัน)

## **เนื้อที่ดิสกต่ำสุด**

- เมื่อต้องการหยุดการถ่ายทอดชั่วคราว คุณตองใชฮารดไดรฟที่สามารถใชงานไดกับ USB ซึ่งมีเนื้อที่ดิสกต่ำสุด 4GB - หากตองการหยุดชั่วคราวและบันทึกการถายทอด คุณตองมีเนื้อที่ดิสกต่ำสุด 32GB

กอนที่คุณจะสามารถหยุดชั่วคราวหรือบันทึกการถายทอด คุณตองเชื่อมตอและฟอรแมตฮารดไดรฟ USB ทั้งนี้ การฟอรแมตจะลบไฟลทั้งหมดออกจากฮารดไดรฟ USB

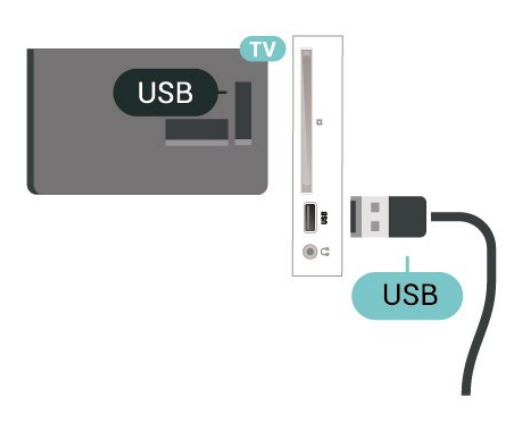

### **คำเตือน**

ฮารดไดรฟ USB จะถูกฟอรแมตเพื่อใหใชเฉพาะกับทีวีเครื่องนี้เทานั้น คุณไมสามารถใชการบันทึกที่จัดเก็บบนทีวีหรือ PC เครื่องอื่นได ห้ามคัดลอกหรือเปลี่ยนแปลงไฟล์ที่บันทึกบนฮาร์ดไดรฟ์ USB ดวยแอปพลิเคชันใดๆ บน PC เนื่องจากอาจทำใหการบันทึกเสียหาย และเมื่อคุณฟอรแมตฮารดไดรฟ USB อีกตัว เนื้อหาบนฮาร์ด ไดรฟ์ USB เดิมจะถูกลบออกทั้งหมด ซึ่งฮารดไดรฟ USB ที่ติดตั้งบนทีวีของคุณจะตองฟอรแมตใหมสำ หรับใช้บนคอมพิวเตอร์เครื่องนี้

## <span id="page-16-0"></span>5.9 **เครือขายสำหรับ Freeview (พอรตเครือขายสำหรับรุน UK เทานั้น)**

# ้เครื**่อข่าย**

### **เกี่ยวกับเครือขาย**

พอร์ตเครือข่ายและฟังก์ชันสำหรับคุณสมบัติการสตรีม Freeview HD เทานั้น

### ้เชื่อมต่อกับเครือข่าย

ในการเชื่อมตอทีวีกับอินเตอรเน็ต คุณตองมีเราเตอรเครือขายที่มีการเชื่อมตออินเตอรเน็ต ใชการเชื่อมตออินเตอรเน็ตความเร็วสูง (บรอดแบนด)

![](_page_16_Picture_14.jpeg)

### **ทำการเชื่อมตอ**

ในการทำการเชื่อมตอแบบใชสาย

1. เชื่อมตอเราเตอรกับทีวีดวยสายเคเบิลเครือขาย (สายเคเบิลอีเธอรเน็ต\*\*)

2. ตรวจสอบใหแนใจวาเปดเราเตอรเรียบรอยแลว

3. กด **คู** (หน้าแรก)

เลือก **ตั้งคา** > **เครือขาย** และกด (ขวา) เพื่อเขาสูเมนู 4. เลือก **เชื่อมตอกับเครือขาย** และกด **OK**

5. เลือก **มีสาย**

และกด **OK** ทีวีจะคนหาการเชื่อมตอเครือขายอยางตอเนื่อง 6. ขอความจะปรากฏเมื่อการเชื่อมตอเสร็จสมบูรณ

หากการเชื่อมตอลมเหลว คุณสามารถตรวจสอบการตั้งคา DHCP ของเราเตอร โดยที่ควรเปด DHCP อยู

# **ตั้งคาเครือขาย**

#### **(หนาแรก)** > **ตั้งคา** > **เครือขาย** > **ดูการตั้งคาเครือขาย**

คุณสามารถดูการตั้งคาเครือขายปจจุบันทั้งหมดที่นี่ ไดแก IP และ MAC แอดเดรส ความแรงของสัญญาณ ความเร็ว วิธีการเขารหัส ฯลฯ

## **(หนาแรก) > ตั้งคา** > **เครือขาย** > การตั้งคาเครือขาย

หากคุณคือผ้ใช้ขั้นสูงและต้องการติดตั้งเครือข่ายของคุณด้วยการ กำหนด Static IP แอดเดรส ใหตั้งคาทีวีเปน **Static IP**

#### เลือก **การกำหนดคา Static**

### **IP**

 แล ะกำหนดคาการเชื่อมตอ คุณสามารถตั้งคาตัวเลขสำหรับ **ที่อยู IP**, **เน็ตมาสก**, **เกตเวย**, **DNS**

# <span id="page-17-3"></span><span id="page-17-0"></span>6 **เปลี่ยนแหลงสัญญา**

# **ณ**

## <span id="page-17-1"></span>6.1 **รายการแหลงสัญญาณ**

- หากตองการเปดเมนูแหลงสัญญาณ ใหกด  **SOURCES** - หากต้องการเปลี่ยน ไปใช้อุปกรณ์ที่เชื่อมต่อ ใหเลือกอุปกรณดวยลูกศร (บน) หรือ (ลง) แลวกด **OK**

- หากต้องการเลือกเมนูแหล่งสัญญาณไดยไม่เปลี่ยนไปใช้อุปกรณ์ ใหกด **SOURCES** อีกครั้ง

## <span id="page-17-2"></span> $6.2$ **เปลี่ยนชื่ออุปกรณ**

- เฉพาะแหลงสัญญาณ HDMI, VGA (ถามี) และ SCART (ถามี) เทานั้นที่สามารถถูกเปลี่ยนชื่อหรือเปลี่ยนไอคอนอุปกรณ

- 1. กด  **SOURCES** แลวเลือก HDMI หรือ VGA (ถามี)
- 2. กด **แกไข** และกด **OK**
- 3. เลือกหนึ่งไอคอนอุปกรณ แลวกด **OK**
- ชื่อที่ตั้งไวลวงหนาจะปรากฏในฟลดการพิมพ
- 4. เลือก **เปลี่ยนชื่อ** แลวปอนชื่อใหมโดยใชแปนพิมพบนหนาจอ
- กดปุม (สีแดง) เพื่อปอนอักษรตัวเล็ก
- กดปุม (สีเขียว) เพื่อปอนอักษรตัวใหญ
- กดปุม (สีเหลือง) เพื่อปอนตัวเลขและสัญลักษณ
- กดปุม (สีฟา) เพื่อลบตัวอักษร
- 5. เลือก **เสร็จ** เมื่อแกไขเสร็จแลว

# <span id="page-18-3"></span><span id="page-18-0"></span>7 **ชอง**

## <span id="page-18-1"></span> $\overline{7.1}$ **เกี่ยวกับชองและการเปลี่ยนช อง**

### **หากตองการดูชองทีวี**

- กด ทีวีจะจูนไปยังชองทีวีที่คุณดูลาสุด
- กด  **(หนาแรก)** > **ชอง** แลวกด **OK**
- กด **+** หรือ **-** เพื่อเปลี่ยนชอง
- หากคุณทราบหมายเลขชอง

ใหพิมพหมายเลขดวยปุมตัวเลข กด **OK** หลังจากปอนหมายเลข เพื่อเปลี่ยนไปยังชองตางๆ

่ หากต้องการสลับกลับไปยังช่องที่จูนไว้ก่อนหน้า ใหกด  **BACK**

### **หากตองการสลับไปยังชองที่อยูในรายการชอง**

- ในขณะที่ดูชองทีวี ใหกด  **LIST** เพื่อเปดรายการชอง - รายการชองอาจมีหลายหนาซึ่งแสดงชองตางๆ หากตองการดูหนาถัดไปหรือหนากอนหนา ใหกด **+** หรือ **-** - หากต้องการปิดรายการช่องโดยไม่เปลี่ยนช่อง ใหกด  **LIST** อีกครั้ง

### **ไอคอนชอง**

หลังการอัพเดตชองอัตโนมัติของรายการชอง ชองที่คนพบใหมจะถูกทำเครื่องหมายดวย (ดาว) ถาคุณล็อคชอง จะถูกทำเครื่องหมายวา (ล็อค)

### **ชองวิทยุ**

หากมีการกระจายเสียงระบบดิจิตอล สถานีวิทยุดิจิตอลจะถูกติดตั้งระหวางการติดตั้ง การเปลี่ยนชองวิทยุทำเชนเดียวกับการเปลี่ยนชองทีวี

ทีวีนี้สามารถรับ DVB มาตรฐานของทีวีดิจิตอลได ทีวีอาจทำงานไดไมปกติกับผูใหบริการทีวีดิจิตอลบางราย ซึ่งไมไดปฏิบัติตามขอกำหนดมาตรฐานอยางครบถวน

## <span id="page-18-2"></span>7.2**ติดตั้งชอง**

### **เสาอากาศและเคเบิล**

### **คนหาชองและการตั้งคาชองดวยตัวเอง**

**คนหาชอง**

#### **อัพเดตรายการชองที่มีอยู**

 **(หนาแรก)** > **การตั้งคา** > **การติดตั้งเสาอากาศ/เคเบิล** > **คนหาชอง** > **อัพเดตชอง**

### **ติดตั้งชองทั้งหมดอีกครั้ง (หนาแรก)** > **การตั้งคา** >

#### **การติดตั้งเสาอากาศ/เคเบิล** > **คนหาชอง** > **อัพเดตชองอีกครั้ง**

1. เลือกประเทศที่คุณอยูในขณะนี้ แลวกด **OK** 2. เลือก **เสาอากาศ (DVB-T)** หรือ **เคเบิล (DVB-C)** และเลือกหนึ่งรายการที่คุณตองการติดตั้งใหม 3. เลือก **ชองดิจิตอลและอะนาล็อก**, **เฉพาะชองดิจิตอล** หรือ **เฉพาะชองอะนาล็อก** 4. เลือก **เริ่ม** แลวกด **OK** เพื่ออัพเดตชอง ซึ่งอาจใชเวลาสองสามนาที

### **ตั้งคาชอง**

#### **(หนาแรก)** > **การตั้งคา** > **การติดตั้งเสาอากาศ/เคเบิล** > **คนหาชอง** > **อัพเดตชองอีกครั้ง**

- 1. เลือกประเทศที่คุณอยูในขณะนี้ แลวกด **OK**
- 2. เลือก **เสาอากาศ (DVB-T)** หรือ **เคเบิล (DVB-C)**
- และเลือกหนึ่งรายการที่คุณตองการติดตั้งใหม
- 3. เลือก **ชองดิจิตอลและอะนาล็อก**, **เฉพาะชองดิจิตอล**
- หรือ **เฉพาะชองอะนาล็อก**
- 4. เลือก **การตั้งคา** และกด **OK**
- 5. กด (สีแดง) เพื่อรีเซ็ต หรือกด (สีเขียว) เมื่อตั้งคาเสร็จแลว

### **สแกนความถี่**

- เลือกวิธีการในการค้นหาช่อง
- **ดวน**: คุณสามารถเลือกวิธีที่รวดเร็วขึ้น และใชการตั้งคาที่กำหน
- ดไวลวงหนาซึ่งผูใหบริการเคเบิลสวนใหญในประเทศของคุณใช
- **ทั้งหมด**: หากการดำเนินการนี้สงผลใหไมมีชองติดตั้งอยู หรือบางชองหายไป คุณสามารถเลือกวิธีการ **เต็มรูปแบบ** ที่ครอบคลุม
- วิธีการนี้จะใช้เวลามากขึ้นในการค้นหาและติดตั้งช่อง - **ขั้นสูง**
- : หากคุณไได้รับค่าความถี่เครือข่ายเฉพาะสำหรับใช้ค้นหาช่อง ใหเลือก **ขั้นสูง**

### **โหมดความถี่เครือขาย**

หากคุณตองการใชวิธี **ดวน** แบบรวดเร็วใน **สแกนความถี่** เพื่อคนหาชองตางๆ ใหเลือก **อัตโนมัติ** ทีวีจะใชคา 1 ของความถี่เครือข่ายที่กำหนดไว้ล่วงหน้า (หรือ HC - homing channel)

ตามที่ใชโดยผูใหบริการเคเบิลสวนใหญในประเทศของคุณ หากคณได้รับค่าความถี่เครือข่าย เฉพาะสำหรับใช้ค้นหาช่อง ใหเลือก **กำหนดเอง**

### **ความถี่เครือขาย**

เมื่อ **รูปแบบความถี่เครือขาย** ถูกตั้งคาเปน **กำหนดเอง** คุณ จะสามารถปอนคาความถี่เครือขายที่คุณไดรับจากผูใหบริการเคเ บิลไดที่นี่ หากตองการปอนคาดังกลาว ใหใชปุมตัวเลข

#### **โหมดการจัดอันดับสัญลักษณ**

หากผูใหบริการเคเบิ ลของคุณไมไดระบุคา **การจัดอันดับสัญลักษณ** ที่เฉพาะใหสำหรับติดตั้งชองทีวี ใหใชการตั้งคา **โหมดการจัดอันดับสัญลักษณ** เปน **อัตโนมัติ** หากคุณไดรับคาการจัดอันดับสัญลักษณเฉพาะ ใหเลือก **กำหนดเอง**

# **การจัดอันดับสัญลักษณ**

เมื่อตั้งคา **โหมดการจัดอันดับสัญลักษณ** เปน **กำหนดเอง**

#### <span id="page-19-0"></span>คุณสามารถปอนคาการจัดอันดับสัญลักษณโดยใชปุมตัวเลข

#### **ฟรี / มีสัญญาณรบกวน**

หากคุณสมัครเปนสมาชิกและมี CAM - Conditional Access Module สำหรับบริการโทรทัศนแบบตองเสียคาธรรมเนียม ใหเลือก **ฟรีและมีสัญญาณรบกวน** หากคุณไมไดสมัครเปนส มาชิกชองหรือบริการโทรทัศนแบบตองเสียคาธรรมเนียม คุณสามารถเลือก **ชองฟรีเทานั้น**

### **คนหาชองโดยอัตโนมัติ**

#### **(หนาแรก)** > **การตั้งคา** > **การติดตั้งเสาอากาศ/เคเบิล** > การอัพเดตชองอัตโนมัติ

หากคุณรับช่องดิจิตอล คุณสามารถตั้งค่าทีวีให้อัพเดตช่องใหม่ๆ ลงในรายการไดโดยอัตโนมัติ

หรือคุณสามารถเริ่มตนการอัพเดตชองดวยตัวเองก็ได

### **อัพเดตชองอัตโนมัติ**

ทีวีจะอัพเดตชองและจัดเก็บชองใหมวันละครั้งในเวลา 6.00 น. ชองใหมจะถูกจัดเก็บไวในรายการชองทั้งหมด แตจะอยูในรายการชองใหมดวย ชองที่วางเปลาจะถูกลบออก หากพบช่องใหม่ หรือหากอัพเดตหรือลบช่อง จะมีขอความปรากฏเมื่อทีวีเริ่มทำงาน ทีวีจะตองอยูในโหมดสแตนดบายเพื่ออัพเดตชองอัตโนมัติ

#### ์ข้อดวามการอัพเดตช่อง

#### **(หนาแรก)** > **การตั้งคา** > **การติดตั้งเสาอากาศ/เคเบิล** > **ขอความการอัพเดตชอง**

เมื่อพบช่องใหม่ หรือหากอัพเดตหรือลบช่อง จะมีขอความปรากฏเมื่อทีวีเริ่มทำงาน ในการหลีกเลี่ยงการแสดงขอความหลังจากการอัพเดตทุกชอง คุณสามารถปดได

#### **ดิจิตอล: การทดสอบการรับสัญญาณ**

#### **(หนาแรก)** > **การตั้งคา** > **การติดตั้งเสาอากาศ/เคเบิล** > **ดิจิตอล: การทดสอบการรับสัญญาณ**

ความถี่ดิจิตอลจะแสดงสำหรับชองนี้ หากการรับสัญญาณไมดี คุณสามารถจัดตำแหนงเสาอากาศ ในการตรวจสอบคุณภาพสัญญาณของความถี่นี้อีกครั้ง เลือก **คนหา** และกด **OK** หากตองการปอนความถี่ดิจิตอลเฉพาะดวยตัวเอง ใหใชปุมตัวเลขบนรีโมทคอนโทรล หรือเลือกความถี่ เลื่อนลูกศรไปวางเหนือตัวเล ขด้วย  $\zeta$  และ  $\,$  > และเปลี่ยนตัวเลขด้วย  $\boldsymbol{\wedge}$  และ  $\boldsymbol{\vee}$ หากตองการตรวจสอบความถี่ ใหเลือก **คนหา** และกด **OK**

#### หากคุณใช้ DVB-C ในการรับช่องต่างๆ ตัวเลือก **โหมดการจัดอันดับสัญลักษณ จะ** พรอมใช สำหรับโหมดการจัดอันดับสัญลักษณ เลือก **อัตโนมัติ** เวนแตใน กรณีที่ผ้ให้บริการเคเบิลให้ค่าการจัดอันดับสัญลักษณ์เฉพาะแก่ค ณ หากต้องการป้อนค่าการจัดอันดับสัญลักษณ์ ให้เลือก **การจัดอันดับสัญลักษณ** และใชปุมตัวเลขหรือ และ

### **อะนาล็อก: การติดตั้งดวยตนเอง**

#### **(หนาแรก)** > **การตั้งคา** > **การติดตั้งเสาอากาศ/เคเบิล** > **อะนาล็อก: การติดตั้งดวยตนเอง**

สามารถติดตั้งชองทีวีอะนาล็อกดวยตนเองในแบบทีละชอง

#### **ระบบ**

ในการตั้งคาระบบทีวี ใหคลิก **ระบบ** เลือกประเทศของคุณหรือตำแหนงบนโลกที่คุณอยูในขณะนี้ และกด **OK**

#### **คนหาชอง**

หากตองการคนหาชอง ใหเลือก **คนหาชอง** แลวกด **OK** คุณสามารถปอนความถี่ดวยตัวเองเพื่อคนหาชอง หรือปลอยใหทีวีคนหา กด **OK** เลือก **คนหา** และกด **OK** เพื่อคนหาชองโดยอัตโนมัติ ชองที่พบจะแสดงบนหนาจอ และหากการรับสัญญาณไมดี ใหกด **คนหา** อีกครั้ง หากคุณตองการจัดเก็บชองที่พบ ใหเลือก **เสร็จ** และกด **OK**

### **คนหาคลื่น**

ในการปรับจูนชอง ใหเลือก **คนหาคลื่น** และกด **OK**  $\epsilon$ ุดนสามารถปรับจูนช่องด้วย  $\boldsymbol{\mathsf{\sim}}$  หรือ  $\boldsymbol{\mathsf{\sim}}$ หากคุณตองการจัดเก็บชองที่พบ เลือก **เสร็จ** และกด **OK**

#### **จัดเก็บ**

คุณสามารถจัดเก็บชองบนหมายเลขชองปจจุบัน หรือจัดเก็บในหมายเลขชองใหมก็ได เลือก **จัดเก็บ** และกด **OK** หมายเลขชองใหมจะแสดงขึ้นครูหนึ่ง คุณสามารถทำซ้ำขั้นตอนเหลานี้จนกวาคุณจะพบชองทีวีอะนาล็

อกที่มีทั้งหมด

# **ดาวเทียม (ถามี)**

### **เกี่ยวกับการติดตั้งดาวเทียม**

#### **ดาวเทียมสูงสุด 4 ดวง**

คุณสามารถติดตั้งดาวเทียมไดสูงสุด 4 ดวง (4 LNB) บนทีวีเครื่องนี้ เลือกจำนวนดาวเทียมที่ตองการติดตั้งที่ถูกตองเมื่อเริ่มการติดตั้ง ซึ่งจะชวยใหการติดตั้งรวดเร็วขึ้น

#### **Unicable**

คุณสามารถใชระบบ Uicable ในการเชื่อมตอจานเสาอากาศเขากับทีวีได คุณสามารถเลือก Unicable สำหรับดาวเทียม 1 หรือ 2 ดวงเมื่อเริ่มการติดตั้ง

#### **MDU - Multi-Dwelling-Unit**

อุปกรณรับสัญญาณดาวเทียมในตัวของรองรับ MDU บนดาวเทียม Astra และ Digiturk บนดาวเทียม Eutelsat ทั้งนี้ ไมรองรับ MDU บน Türksat

### <span id="page-20-0"></span>**เริ่มการติดตั้ง**

### **อัพเดตชอง**

#### **(หนาแรก)** > **ตั้งคา** > **การติดตั้งดาวเทียม** > **คนหาดาวเทียม** > **อัปเดตชอง**

คุณสามารถเริ่มการอัปเดตชองดวยตนเองไดเสมอ ้ซึ้งจะมีการเพิ่มช่องใหม่ และช่องที่ไม่พร้อมใช้งานจะถูกลบออก ป้อนรหัส PIN หากจำเป็น

### **ตั้งชองใหม**

### **(หนาแรก)** > **ตั้งคา** >

### **การติดตั้งดาวเทียม** > **คนหาดาวเทียม** > **ตั้งชองใหม**

คุณสามารถคนหาดาวเทียมและชองอีกครั้งดวยตนเอง

1. เลือกหนึ่งตัวเลือกที่คุณต้องการติดตั้งใหม่

2. เลือก **ตั้งคา** หรือเลือก **เริ่ม** เพื่ออัปเดตชอง

### **เมนูการตั้งคา**

กด **รีเซ็ต** เพื่อรีเซ็ต หรือกด **เสร็จ** เมื่อตั้งคาเสร็จแลว

#### **- ประเภทการเชื่อมตอ**

เลือกหมายเลขของดาวเทียมที่คุณตองการติดตั้ง ทีวีจะตั้งคาประเภทการเชื่อมตอที่เหมาะสมโดยอัตโนมัติ

• **ดาวเทียมสูงสุด 4 ดวง** - คุณสามารถติดตั้งดาวเทียมไดสูงสุด 4 ดวง (4 LNB) บนทีวีเครื่องนี้

เลือกจำนวนดาวเทียมที่ตองการติดตั้งที่ถูกตองเมื่อเริ่มการติดตั้ง ซึ่งจะชวยใหการติดตั้งรวดเร็วขึ้น

• **Unicable** - คุณสามารถใชระบบ Unicable เพื่อเชื่อมตอจานเสาอากาศเขากับทีวีได คุณสามารถเลือก Unicable สำหรับดาวเทียม 1 หรือ 2 ดวงเมื่อเริ่มการติดตั้ง

### **- การตั้งคา LNB**

ในบางประเทศ คุณสามารถปรับการตั้งคาผูเชี่ยวชาญสำหรับทรา ินสปอนเดอร์สู่ต้นทางและ LNB แต่ละตัว ใช้หรือเปลี่ยนการตั้งค่ าเหลานี้เมื่อการติดตั้งตามปกติลมเหลวเทานั้น หากคุณมีอุปกรณ์ดาวเทียมไม่ตรงตามมาตรฐาน คุณสามารถใชการตั้งคาเหลานี้เพื่อลบลางการตั้งคามาตรฐาน ผู้ให้บริการบางรายอาจให้ค่าช่องรับส่งสัญญาณหรือ LNB ซึ่งคุณสามารถปอนไดที่นี่

- LNB Power ตามค่าเริ่มต้น LNB Power จะถูกตั้งค่าเป็น เปิด
- 22 kHz Tone ตามคาเริ่มตน โทนจะถูกตั้งคาเปน อัตโนมัติ
- ความถี่ LO ต่ำ / ความถี่ LO สูง

- ความถี่ของเครื่องกำเนิดสัญญาณภายในถูกตั้งเปนคามาตรฐาน ้ ปรับค่าในกรณีที่อุปกรณ์พิเศษต้องใช้ค่าที่แตกต่างออกไปเท่านั้น

้ ป้อนรหัส PIN หากจำเป็น

### **เพิ่มดาวเทียมหรือลบดาวเทียม**

 **(หนาแรก)** > **ตั้งคา** > **การติดตั้งดาวเทียม** > **คนหาดาวเทียม** > **เพิ่มดาวเทียม** หรือ **ลบดาวเทียม**

### **(หนาแรก)** > **ตั้งคา** > **การติดตั้งดาวเทียม** > **คนหาดาวเทียม** > **เพิ่มดาวเทียม**

• คุณสามารถเพิ่มดาวเทียมเพิ่มเติมในการติดตั้งดาวเทียมปจจุบัน ทั้งนี้ ดาวเทียมและชองตางๆ ที่ติดตั้งจะยังคงไมเปลี่ยนแปลง ผูใ หบริการสัญญาณดาวเทียมบางรายจะไมอนุญาตใหเพิ่มดาวเทียม • ดาวเทียมเพิ่มเติมควรจะปรากฏเปนดาวเทียมเสริม ซึ่งไมใชการสมัครสมาชิกดาวเทียมหลัก หรือไมใชดาวเทียมหลักที่จะใชแพ็คเกจชองของดาวเทียมนั้นๆ โดยทั่วไป คุณจะเพิ่มดาวเทียมดวงที่ 4<br>เมื่อคุณติดตั้งดาวเทียมแล้ว 3 ดวง หากคุณติดตั้งดาวเทียม 4 ดวง เมื่อคุณติดตั้งดาวเทียมแลว 3 ดวง หากคุณติดตั้งดาวเทียม 4 ดวง คุณตองพิจารณาลบดาวเทียมออกไปหนึ่งดวงกอนจึงจะสามารถเ ้พิ่มดาวเทียมใหม่ได้ • หากปจจุบันคุณติดตั้งดาวเทียมไว 1 หรือ 2 ดวง การตั้งคาการติดตั้งปจจุบันอาจไมอนุญาตใหเพิ่มดาวเทียมเสริม หากคุณต้องการเปลี่ยนการตั้งคู่าการติดตั้ง ้ คุณต้องทำการติดตั้งดาวเทียมซ้ำ คุณไม่สามารถใช้ ี่ **เพิ่มดาวเทียม** ได้หากต้องมีการเปลี่ยนการตั้งค่า

#### **(หนาแรก)** > **ตั้งคา** > **การติดตั้งดาวเทียม** > **คนหาดาวเทียม** > **ลบดาวเทียม**

คุณสามารถลบดาวเทียมหนึ่งดวงหรือมากกวาออกจากการติดตั้งด าวเทียมปจจุบัน ซึ่งจะลบดาวเทียมและชองของดาวเทียมนั้นๆ ผูใ หบริการสัญญาณดาวเทียมบางรายจะไมอนุญาตใหลบดาวเทียม

### **รายการชองดาวเทียม**

#### **(หนาแรก)** > **ตั้งคา** > **การติดตั้งดาวเทียม** > **รายการชองดาวเทียม**

คุณสามารถเลือกรายการชองดาวเทียมที่คุณตองการเมื่อกด **LIST** เพื่อเปดชองดาวเทียม

ดาวเทียมอาจมีแพ็คเกจชองที่รวมชองฟรีตางๆ (ฟรีทูแอร) และมีการเรียงลำดับที่เหมาะกับประเทศ ดาวเทียมบางดวงจะมีแพ็คเกจการสมัครสมาชิก ้ซึ่งรายการช่องต่างๆ ที่คุณต้องจ่ายเงิน

เลือก

**จากแพ็คเกจชองที่เรียงล ำดับ** เพื่อติดตั้งชองสำหรับแพ็คเกจเทานั้น หรือเลือก

**ทุกชองโดยไมเรียงลำดับ** เพื่อติดตั้งแพ็คเกจและชองอื่นๆ ทั้งหมดที่มีดวย เราขอแนะนำใหใชการติดตั้งดวนสำหรับแพ็คเกจ การสมัครสมาชิก หากคุณมีดาวเทียมเพิ่มเติมที่ไมไดเปนสวนหนึ่ งของแพ็คเกจการสมัครสมาชิกของคุณ เราขอแนะนำใหใชการติดตั้งแบบสมบูรณ ้<br>ช่องที่ติดตั้งแล้วทั้งหมดจะอยู่ในรายการช่อง

### **คนหาชองโดยอัตโนมัติ**

#### **(หนาแรก)** > **ตั้งคา** > **การติดตั้งดาวเทียม** > **อัพเดตชองอัตโนมัติ**

หากคุณรับช่องดิจิตอล คุณสามารถตั้งค่าทีวีให้อัพเดตช่องใหม่ๆ ลงในรายการไดโดยอัตโนมัติ

หรือคุณสามารถเริ่มต้นการอัพเดตช่องด้วยตัวเองก็ได้

## **อัพเดตชองอัตโนมัติ**

ทีวีจะอัพเดตชองและจัดเก็บชองใหมวันละครั้งในเวลา 6.00 น. ช่องใหม่จะถูกจัดเก็บไว้ในรายการช่องทั้งหมด แตจะอยูในรายการชองใหมดวย ชองที่วางเปลาจะถูกลบออก หากพบชองใหม หรือหากอัพเดตหรือลบชอง จะมีขอความปรากฏเมื่อทีวีเริ่มทำงาน ทีวีจะตองอยูในโหมดสแตนดบายเพื่ออัพเดตชองอัตโนมัติ

#### **ขอความการอัพเดตชอง**

#### **(หนาแรก)** > **ตั้งคา** > **การติดตั้งดาวเทียม** > **ขอความการอัพเดตชอง**

เมื่อพบช่องใหม่ หรือหากอัพเดตหรือลบช่อง จะมีขอความปรากฏเมื่อทีวีเริ่มทำงาน ในการหลีกเลี่ยงการแสดงขอความหลังจากการอัพเดตทุกชอง คุณสามารถปดได

### **การติดตั้งดวยตนเอง**

#### **(หนาแรก)** > **ตั้งคา** > **การติดตั้งดาวเทียม** > **ติดตั้งดวยตนเอง**

ติดตั้งดาวเทียมดวยตนเอง

- LNB เลือก LNB ที่คุณตองการเพิ่มชองใหม
- ค่าโพลาไรเซชัน เลือกโพลาไรเซชันที่คุณต้องการ
- โหมดการจัดอันดับสัญลักษณ เลือก ตั้งเอง เพื่อปอนการจัดอันดับสัญลักษณ
- ความถี่ ปอนความถี่สำหรับชองรับสงสัญญาณ
- คนหา คนหาชองรับสงสัญญาณ

#### **การแกปญหา**

### **ทีวีไมพบดาวเทียมที่ฉันตองการ หรือติดตั้งดาวเทียมดวงเดียวกันสองครั้ง**

- ตรวจสอบใหแนใจวาตั้งคาจำนวนดาวเทียมที่ถูกตองในการตั้งคา แลวเมื่อเริ่มการติดตั้ง คุณสามารถตั้งคาทีวีใหคนหาดาวเทียมหนึ่ง สอง หรือ 3/4 ดวง

### **LNB แบบหัวคูไมพบดาวเทียมดวงที่สอง**

- หากทีวีพบดาวเทียมดวงที่หนึ่งแตไมพบดาวเทียมดวงที่สอง ให้หมนจานสักเล็กน้อย

ปรับแนวจานใหไดสัญญาณที่แรงที่สุดบนดาวเทียมดวงแรก ตรวจ สอบตัวแสดงความแรงของสัญญาณดาวเทียมดวงแรกบนหนาจอ เมื่อตั้งดาวเทียมดวงแรกที่สัญญาณที่แรงที่สุดแลว ใหเลือก คนหา อีกครั้ง เพื่อคนหาดาวเทียมดวงที่สอง

- ตรวจสอบใหแนใจวาตั้งคาเปน ดาวเทียมสองดวง

#### **การเปลี่ยนการตั้งคาการติดตั้งไมไดชวยแกปญหา**

- การตั้งค่า ดาวเทียม และชองทั้งหมดจะจัดเก็บเฉพาะเมื่อสิ้นสุดการติดตั้ง

### **ชองดาวเทียมทั้งหมดหายไป**

- หากคุณใชระบบ Unicable ควรตรวจสอบวาคุณกำหนดหมายเล

ขชวงกลุมผูใชสองหมายเลขที่ไมซ้ำกันสำหรับอุปกรณรับสัญญา ้<br>- มในตัวทั้งสองในการตั้งค่า Unicable อาจเปนไปไดวาอุปกรณรับสัญญาณดาวเทียมอื่นในระบบ Unicable ของคุณกำลังใชหมายเลขชวงกลุมผูใชเดียวกัน

### **ชองดาวเทียมบางชองหายไปจากรายการชอง**

- หากชองบางชองหายไปหรือยายที่ อาจเกิดจากสถานีถายทอดเป ลี่ยนตำแหนงชองรับสงสัญญาณของชองเหลานี้ หากตองการเรียกคืนตำแหนงชองในรายการสถานี คุณสามารถลองอัพเดตแพ็คเกจชอง

#### **ฉันไมสามารถลบดาวเทียมออก**

- แพ็คเกจการสมัครสมาชิกจะไมอนุญาตใหลบดาวเทียมออก หากต้องการลบดาวูเทียม คุณตองทำการติดตั้งอีกครั้งและเลือกแพ็คเกจอื่น

### **ในบางครั้ง การรับสัญญาณดาวเทียมไมชัดเจน**

- ตรวจสอบวาไดติดตั้งจานดาวเทียมอยางแนนหนาแลว
- เนื่องจากกระแสลมแรงอาจทำใหจานเคลื่อนตำแหนงได
- หิมะและฝนอาจทำใหประสิทธิภาพการรับสัญญาณลดลง

# **การคัดลอกรายการสถานี**

### **ขอมูลเบื้องตน**

# **คัดลอกรายการสถานี**

เปนการใชงานสำหรับตัวแทนจำหนายและผูใชที่มีความชำนาญ

ดวย **คัดลอกรายการสถานี**

คุณสามารถคัดลอกชองที่ติดตั้งไวจากทีวีเครื่องหนึ่งไปยังทีวี Philips อีกเครื่องหนึ่งที่อยูในชวงรุนเดียวกันได ดวย **การคัดลอกรายการสถานี**

คุณจะสามารถหลีกเลี่ยงการคนหาชองที่ตองใชเวลานานได โดยการอัพโหลดรายชื่อชองที่กำหนดไวลวงหนาบนทีวี ใช้แฟลชไดรฟ์ USB ที่มีพื้นที่อย่างน้อย 1 GB

### **เงื่อนไข**

- ทีวีทั้งสองตองเปนรุนจากปเดียวกัน

ตรวจสอบชื่อรุนของทีวีดวยตัวเลขตัวสุดทาย (ตัวอยางเชน: xxPxx4xx3 หมายเลข 3 แทนผลิตภัณฑป 2018)

- ทีวีทั้งสองเครื่องต้องมีเวอร์ชันซอฟต์แวร์ที่ใช้งานร่วมกันได้ ตรวจสอบหมายเลข:

#### **คัดลอกรายการชอง ตรวจสอบเวอรชันของรายการชอง**

ในการคัดลอกรายการสถานี…

- 1. เปิดทีวี ทีวีเครื่องนี้ควรมีการติดตั้งช่อง
- 2. เสียบแฟลชไดรฟ USB
- 3.

กด  **(หนาแรก)** > **ตั้งคา** >

 **การตั้งคาทั่วไป** > **คัดลอกรายการสถานี**

4. เลือก **คัดลอกไปยัง USB** แลวกด **OK** คุณอาจไดรับการขอใหปอนรหัส PIN

ปองกันเด็กเพื่อคัดลอกรายการสถานี

5. เมื่อเสร็จสิ้นการคัดลอก ใหถอดแฟลชไดรฟ USB 6. กด (ซาย) ซ้ำๆ หากจำเปน เพื่อปดเมนู

คุณสามารถอัพโหลดรายการชองที่คัดลอกไวไปที่ทีวี Philips เครื่องอื่น

ตรวจสอบเวอรชันปจจุบันของรายการชอง...

1.

กด  **(หนาแรก)** > **ตั้งคา** > **การตั้งคาทั่วไป** > **คัดลอกรายการสถานี** 2. เลือก **คัดลอกรายการสถานี** และเลือก **เวอรชันปจจุบัน** แลวกด **OK** 3. กด (ซาย) ซ้ำๆ หากจำเปน เพื่อปดเมนู

### **อัพโหลดรายการชอง**

**สำหรับทีวีที่ยังไมมีการติดตั้ง**

ขึ้นอยูกับวาทีวีของคุณมีการติดตั้งไวแลวหรือยัง คุณจะตองใชวิธีการที่แตกตางกันในการอัพโหลดรายการสถานี

## **ไปยังทีวีที่ยังไมมีการติดตั้ง**

1. เสียบปลั๊กไฟเพื่อเริ่มการติดตั้งและเลือกภาษาและประเทศ คุณสามารถขามการคนหาชอง สิ้นสุดการติดตั้ง

2. เสียบแฟลชไดรฟ USB ที่มีรายการสถานีของทีวีเครื่องอื่น

3. หากต้องการเริ่มต้นการอัพโหลดรายชื่อช่อง ใหกด  **(หนาแรก)** > **ตั้งคา** > **การตั้งคาทั่วไป** > **คัดลอกรายการสถานี** > **คัดลอกไปยังทีวี** แลวกด **OK** ปอนรหัส PIN ของคุณ หากจำเปน

4. ทีวีจะแจงเตือนหากรายการสถานีคัดลอกไปที่ทีวีเสร็จสมบูรณ แลว ใหถอดแฟลชไดรฟ USB

## **ในการติดตั้งทีวี**

ขึ้นอยูกับวาทีวีของคุณมีการติดตั้งไวแลวหรือยัง คุณจะตองใชวิธีการที่แตกตางกันในการอัพโหลดรายการสถานี

## **ไปที่ทีวีที่ไดรับการติดตั้งแลว**

1. ตรวจสอบการตั้งคาประเทศของทีวี (ในการตรวจสอบการตั้งคานี้ โปรดดูเนื้อหาในสวน **ตั้งชองใหม** เริ่มขั้นตอนนี้จนกวาคุณจะไปถึงการตั้งคาประเทศ กด **BACK** เพื่อยกเลิกการติดตั้ง) หากประเทศถูกตอง ใหดำเนินการตอในขั้นตอนที่ 2 หากประเทศไมถูกตอง คุณตองเริ่มตนการติดตั้งอีกครั้ง ดูเนื้อหาในสวน **ตั้งชองใหม** และเริ่มการติดตั้ง เลือกประเทศที่ถูกตองและขามการคนหาชอง สิ้นสุดการติดตั้ง เมื่อเสร็จสิ้น ใหดำเนินการขั้นตอนที่ 2 ตอ

2. เสียบแฟลชไดรฟ USB ที่มีรายการสถานีของทีวีเครื่องอื่น

3. หากต้องการเริ่มต้นการอัพโหลดรายชื่อช่อง ใหกด  **(หนาแรก)** > **ตั้งคา** > **การตั้งคาทั่วไป** > **คัดลอกรายการสถานี** > **คัดลอกไปยังทีวี** แลวกด **OK** ปอนรหัส PIN ของคุณ หากจำเปน

4. ทีวีจะแจงเตือนหากรายการสถานีคัดลอกไปที่ทีวีเสร็จสมบูรณ

แลว ใหถอดแฟลชไดรฟ USB

# **ตัวเลือกชอง**

### **เปดตัวเลือก**

ขณะที่ดูชอง คุณสามารถตั้งคาตัวเลือกบางอยางได

จะมีตัวเลือกบางตัวที่พร้อมใช้งาน ้ทั้งนี้ขึ้นอยู่กับประเภทช่องที่คุณกำลังดู (อะนาล็อกหรือดิจิตอล) หรือขึ้นอยู่กับการตั้งค่าทีวีที่คุณตั้งไว้

ในการเปดเมนูตัวเลือก…

1. ขณะดูช่อง ให้กด **== OPTIONS** 2. กด **OPTIONS** อีกครั้งเพื่อปด

### **คำบรรยาย**

ในการเปด คำบรรยาย ใหกด **SUBTITLE**

#### คุณสามารถ **เปดคำบรรยาย** หรือ **ปดคำบรรยาย** หรือ คุณสามารถเลือก **อัตโนมัติ**

### **อัตโนมัติ**

ถาขอมูลภาษาเปนสวนหนึ่งของการถายทอดรายการทีวีดิจิตอล และรายการที่ถายทอดไมมีในภาษาของคุณ (ตั้งภาษาที่ทีวี) ทีวีจะ ี สามารถแสดงบทบรรยายโดยอัตโนมัติในหนึ่งในภาษาที่คุณต้องก าร หนึ่งในภาษาบทบรรยายนี้ตองเปนสวนของการถายทอด

คุณสามารถเล ือกภาษาบทบรรยายที่คุณตองการใน **ภาษาบทบรรยาย**

#### **ภาษาคำบรรยาย**

หากไมมีบทบรรยายในภาษาที่ตองการ คุณสามารถเลือกบทบรรยายภาษาอื่นไดในกรณีที่มี ถาไมมีภาษาคำบรรยาย คุณจะไมสามารถเลือกตัวเลือกนี้

### **ภาษาเสียงพากย**

หากไมมีเสียงในภาษาที่ตองการ คุณสามารถเลือกบทบรรยายภาษาอื่นไดในกรณีที่มี ถ้าไม่มีภาษาเสียงพากย์ คุณจะไม่สามารถเลือกตัวเลือกนี้

### **คู I-II**

หากสัญญาณเสียงมีภาษาเสียงพากยสองภาษา แตมีหนึ่งภาษาหรือทั้งคูไมมีสัญลักษณบอกภาษา จะสามารถใชงานตัวเลือกนี้ได

#### **Common Interface**

หากมีเนื้อหาพรีเมียมแบบพรีเพดพร้อมใช้งานจาก CAM คุณสามารถตั้งการตั้งคาผูใหบริการดวยตัวเลือกนี้ได

## <span id="page-23-1"></span>**โมโน / สเตอริโอ**

คุณสามารถเปลี่ยนเสียงของชองอะนาล็อกใหเปนโนโน หรือสเตอริโอ

การเปลี่ยนเปนโมโน หรือสเตอริโอ…

- 1. จูนหาชองอะนาล็อก
- 2. กด **OPTIONS** เลือก **โมโน/สเตอริโอ** แลวกด (ขวา)
- 3. เลือก **โมโน** หรือ **สเตอริโอ** แลวกด **OK**
- 4. กด (ซาย) ซ้ำๆ หากจำเปน เพื่อปดเมนู

#### **สถานะ**

เลือก **สถานะ** เพื่อดูขอมูลทางเทคนิคเกี่ยวกับชอง

#### **นาฬิกา**

แสดงเวลาที่มุมของหนาจอทีวี

# <span id="page-23-0"></span> $\overline{73}$

# **รายการสถานี**

# **เปดรายการชอง**

ในการเปดรายการชองในปจจุบัน…

- 1. กด เพื่อเปลี่ยนเปนทีวี
- 2. กด  **LIST** เพื่อเปดรายการชองปจจุบัน
- 3. กด  **OPTIONS** > **เลือกรายการชอง**

และเลือกรายการชองที่คุณตองการรับชม

4. กด  **LIST** อีกครั้งเพื่อปดรายการชอง

# ์ตัวเลือกรายการช่อง

#### **เปดเมนูตัวเลือก**

วิธีการเปิดเมนูตัวเลือกรายการช่อง...

- 1. กด เพื่อเปลี่ยนเปนทีวี
- 2. กด  **LIST** เพื่อเปดรายการชองปจจุบัน
- 3. กด **== OPTIONS** แล้วเลือกตัวเลือกหนึ่ง
- 4. กด  **LIST** อีกครั้งเพื่อปดรายการชอง

### **เปลี่ยนชื่อชอง**

- 1. กด เพื่อเปลี่ยนเปนทีวี
- 2. กด  **LIST** เพื่อเปดรายการชองปจจุบัน
- 3. เลือกหนิ่งช่องที่คุณต้องการเปลี่ยนชื่อ
- 4. กด  **OPTIONS** > **เปลี่ยนชื่อชอง** แลวกด **OK**
- 5. ในฟลดการพิมพ กด **OK** เพื่อเปดแปนพิมพบนหนาจอ

หรือเลือก **ซอน** เพื่อซอนแปนพิมพบนหนาจอ

- 6. ใชปุมนาวิเกตเพื่อเลือกตัวอักษร แลวกด **OK**
- กดปุม (สีแดง) เพื่อปอนอักษรตัวเล็ก
- กดปุม (สีเขียว) เพื่อปอนอักษรตัวใหญ
- กดปุม (สีเหลือง) เพื่อปอนตัวเลขและสัญลักษณ

- กดปุม (สีฟา) เพื่อลบตัวอักษร 7. เลือก **เสร็จ** เมื่อแก๊ไขเสร็จแล้ว 8. กด **= LIST** อีกครั้งเพื่อปิดรายการช่อง

## **สรางหรือแกไขรายการชองโปรด**

### **LIST** >  **OPTIONS** > **สรางรายการโปรด**

เลือกชองแลวกด **OK** เพื่อเพิ่มลงในรายการชองโปรด เมื่อเสร็จแลวใหกด **เสร็จ**

## **LIST** >  **OPTIONS** > **แกไขรายการโปรด**

เลือกชองแลวกด **OK** เพื่อเพิ่มหรือลบออกจากรายการชองโปรด เมื่อเสร็จแลวใหกด **เสร็จ**

#### **เลือกชวง**

#### **LIST** >  **OPTIONS** > **เลือกชวง**

เลือกชวงของชองในรายการชองโปรด เมื่อเสร็จแลวใหกด **OK**

#### **เลือกรายการชอง**

### **LIST** >  **OPTIONS** > **เลือกรายการชอง**

เลือกชวงของชองในรายการชองโปรด เมื่อเสร็จแลวใหกด **OK**

### **ล็อค, ปลดล็อคชอง**

### $\equiv$  LIST >  $\vec{=}$  OPTIONS > ล็อคช่อง ปลดล็อคช่อง

ในการปองกันไมใหเด็กดูชองใดชองหนึ่ง คุณสามารถล็อคชองได ในการดูชองที่ล็อค คุณตองใสรหัส PIN **ระบบปองกันเด็ก** 4 หลักกอน ทั้งนี้ คุณไมสามารถล็อคโปรแกรมจากอุปกรณที่เชื่อมตอได

ข่องที่ล็อคจะมี **a** ถัดจากโลโก้ช่อง

#### **คนหาชอง**

#### $\equiv$  LIST >  $\rightleftarrows$  OPTIONS > ดันหาช่อง

คุณสามารถคนหาชองที่คุณตองการในชองที่มีในรายการจำนวนม าก

- ี่ 1. กด  **เพ**ื่อเปลี่ยนเป็นทีวี
- 2. กด  **LIST** เพื่อเปดรายการชองปจจุบัน
- 3. กด  **OPTIONS** > **คนหาชอง** แลวกด **OK**

ในฟลดการพิมพ กด **OK** เพื่อเปดแปนพิมพบนหนาจอ หรือกด  **BACK** เพื่อซอนแปนพิมพบนหนาจอ

- ใชปุมนาวิเกตเพื่อเลือกตัวอักษร แลวกด **OK**
- กดปุม (สีแดง) เพื่อปอนอักษรตัวเล็ก
- กดปุม (สีเขียว) เพื่อปอนอักษรตัวใหญ
- กดปุม (สีเหลือง) เพื่อปอนตัวเลขและสัญลักษณ
- กดปุม (สีฟา) เพื่อลบตัวอักษร

## <span id="page-24-2"></span><span id="page-24-0"></span>7.4 **เลือกตัวกรองชอง**

 **LIST** >  **OPTIONS** > **เลือกตัวกรองชอง**

เลือกหนึ่งช่องที่แสดงในรายการช่อง

# <span id="page-24-1"></span>7.5**ชองโปรด**

# **เกี่ยวกับชองโปรด**

คุณสามารถสรางรายการชองโปรดที่มีเฉพาะชองที่คุณตองการรับ ชมได เมื่อเลือกรายการชองโปรดไว คุณจะเห็นเฉพาะชองโปรดของคุณเมื่อคุณเปลี่ยนชองตางๆ

# **การสรางรายการโปรด**

1. ในขณะที่ดูชองทีวี ใหกด **LIST** เพื่อเปดรายการชอง 2. เลือกชอง แลวกด **ทำเครื่องหมายเปนชองโปรด** เพื่อระบุวาเปนชองโปรด

3. ชองที่เลือกจะถูกทำเครื่องหมายดวย

4. ในขั้นสุดทาย กด  **BACK** ชองตางๆ จะถูกเพิ่มลงในรายการโปรด

# **ลบชองออกจากรายการโปรด**

หากตองการลบชองออกจากรายการโปรด ใหเลือกชองที่มีเครื่องหมาย แล้วกด — **ยกเลิกการทำเครื่องหมายเปนรายการโปรด**อีกครั้ง เพื่อยกเลิกการทำเครื่องหมายเปนรายการโปรด

# **การเรียงลำดับชองใหม**

คุณสามารถเรียงลำดับใหม จัดตำแหนงชองในรายการชองโปรดได

1. ในขณะที่ดูชองทีวี ใหกด  **LIST** >  **OPTIONS** > **เลือกรายการชอง**

### 2. เลือก **เสาอากาศ - ชองโปรด เคเบิล - ชองโปรด** หรือ **ดาวเทียม - ชองโปรด\*** แลวกด **OK**

- 3. เลือกชองที่จะเรียงลำดับใหม และกด **OK**
- 4. กด **ปุมนาวิเกต** เพื่อเลื่อนชองที่ไฮไลทไปยังตำแหนงอื่น และกด **OK**
- 5. เมื่อเสร็จแลว ใหกด **OK**

 $\,^*$  สามารถค้นหาช่องดาวเทียมได้บนทีวีร่น xxPxSxxxx เท่านั้น

# **รายการโปรดบนคูมือทีวี**

คุณสามารถเชื่อมคูมือทีวีกับรายการโปรดของคุณได

1. ในขณะที่ดูชองทีวี ใหกด  **LIST** >  **OPTIONS** > **เลือกรายการชอง**

2. เลือก **เสาอากาศ - ชองโปรด เคเบิล - ชองโปรด** หรือ **ดาวเทียม - ชองโปรด\*** แลวกด **OK**

### 3. กด **;≃ TV GUIDE** เพื่อเปิด

คุณอาจดูชื่อรายการทีวีปจจุบันและตารางเวลาออกอากาศของชอ งที่คุณชื้นชอบได้ในคู่มือทีวี 3 ช่องแรกที่มีคุนรับชมมากที่สุดจาก รายการเริ่มตนของสถานีออกอากาศจะถูกเพิ่มถัดจากชองโปรดเ ้พื่อให้คุณได้ชมตัวอย่าง คุณต้องเพิ่มช่องเหล่านี้ลงในรายการโปร ดเพื่อเปดใชงานการทำงาน (ดูเพิ่มเติมในสวน "คูมือทีวี")

ในคูมือทีวีแตละหนาจะมีตาราง "คุณทราบหรือไม" แทรกอยู่ในรายการช่องโปรด "คุณทราบหรือไม่ " คือชองที่ใหคำแนะนำที่เปนประโยชนตอการใชงานทีวีของคุณ

 $\ast$  ช่องสัญญาณดาวเทียมจะค้นหาได้เฉพาะในทีวีรุ่น xxPxSxxxx เทานั้น

# **ขอความ / เทเลเท็กซ**

### **หนาขอความ**

หากตองการเปดขอความ/เทเลเท็กซขณะที่คุณดูชองทีวี ใหกด **TEXT**

ในการปดขอความ ใหกด **TEXT** อีกครั้ง

### **การเลือกหนาขอความ**

หากต้องการเลือกหน้า

- 1. ปอนหมายเลขหนาดวยปุมตัวเลข
- 2. ใช้ปุ่มลูกศรไนการเลื่อนดู
- 3. กดปุมสีเพื่อเลือกรหัสสีตามดานลางของจอภาพ

### **หนาขอความยอย**

หมายเลขหน้าข้อความอาจจะมีอีกหลายหน้าย่อยได้ หมายเลขหนายอยจะปรากฏขึ้นบนแถบถัดจากหมายเลขหนาหลัก หากต้องการเลือกหน้าย่อย ไห้กด **<** หรือ **>** 

### **T.O.P. หนาขอความ**

บางสถานีถายทอดนำเสนอขอความแบบ T.O.P. ขอความ เพื่อเปิดข้อความแบบ T.O.P. หน้าข้อุความภายในข้อความ ให้กด  **OPTIONS** และเลือก **T.O.P. โดยรวม**

### **ตัวเลือกขอความ**

ในขอความ/เทเลเท็กซ ใหกด **OPTIONS** เพื่อเลือกตัวเลือกตอไปนี้…

### **- หยุดหนานั้น**

เพื่อหยุดการหมุนเวียนของหนายอยอัตโนมัติ

**- สองจอภาพ / เต็มจอ** เพื่อแสดงชองทีวีและขอความควบคูกันไป

**- T.O.P.โดยรวม** เพื่อเปดขอความแบบ T.O.P. ขอความ

**- ขยาย** เพื่อขยายหนาขอความเพื่อการอานที่สะดวกสบาย

**- เลิกซอน** เพื่อยกเลิกการซอนขอมูลในหนาที่ซอนไว

**- วนดูหนายอย** หากตองการวนดูหนายอยเมื่อมีหนายอย

**- ภาษา** เพื่อเปลี่ยนกลุมตัวอักษรที่ขอความใชในการแสดงอยางถูกตอง

**- ขอความ 2.5** เพื่อเปดใชงานขอความ 2.5 เพื่อใหสีจำนวนมากกวาและใหภาพกราฟกที่ดีกวา

### **ตั้งคาขอความ**

#### **ภาษาขอความ**

การถายทอดสัญญาณทีวีดิจิตอลบางประเภทมีขอความภาษาตาง ๆ มากมาย ำ \* '''\* ''''\* ''<br>หากต้องการตั้งภาษาหลักและรองของข้อความ . . .

1. กด เลือก **ตั้งคา** > **ภูมิภาคและภาษา** แลวกด (ขวา) เพื่อเขาสูเมนู

2. เลือก **ภาษา** และกด (ขวา) เพื่อเขาสูเมนู

3. เลือก **เทเลเท็กซหลัก** หรือ **เทเลเท็กซรอง** แลวกด **OK**

4. เลือกภาษาที่คุณตองการ แลวกด **OK**

5. กด (ซาย) ซ้ำๆ หากจำเปน เพื่อปดเมนู

# <span id="page-26-0"></span>8 **TV Guide (คูมือทีวี)**

# <span id="page-26-1"></span> $8.1$ **สิ่งที่คุณตองมี**

ดวยคูมือทีวี คุณสามารถดูรายการของโปรแกรมทีวีปจจุบันและตา รางการออกอากาศของช่องของคุณได้ ขึ้นอยู่กับว่าข้อมูลคู่มือทีวี (ขอมูล) มาจากที่ใด ชองอะนาล็อกและชองดิจิตอล หรือเฉพาะชองดิจิตอลจะปรากฏขึ้น บางชองอาจไมมีขอมูลคูมือทีวี

ทีวีสามารถรับขอมูลคูมือทีวีสำหรับชองที่ติดตั้งไวในทีวีได (เชน ชองที่คุณดูดวยคุณสมบัติ รับชมรายการทีวี) ทีวีจะไมสามารถรวบ รวมขอมูลคูมือทีวีสำหรับชองที่มีการรับชมจากเครื่องรับสัญญาณ ดิจิตอล

# <span id="page-26-2"></span>8.2**การใชคูมือทีวี**

# **เปดคูมือทีวี**

หากตองการเปดคูมือทีวี ใหกด **TV GUIDE**

กด  **TV GUIDE** อีกครั้งเพื่อปด

ครั้งแรกที่คุณเปดคูมือทีวี ทีวีจะสแกนชองทีวีทั้งหมดเพื่อหาขอมูลโปรแกรม ซึ่งอาจใชเวลาสองถึงสามนาที ขอมูลคูมือทีวีจะถูกจัดเก็บไวในทีวี

# **จูนโปรแกรม**

## **เปลี่ยนไปดูโปรแกรม**

จากคูมือทีวี คุณสามารถเปลี่ยนไปดูโปรแกรมปจจุบันได หากตองการเลือกโปรแกรม ใหใชปุมลูกศรในการเลื่อนแถบสีไปที่ชื่อโปรแกรม นาวิเกตไปทางขวาเพื่อดูโปรแกรมที่มีกำหนดออกฉายในชวงเวล าหลังจากนี้ในวันเดียวกัน หากตองการเปลี่ยนไปดูโปรแกรม (ชอง) เลือกโปรแกรมและกด **ตกลง**

## **ดูรายละเอียดโปรแกรม**

หากตองการดูรายละเอียดของโปรแกรมที่เลือก กด  **INFO**

# **เปลี่ยนวัน**

หากขอมูลคูมือทีวีมาจากสถานีถายทอด คุณสามารถกด  **+** เพื่อดูกำหนดการในวันตอๆ ไป กด  **-** เพื่อยอนกลับไปวันกอนหนา นอกจากนี้ คุณสามารถกด  **OPTIONS** และเลือก **เปลี่ยนวัน**

# **ตั้งการเตือน**

คุณสามารถตั้งตัวเตือนสำหรับโปรแกรมได ข้อความจะแจ้งเตือนคุณเมื่อเริ่มโปรแกรม คุณสามารถเปลี่ยนไปดูโปรแกรมนี้ไดทันที

#### ในคูมือทีวี

โปรแกรมที่มีการแจงเตือนจะมีสัญลักษณ (นาฬิกา) หากต้องการตั้งตัวเตือน…

1. กด **≔ TV GUIDE** และเลือกโปรแกรมที่จะฉาย 2. กด **ตั้งการเตือน** แลวกด **OK**

หากต้องการลบการเตือน…

1. กด **TV GUIDE**ี และเลือกโปรแกรมที่มีตัวเตือนที่มีเครื่องหมาย (นาฬิกา) 2. กด **ลบการเตือน** และเลือก **ใช** แลวกด **OK**

# **คนหาตามประเภท**

หากมีขอมูลอยู คุณสามารถคนหากำหนดการโปรแกรมไดตามประเภท เชน ภาพยนตร กีฬา ฯลฯ

หากตองการคนหาโปรแกรมตามประเภท ใหกด  **OPTIONS** และเลือก **คนหาตามประเภท** เลือกประเภทและกด **OK** รายการพรอมโปรแกรมที่พบจะปรากฏขึ้น

# **รายการการเตือน**

คุณสามารถดูรายการการเตือนที่ไดตั้งไว

### **รายการการเตือน**

หากต้องการเปิดรายการการเตือน…

- 1. กด **: E TV GUIDE**
- 2. กด  **OPTIONS** และเลือก **การเตือนทั้งหมด**
- 3. ในรายการการเตือน เลือกการเตือนที่คุณตองการลบ
- การเตือนที่เลือกจะถูกทาเครื่องหมายเป็น  $\checkmark$
- 4. กด เลือก **ลบรายการที่เลือก**แลวกด **OK**
- 5. เลือก **ปด** เพื่อปดรายการการเตือน

# **ตั้งการบันทึก**

คุณสามารถตั้งคาการบันทึกไดในคูมือทีวี

ในคูมือทีวี โปรแกรมที่กำหนดใหบันทึกจะมีเครื่องหมาย

หากตองการดูรายการการบันทึก ใหกด  **การบันทึก** โปรแกรมที่กำหนด ใหบันทึกจะมีเครื่องหมาย

(จุดสีแดง) ที่ดานหนาของชื่อโปรแกรม

หากต้องการบันทึกโปรแกรม

1. กด **TV GUIDE** แลวเลือกโปรแกรมในอนาคตหรือโปรแกรมที่กำลังฉาย 2. กดปุมสี  **บันทึก** หากต้องการยกเลิกการบันทึก…

1. กด **TV GUIDE** และเลือกโปรแกรมที่กำหนดไวสำหรับบันทึก 2. กดปุมสี  **ลบการบันทึก**

# <span id="page-28-0"></span>9 **การบันทึกและหยุดที วีชั่วคราว**

# <span id="page-28-1"></span>9.1**สิ่งที่คุณตองมี**

หากคณเชื่อมต่อฮาร์ดไดรฟ์ USB คุณสามารถหยุดชั่วคราวหรือบันทึกการถายทอดทีวีดิจิตอลได (การถายทอด DVB หรือที่คลายกัน)

## **เนื้อที่ดิสกต่ำสุด**

<span id="page-28-2"></span>- เมื่อต้องการหยุดการถ่ายทอดชั่วคราว คุณตองใชฮารดไดรฟที่สามารถใชงานไดกับ USB ซึ่งมีเนื้อที่ดิสกต่ำสุด 4GB

- หากต้องการหยุดชั่วคราวและบันทึกการถ่ายทอด คุณตองมีเนื้อที่ดิสกต่ำสุด 32GB

กอนที่คุณจะสามารถหยุดชั่วคราวหรือบันทึกการถายทอด คุณต้องเชื่อมต่อและฟอร์แมตฮาร์ด ไดรฟ์ USB ทั้งนี้ การฟอรแมตจะลบไฟลทั้งหมดออกจากฮารดไดรฟ USB

### **หากตองการหยุดชั่วคราว**

เมื่อตองการหยุดการถายทอดชั่วคราว คุณต้องไข้ฮารัดใดรฟู้ที่สามารถไข้งานใด้กับ USB ซึ่งมีพื้นที่วางในดิสกขั้นต่ำ 4GB

### **หากตองการบันทึก**

หากตองการหยุดชั่วคราวและบันทึกการถายทอด คุณตองมีพื้นที่ดิสกขั้นต่ำ 32GB

1. เชื่อมตอฮารดไดรฟ USB เขากับชองเสียบ **USB** ชองใดชองหนึ่งบนทีวี หามเชื่อมตออุปกรณ USB อื่นเขากับพอรต USB อีกชองในขณะที่ทำการฟอรแมต

2. เปดฮารดไดรฟ USB และทีวี

3. เมื่อเปลี่ยนชองทีวีเปนชองทีวีดิจิตอล ใหกด (หยุดชั่วคราว) ความพยายามในการหยุดชั่วคราวจะเริ่มการฟอรแมต

### ปฏิบัติตามคำแนะนำบนหน้าจอ

เมื่อฮารดไดรฟ USB ไดรับการฟอรแมต ใหเชื่อมตอฮารดไดรฟนั้นทิ้งไวถาวร

![](_page_28_Figure_16.jpeg)

จะถูกฟอรแมตเพื่อใหใชเฉพาะกับทีวีเครื่องนี้เทานั้น คุณไมสามารถใชการบันทึกที่จัดเก็บบนทีวีหรือ PC เครื่องอื่นได หามคัดลอกหรือเปลี่ยนแปลงไฟลที่บันทึกบนฮารดไดรฟ USB ดวยแอปพลิเคชันใดๆ บน PC เนื่องจากอาจทำใหการบันทึกเสียหาย และเมื่อคุณฟอรแมตฮารดไดรฟ USB อีกตัว

เนื้อหาบนฮารดไดรฟ USB เดิมจะถูกลบออกทั้งหมด ซึ่งฮารดไดรฟ USB ที่ติดตั้งบนทีวีของคุณจะตองฟอรแมตใหมสำ หรับใชบนคอมพิวเตอรเครื่องนี้

#### **หมายเหตุ:**

ฟงกชันการบันทึกมีไวสำหรับการถายทอดสัญญาณทีวีระบบดิจิต ้อลเท่านั้น ไม่สามารถบันทึกเนื้อหาจากอุปกรณ์ภายนอกได้ (เช่น HDMI)

## $\overline{92}$ **การบันทึก**

# **สิ่งที่คุณตองมี**

คุณสามารถบันทึกการถายทอดทีวีดิจิตอลและดูในภายหลังได

ในการบันทึกโปรแกรมทีวี คุณตองมี…

- ฮารดไดรฟ USB ที่เชื่อมตอซึ่งไดรับการฟอรแมตบนทีวีเครื่องนี้
- ติดตั้งชองทีวีดิจิตอลบนทีวีเครื่องนี้
- รับข้อมูลช่องสำหรับคู่มือทีวีบนหน้าจอ
- การตั้งนาฬิกาทีวีที่เชื่อถือได

หากคุณรีเซ็ตนาฬิกาทีวีดวยตนเอง การบันทึกอาจลมเหลว

คุณไมสามารถบันทึกไดเมื่อคุณใช การหยุดทีวีชั่วคราว

ภายใตการบังคับใชกฎหมายลิขสิทธิ์ ผูใหบริการ DVB บางรายสามารถนำขอจำกัดอื่นมาใชโดยอยูภายใตเทคโนโลยี DRM (การจัดการลิขสิทธิ์ดิจิตอล) อาจมีการจำกัดการอนุญาตใหบั นทึกและจำนวนการรับชมในกรณีที่มีการถ่ายทอดช่องที่ได้รับกา<br>รป้องกัน ไม่อนุญาตให้มีการบันทึกใดๆ ทั้งสิ้น ในกรณีที่มีการพยายามบันทึกการถ่ายทอดที่ได้รับการป้องกัน ้หรือเล่นซ้ำการบันทึกที่หมดอายุแล้ว ขอความแสดงขอผิดพลาดจะปรากฏขึ้น

# **บันทึกโปรแกรม**

### **บันทึกทันที**

ในการบันทึกโปรแกรมที่คุณกำลังดูอยูขณะนี้ ใหกด (บันทึก) บนรีโมทคอนโทรล การบันทึกจะเริ่มทันที

่ ในการเลิกบันทึก ให้กด ■ (หยุด)

เมื่อมีขอมูลคูมือทีวี โปรแกรมที่คุณกำลังดูอยูจะูถูกบันทึกตั้งแตต อนที่คุณกดปุมบันทึกจนถึงตอนจบของโปรแกรม หากไมมีขอมูล คูมือทีวี การบันทึกจะมีอายุเพียง 30 นาที คุณสามา

รถปรับเวลาสิ้นสุดการบันทึกไดในรายการของ **รายการบันทึก**

### **ตั้งเวลาบันทึก**

คุณสามารถตั้งกำหนดการการบันทึกสำหรับโปรแกรมที่กำลังจะม าถึงของวันนี้ หรืออีกไมกี่วันถัดไปได (สูงสุด 8 วัน) ทีวีจะใชขอมูลจากคูมือทีวีเพื่อเริ่มและสิ้นสุดการบันทึก

หากต้องการบันทึกโปรแกรม…

#### 1. กด **TV GUIDE**

2. ในคูมือทีวี ใหเลือกชองและโปรแกรมที่คุณตองการบันทึก กด (ขวา) หรือ (ซาย) เพื่อเลื่อนดูโปรแกรมตางๆ ของชอง 3. เมื่อโปรแกรมถูกไฮไลต ใหกดปุมสี  **บันทึก** โปรแกรมจะตั้งเวลาสำหรับการบันทึก คำเตือนจะปรากฏโดยอัตโนมัติเมื่อมีการตั้งเวลาการบันทึกซอน หากคุณวางแผนที่จะบันทึกโปรแกรมเมื่อคุณไมอยู โปรดอยาลืมใหทีวีอยูในโหมดสแตนดบายและเปดฮารดไดรฟ บร<sub>ิ</sub>ค ไว้

### **รายการการบันทึก**

คุณสามารถดูและจัดการรายการบันทึกของคุณไดในรายการของ รายการบันทึก ถัดจากรายการของรายการบันทึก จะมีรายการแยก ตางหากของรายการบันทึกและการเตือนตามกำหนด

ในการเปดรายการของรายการบันทึก…

#### 1. กด **: TV GUIDE**

2. กดปุมสี  **การบันทึก** 3. เมื่อเลือกการบันทึกในรายการแล้ว คุณสามารถลบการบันทึกนั้นไดดวยปุมสี  **ลบออก** คุณสามารถเปลี่ยนชื่อรายการบันทึกดวยปุมสี  **เปลี่ยนชื่อ** หรือคุณสามารถกด ปุมสี **ปรับเวลา** เพื่อเปลี่ยนเวลาที่เริ่มและเวลาสิ้นสุดการบันทึก

# **ดูการบันทึก**

### ในการดูการบันทึก

- 1. กด **TV GUIDE**
- 2. กดปุมสี  **การบันทึก**

่ 3. ในรายการของรายการบันทึก เลือกการบันทึกที่คุณต้องการ แลวกด **OK** เพื่อเริ่มดู

4. คุณสามารถใชปุม (หยุดชั่วคราว), (เลน), (ยอนกลับ), (เดินหนาอยางเร็ว) หรือ (หยุด) 5. ในการเปลี่ยนกลับไปดูทีวี ใหกด **EXIT**

### <span id="page-29-0"></span> $\overline{9.3}$ **หยุด TV ชั่วคราว**

# **สิ่งที่คุณตองมี**

คุณสามารถหยุดการถายทอดทีวีดิจิตอลชั่วคราวและกลับมาดูตอใ นภายหลัง

ในการหยุดโปรแกรมทีวีชั่วคราว คุณต้องมี…

- ฮารดไดรฟ USB ที่เชื่อมตอซึ่งไดรับการฟอรแมตบนทีวีเครื่องนี้
- ติดตั้งชองทีวีดิจิตอลบนทีวีเครื่องนี้
- รับข้อมูลช่องสำหรับคู่มือที่วีบนหน้าจอ

เมื่อเชื่อมตอและฟอรแมตฮารดไดรฟ USB ทีวีจะจัดเก็บการถายทอดทีวีที่คุณกำลังดูอยูอยางตอเนื่อง เมื่อคุณเปลี่ยนเปนชองอื่น การถายทอดชองกอนหนาจะถูกลาง นอกจากนี้

้ เมื่อคุณเปลี่ยนทีวีไปยังโหมดสแตนด์บาย การถ่ายทอดจะถูกล้าง

คุณไมสามารถใชการหยุดทีวีชั่วคราวขณะที่บันทึกได

# **หยุดโปรแกรมชั่วคราว**

ในการหยุดการถ่ายทอดชั่วคราวและดูต่อ…

่ ในการหยุดการถ่ายทอดรายการชั่วคราว ให้กด <sub>II</sub> (หยุดชั่วคราว)<br>แถบความคืบหน้าที่ด้านล่างของหน้าจอจะปรากฏขึ้นเป็นเวลาสั้น

ๆ ในการเรียกแถบความคืบหนาขึ้นมา ใหกด (หยุดชั่วคราว) อีกครั้ง

ในการดูโปรแกรมต่อ ให้กด ▶ (เล่น)

เมื่อแถบแสดงความคืบหน้าปรากฏบนหน้าจอ ใหกด (ยอนกลับ) หรือกด (เดินหนา)

เพื่อเลือกชวงที่คุณตองการเริ่มชมการถายทอดที่หยุดชั่วคราวไว กดปุมเหลานี้ซ้ำๆ เพื่อเปลี่ยนความเร็ว

คุณสามารถหยุดการถายทอดชั่วคราวไดเปนระยะเวลาสูงสุด 90 นาที

่ ในการเปลี่ยนกลับไปยังการถ่ายทอดทีวีสด ให้กด ■ (หยุด)

# **เลนซ้ำ**

เมื่อทีวีจัดเก็บการถายทอดที่คุณกำลังดูอยู โดยสวนใหญแลวคุณจ ะสามารถเลนการถายทอดซ้ำหลังจากเวลาผานไปสองถึงสามวินา ที

ในการเลนการถายทอดปจจุบันซ้ำ…

1. กด (หยุดชั่วคราว)

2. กด (ยอนกลับ) คุณสามารถกด ซ้ำๆ

เพื่อเลือกบริเวณที่คุณตองการเริ่มดูการถายทอดที่หยุดชั่วคราว กดปุมเหลานี้ซ้ำๆ เพื่อเปลี่ยนความเร็ว ในที่สุด

คุณจะมาถึงจุดเริ่มตนการจัดเก็บการถายทอดหรือระยะเวลาสูงสุด

- 3. กด (เลน) เพื่ดูการถายทอดอีกครั้ง
- 4. กด (หยุด) เพื่อดูการถายทอดสด

# <span id="page-30-4"></span><span id="page-30-0"></span>10**วิดีโอ, ภาพถาย และเพลง**

#### <span id="page-30-1"></span> $10.1$

# **จากการเชื่อมตอ USB**

คุณสามารถดูภาพถายหรือเลนเพลงและวีดีโอจากหาแฟลชไดรฟ USB หรือ ฮารดไดรฟ USB ที่เชื่อมตอ

<span id="page-30-3"></span>เมื่อเปดทีวีแลว ใหเสียบแฟลชไดรฟ USB หรือฮารดไดรฟ USB เข้ากับช่องเสียบ USB

#### กด **SOURCES**

#### แลวเลือก  **USB**

คุณสามารถเรียกดูไฟลของคุณในโครงสรางโฟลเดอรที่คุณจัดเรี ยงไว้บนสาร์ดไดรฟ์ USB

#### **คำเตือน**

หากคุณลองหยุดชั่วคราวหรือบันทึกโปรแกรมโดยที่ฮารดไดรฟ USB เชื่อมตออยู ทีวีจะขอใหคุณฟอรแมตฮารดไดรฟ USB ซึ่งการฟอรแมตนี้จะลบไฟลปจจุบันทั้งหมดบนฮารดไดรฟ USB

## <span id="page-30-2"></span> $\overline{10.2}$ **ภาพถาย**

## **ดูภาพถาย**

**การเปดโฟลเดอรภาพถาย**

1. กด **SOURCES** เลือก  **USB** แลวกด **OK** 2. เลือก **แฟลชไดรฟ USB** แลวกด (ขวา) เพื่อเลือกอุปกรณ USB ที่คุณตองการ 3. เลือก **ภาพถาย** คุณสามารถกด **รายการ**เพื่อดูมุมมองรายการหรือกดอีกครั้ง **ภาพขนาดเล็ก**

สำหรับมุมมองภาพขนาดเล็ก

#### **การดูไฟลภาพถาย**

#### 1. กด **SOURCES** เลือก  **USB** แลวกด **OK**

2. เลือก **แฟลชไดรฟ USB** แลวกด (ขวา) ้เพื่อเลือกอุปกรณ์ USB ที่คุณต้องการ 3. เลือก **ภาพถาย** แลวเลือก 1 ภาพ คุณสามารถกด **OK** เพื่อดูภาพที่เลือก

# **ตัวเลือกภาพถาย**

เมื่อมีภาพถายบนหนาจอ ใหกด **OPTIONS** เพื่อ…

**เริ่มภาพสไลด, หยุดภาพสไลด** เริ่มหรือหยุดภาพสไลด

**การเปลี่ยนภาพสไลด** ตั้งการเปลี่ยนภาพสไลดจากภาพหนึ่งเปนภาพถัดไป

#### **ความถี่ของภาพสไลด** เลือกเวลาในการแสดงภาพแตละภาพ

**ซ้ำ, เลนหนึ่งครั้ง** ดูภาพถายซ้ำ หรือหนึ่งครั้งเทานั้น

**ปดการสุม, เปดการสุม** ดูภาพถายแบบเรียงลำดับ หรือเรียงแบบสุม

**หมุนภาพ** หมุนภาพถาย

## 10.3 **วิดีโอ**

# **การเลนวิดีโอ**

ในการเลนวิดีโอบนทีวี…

เลือก  **วิดีโอ** และเลือกชื่อไฟล แลวกด **OK**

- ในการหยุดวิดีโอชั่วคราว ใหกด **OK** กด **OK** อีกครั้งเพื่อเลนตอ
- ในการย้อนกลับหรือกรอเดินหน้าอย่างเร็ว ให้กด ► หรือ ◀◀
- กดปุมหลายครั้งเพื่อเรงความเร็ว 2x, 4x, 8x, 16x, 32x - หากตองการขามไปยังวิดีโอถัดไปหรือกอนหนาในโฟลเดอร
- ให้กด **=== +** หรือ **===** -
- ไนการหยุดเล่นวิดิโอ ไห็กด (หยุด)
- ไนการกลับไปยังไฟลเดอร์ ไห้กด <del>•</del>⊃

### **การเปดโฟลเดอรวิดีโอ**

1. กด **SOURCES** เลือก  **USB** แลวกด **OK** 2. เลิอก **แฟลช ไดรฟ์ USB** แล้วกด **>** (ขวา) เพื่อเลือกอุปกรณ์ USB ที่คุณตองการ

3. เลือก **วิดีโอ** คุณสามารถกด **รายการ** เพื่อดูมุมมองรายการหรือกดอีกครั้ง **ภาพขนาดเล็ก** สำหรับมุมมองภาพขนาดเล็ก

### **การเลนไฟลวิดีโอ**

1. กด **SOURCES** เลือก  **USB** แลวกด **OK** 2. เลิอก **แฟลช ไดรฟ์ USB** แล้วกด **>** (ขวา) เพื่อเลือกอุปกรณ์ USB ที่คุณต้องการ 3. เลือก **วิดีโอ** แลวเลือกหนึ่งวิดีโอ คุณสามารถกด **OK** เพื่อเลนวิดีโอที่เลือก หรือกด **เลนทั้งหมด**เพื่อเลนไฟลวิดีโอทั้งหมดในโฟลเดอรวิดีโอ

# **ตัวเลือกวิดีโอ**

ระหวางการเลนวิดีโอ ใหกด **OPTIONS** เพื่อ…

**คำบรรยาย** แสดงคำบรรยายหากมี เลือก **เปด ปด** หรือ **เปดระหวางปดเสียง**

**ภาษาบทบรรยาย** เลนภาษาคำบรรยาย หากมี

**ชุดตัวอักษร**

#### เลือกหนึ่งระบบเปนตัวอักษร

**ภาษาเสียงพากย** เล่นภาษาเสียงพากย์ หากมี

**เปดการสุม, ปดการสุม** เลนวิดีโอแบบเรียงลำดับ หรือแบบสุม

**ซ้ำ, เลนหนึ่งครั้ง** เลนวิดีโอซ้ำหรือเลนหนึ่งครั้ง

**แสดงขอมูล** แสดงขอมูลไฟล เชน โหมดเสียง

**การตั้งคาคำบรรยาย** ตั้งคาสีคำบรรยาย ขนาดแบบอักษร ตำแหนง การชดเชยการซิงคเวลา หากมี

<span id="page-31-0"></span> $10.4$ 

### **เพลง**

### **เลนเพลง**

เปดโฟลเดอรเพลง

1. กด **SOURCES** เลือก  **USB** แลวกด **OK** 2. เลือก **แฟลชไดรฟ USB** แลวกด (ขวา) เพื่อเลือกอุปกรณ USB ที่คุณตองการ 3. เลือก **เพลง** คุณจะเห็นไฟลเพลงในรายการ

**การเลนไฟลเพลง**

1. กด **SOURCES** เลือก  **USB** แลวกด **OK** 2. เลือก **แฟลชไดรฟ USB** แลวกด (ขวา) เพื่อเลือกอุปกรณ USB ที่คุณตองการ 3. เลือก **เพลง** แลวเลือกเพลงหนึ่ง คุณสามารถกด **OK** เพื่อเลนเพลงที่เลือก หรือกด **เลนทั้งหมด**เพื่อเลนไฟลเพลงทั้งหมดในโฟลเดอรเพลง

# **ตัวเลือกเพลง**

ตัวเลือกสำหรับเลนเพลง... **ซ้ำ, เลนหนึ่งครั้ง** เลนเพลงซ้ำหรือเลนหนึ่งครั้ง

**เปดการสุม, ปดการสุม** เลนเพลงแบบเรียงลำดับ หรือแบบสุม

# <span id="page-32-5"></span><span id="page-32-0"></span>11**เปดเมนูการตั้งคาทีวี**

#### <span id="page-32-1"></span> $\frac{1}{11.1}$

# **ภาพรวมเมนูหลัก**

กด (หนาแรก) เพื่อเลือกหนึ่งในเมนูดานลาง จากนั้นกด **OK**

### **ชอง**

แถวนี้ประกอบด้วยช่องทั้งหมด

- กด **OK** เพื่อเปดคูมือทีวี

- กด > (ซ้าย) เพื่อดูช่องที่มีโลโก้ช่อง หรือเลือก **ดูทั้งหมด** เพื่อดูชองทั้งหมด

### **ไอคอนอุปกรณ**

แถวนี้ประกอบดวยแหลงสัญญาณที่มีในทีวีนี้

### **ยูทิลิตี้**

แถวนี้ประกอบดวยฟงกชันทีวีที่มีใหสำหรับผูใช

# **การตั้งคา**

แถวนี้ประกอบดวยการตั้งคาที่มีใหสำหรับผูใช

# <span id="page-32-2"></span> $\frac{1}{11.2}$ **เมนูยูทิลิตี้**

### <span id="page-32-4"></span>**คูมือ TV**

เปดคูมือทีวี หากตองการขอมูลเพิ่มเติม ใน **คูมือผูใช** ดูบท **คูมือทีวี**

### **การบันทึก**

หากตองการขอมูลเพิ่มเติม ใน **คูมือผูใช** ดูบท **การบันทึกและหยุดทีวีชั่วคราว**

### **ชอง**

ดรายการช่อง

## **อัพเดตซอฟตแวร**

หากตองการขอมูลเพิ่มเติม ใน **คูมือผูใช** ดูบท **ซอฟตแวร**

## **สาธิตใหฉันดู**

ดู สาธิตใหฉันดู เพื่อดูการสาธิตบนทีวีนี้

# <span id="page-32-3"></span>11.3 **การตั้งคาดวนและการตั้งคาทั้ งหมด**

# **เมนูการตั้งคาดวน:**

กดปุม **SETUP**ที่รีโมทคอนโทรลเพื่อหาการตั้งคาที่ใชบอยในเมนูการตั้งคาดวน

- **สไตลภาพ**:
- เลือกหนึ่งในสไตลภาพที่ตั้งไวลวงหนาเพื่อการรับชมภาพที่ดีที่สุด
- **รูปแบบภาพ**:
- เลือกหนึ่งในรูปแบบภาพที่ตั้งไวลวงหนาที่พอดีกับหนาจอ
- **สไตลเสียง**
- : เลือกหนึ่งในสไตลเสียงที่ตั้งไวลวงหนาเพื่อการตั้งคาเสียงที่ดีที่สุ ด
- **ระดับเสียงหูฟง**: ปรับระดับเสียงของหูฟงที่เชื่อมตออยู
- **สัญญาณเสียงออก**:
- ธุรมะมู เรรรมองออก..<br>ตั้งให้ทีวีเล่นเสียงบนทีวีหรือบนระบบเสียงที่เชื่อมต่อ
- **นาฬิกา**: แสดงนาฬิกาที่มุมบนขวาของหนาจอทีวี
- **ตั้งเวลาปด**
- : ตั้งคาทีวีใหเปลี่ยนเปนสแตนดบายโดยอัตโนมัติหลังจากเวลาที่ร ะบุไว
- **การตั้งคาทั้งหมด**: ดูเมนูการตั้งคาทั้งหมด
- **วิธีใช**: รับอัปเดตซอฟตแวรไดอยางงายดาย รวมถึงรีเซ็ตทีวีใหเปนการตั้งคาเริ่มตนและอานคูมือผูใช

# **เมนูการตั้งคาทั้งหมด:**

กดปุม (หนาแรก) บนรีโมทคอนโทรล แลวเลือก **การตั้งคา** แลวกด **OK**

### 11.4 **การตั้งคาทั้งหมด**

# **การตั้งคาภาพ**

### **สไตลภาพ**

## **เลือกสไตล**

สาหรับการปรับตั้งภาพอยางงาย คุณสามารถเลือกสไตลภาพที่ตั้งคาไวลวงหนาได

## **(หนาแรก)** > **การตั้งคา** > **ภาพ** > **สไตลภาพ**

สไตล์ภาพที่มีให้เลือกได้แก่ ...

- **สวนบุคคล** การตั้งคาภาพที่คุณตั้งไวเมื่อเริ่มใชงานครั้งแรก
- **สดใส** เหมาะสำหรับการรับชมในตอนกลางวัน
- **ธรรมชาติ-** การตั้งคาภาพเปนธรรมชาติ
- **มาตรฐาน** การตั้งคาที่ประหยัดพลังงานมากที่สุด
- **ภาพยนตร** เหมาะสำหรับการดูภาพยนตร
- **เกม** เหมาะอยางยิ่งสำหรับการเลนเกม

# **ปรับแตงสไตล**

คุณสามารถปรับและจัดเก็บการตั้งคาภาพในสไตลภาพที่เลือกอยู ในขณะนี้ เชน **สี ความเขม** หรือ **ความคมชัด**

## **เรียกคืนสไตล**

ในการเรียกคืนสไตลเปนการตั้งคาเดิม

### <span id="page-33-0"></span>ใหเลือกกลับไปยัง **สไตลภาพ** แลวกด **เรียกคืนสไตล**

### **สี, ความเขม, ความคมชัด, ความสวาง**

**ปรับสีภาพ (หนาแรก)** > **การตั้งคา** > **ภาพ** > สี กดลกศร  $\boldsymbol{\lambda}$  (ขึ้น) หรือ  $\boldsymbol{\checkmark}$  (ลง) เพื่อปรับค่าความอิ่มตัวสีของภาพ

#### **ปรับความเขมภาพ**

 **(หนาแรก)** > **การตั้งคา** > **ภาพ** > ความเขม กดลูกศร  $\boldsymbol{\lambda}$  (ขึ้น) หรือ  $\boldsymbol{\nu}$  (ลง) เพื่อปรับค่าความเข้มของภาพ คุณสามารถลดคาความเขมเพื่อลดพลังงานที่ใช

**ปรับความคมชัดภาพ (หนาแรก)** > **การตั้งคา** > **ภาพ** > ความคมชัด

กดลูกศร  $\boldsymbol{\mathop{\widehat{\mathsf{x}}}}$  (ขึ้น) หรือ  $\boldsymbol{\mathop{\mathsf{v}}}$  (ลง) เพื่อปรับค่าความคมชัดของภาพ

#### **การตั้งคาภาพขั้นสูง**

#### **คอมพิวเตอร**

**(หนาแรก)** > **การตั้งคา** > **ภาพ** > **ขั้นสูง** > คอมพิวเตอร

์ตั้งค่าเป็น **เปิด**  เพื่อตั้งคาภาพที่เหมาะสำหรับใชทีวีของคุณเปนหนาจอคอมพิวเ ตอร

 $\ast$  ใช้งานได้กับแหล่งสัญญาณ HDMI และ VGA เท่านั้น

#### **การตั้งคาสี**

**(หนาแรก)** > **การตั้งคา** > **ภาพ** > **ขั้นสูง** > สี

#### **ปรับการปรับสีใหดีขึ้น**

 **(หนาแรก)** > **การตั้งคา** > **ภาพ** > **ขั้นสูง** > **สี** > **การปรับสีใหดีขึ้น**

เลือก **สูงสุด ปานกลาง** หรือ **ต่ำสุด** เพื่อตั้งคาระดับของความเขมสี และรายละเอียดในสีสวาง

**เลือกอุณหภูมิสีที่ตั้งคาไวลวงหนา**

(หนาแรก) > **ตั้งคา** > **ภาพ** > **ขั้นสูง** > **สี** > **อุณหภูมิสี**

เลือก **ปกติ** ้<br>- **อุ่น** หรือ **เย็น** เพื่อตั้งค่าอุณหภูมิสีตามความต้องการของคุณ

#### **กำหนดอุณหภูมิสีเอง**

#### **(หนาแรก)** > **ตั้งคา** > **ภาพ** > **ขั้นสูง** > **สี** > **อุณหภูมิสีที่กำหนดเอง**

เลือก กำหนดเอง ในเม นอุณหภูมิสีเพื่อกำหนดอุณหภูมิสีด้วยตนเอง กดลูกศร  $\boldsymbol{\lambda}$  (ขึ้น)  $\stackrel{\scriptscriptstyle \sf in}{\scriptscriptstyle \sf n}$ รื่อ  $\smash{\check{\mathsf{v}}}$  (ลง) เพื่อปรับค่า

#### **การตั้งคาความเขม**

#### **โหมดความเขม**

 **(หนาแรก)** > **ตั้งคา** > ภาพ > ขั้นสูง > ความเข้ม > **โหมดความเปรียบตาง**

เลือก **ปกติ เพิ่มประสิทธิภาพภาพ เพิ่มประสิทธิภาพการประหยัดพลังงาน** เพื่อตั้งคาใหทีวีลดความเขมโดยอัตโนมัติ เพื่อการใชพลังงานที่ดีที่สุด หรือเพื่อประสบการณภาพที่ดีที่สุด หรือเลือก **ปด** เพื่อปดการปรับแตง

### **ความเขมภาพแบบไดนามิค**

 **(หนาแรก)** > **การตั้งคา** > **ภาพ** > **ขั้นสูง** > **ความเขม** > **ความเขมภาพแบบไดนามิค**

เลือก**สูงสุด ปานกลาง** หรือ **ต่ำสุด** เพื่อตั้งระดับที่ทีวีจะปรับเสริมรายละเอียดในพื้นที่ของภาพที่มืด ปานกลาง และสวางโดยอัตโนมัติ

### **ความเปรียบตางวิดีโอ, แกมมา**

#### **ความแตกตางภาพ**

 **(หนาแรก)** > **การตั้งคา** > **ภาพ** > **ขั้นสูง** > **ความเขม** > **ความเขมวิดีโอ** กดลูกศร  $\boldsymbol{\lambda}$  (ขึ้น) หรือ  $\boldsymbol{\nu}$  (ลง) เพื่อปรับระดับความแตกต่างภาพ

#### **แกมมา**

#### **(หนาแรก)** > **การตั้งคา** > **ภาพ** > **ขั้นสูง** > **ความเขม** > **แกมมา**

กดลูกศร  $\boldsymbol{\wedge}$  (ขึ้น) หรือ  $\boldsymbol{\vee}$  (ลง) เพื่อตั้งค่าการตั้งค่าความสว่างและ ความเขมของภาพแบบนอนลิเนียร

#### **ความละเอียดขั้นสูง (Super Resolution)**

 **(หนาแรก)** > **การตั้งคา** > **ภาพ** > **ขั้นสูง** > ความคมชัด > ความละเอียดขั้นสูง

เลือก **เปด** เพื่อความคมชัดในขอบเสนและรายละเอียดที่ดีขึ้น

#### <span id="page-34-0"></span>**ความชัดของภาพ**

 **(หนาแรก)** > **การตั้งคา** > **ภาพ** > **ขั้นสูง** > **ความชัดของภาพ**

#### **การลดสัญญาณรบกวน**

 **(หนาแรก)** > **การตั้งคา** > **ภาพ** > **ขั้นสูง** > **ความชัดของภาพ** > **การลดสัญญาณรบกวน**

เลือก**สูงสุด ปานกลาง ต่ำสุด** เพื่อตั้งคาระดับของการลบสัญญาณรบกวนในเนื้อหาวิดีโอ สัญญาณรบกวนมักปรากฏเปนจุดเคลื่อนไหวขนาดเล็กในภาพบน จอ

#### **การลดจุดรบกวน MPEG**

### **(หนาแรก)** > **ตั้งคา** > **ภาพ** > **ขั้นสูง** > **ปรับภาพคมชัด** > **ลดความผิดเพี้ยนของ MPEG**

เลือก **เปด** เพื่อเปลี่ยนสัญญาณดิจิตอลในภาพใหนุมนวล ี่ ส่วนใหญ่แล้วจะสามารถเห็นจุดรบกวน MPEG เป็นช่องเล็กๆ หรือขอบหยักในภาพบนจอ

#### **รูปแบบและขอบ**

 **(หนาแรก)** > **การตั้งคา** > **ภาพ** > **รูปแบบและขอบ**

#### **รูปแบบภาพ**

 **(หนาแรก)** > **การตั้งคา** > **ภาพ** > **รูปแบบและขอบ** > **รูปแบบภาพ** หากแถบสีดำปรากฏขึ้นที่ดานบนและดานลาง หรือทั้งสองดานของภาพ คุณสามารถปรับรูปแบบภาพ ้เป็นรูปแบบที่เต็มหน้าจอได้

### **ขอบหนาจอ**

 **(หนาแรก)** > **การตั้งคา** > **ภาพ** > **รูปแบบและขอบ** > **รูปแบบภาพ** > **ขอบหนาจอ**

ดวย **ขอบหนาจอ** คุณจะสามารถคอยๆ ขยายภาพเพื่อซ่อนขอบที่ผิดเพียน

## **การตั้งคาเสียง**

### **สไตลเสียง**

### **เลือกสไตล**

สำหรับการปรับตั้งเสียงอยางงาย คุณสามารถเลือกการตั้งคาลวงหนาดวยสไตลเสียง

### **(หนาแรก)** > **การตั้งคา** > **เสียง** > **สไตลเสียง** สไตล์เสียงที่มีให้เลือก ได้แก่

- **ส่วนบุคคล** - การตั้งค่าเสียงที่คุณตั้งไว้เมื่อเริ่มใช้งานครั้งแรก

- **ตนฉบับ** การตั้งคาเสียงที่เปนกลางที่สุด
- **ภาพยนตร** เหมาะสำหรับการดูภาพยนตร
- **เพลง** เหมาะอยางยิ่งสำหรับการฟงเพลง
- **เกม** เหมาะอยางยิ่งสำหรับการเลนเกม
- **ขาว** เหมาะอยางยิ่งสำหรับเสียงพูด

### **ปรับแตงสไตล**

คุณสามารถปรับและจัดเก็บการตั้งคาเสียงในสไตลเสียงที่เลือกอ ยูในขณะนี้ เชน เบส หรือ **เสียงแหลม**

#### **เรียกคืนสไตล**

ในการเรียกคืนสไตลเปนการตั้งคาเดิม ใหเลือกกลับไปยัง **สไตลเสียง** จากนั้นกด **เรียกคืนสไตล**

#### **เบส, เสียงแหลม**

#### **เสียงทุม**

 **(หนาแรก)** > **การตั้งคา** > **เสียง** > **เบส** กดลูกศร  $\boldsymbol{\lambda}$  (ขึ้น) หรือ  $\boldsymbol{\nu}$  (ลง) เพื่อปรับระดับโทนเสียงต่ำ

#### **เสียงแหลม**

### **(หนาแรก)** > **การตั้งคา** > **เสียง** > **เสียงแหลม**

กดลูกศร  $\boldsymbol{\lambda}$  (ขึ้น) หรือ  $\boldsymbol{\nu}$  (ลง) เพื่อปรับระดับโทนเสียงสูง

#### **ระดับเสียงหูฟง**

#### **(หนาแรก)** > **การตั้งคา** > **เสียง** > **ระดับเสียงหูฟง**

กดลูกศร $\, \boldsymbol{\lambda} \,$ (ขึ้น) หรือ  $\, \boldsymbol{\vee} \,$ (ลงุ) เพื่อปรับระดับเสียงของหูฟงที่เชื่อมตอแยกกัน

#### **เสียงรอบทิศทาง**

 $\bigcap_{i=1}^n (1+i)$ เลือกเอฟเฟกตเสียงรอบทิศทางสำหรับลำโพงทีวีภายใน

#### **การจัดวางทีวี**

(หน้าแรก) > การตั้งค่า > เสียง > **การจัดวางทีวี**

เลือก **บนแทนวางทีวี** หรือ **บนผนัง** เพื่อใหเกิดการสรางเสียงที่ดีที่สุดตามการตั้งคา

### **การตั้งคาเสียงขั้นสูง**

**การควบคุมระดับเสียง**

**การปรับระดับเสียงอัตโนมัติ**

 **(หนาแรก)** > **การตั้งคา** > **เสียง** > **ขั้นสูง** > **การปรับระดับเสียงอัตโนมัติ**

<span id="page-35-0"></span>เลือก **เปด** เพื่อปรับระดับเสียงที่แตกตางกันกะทันหันโดยอัตโนมั ติ โดยทั่วไปจะเกิดขึ้นเมื่อคุณเปลี่ยนชอง

#### **ระดับเสียงเดลตา**

 **(หนาแรก)** > **การตั้งคา** > **เสียง** > **ขั้นสูง** > **ระดับเสียงเดลตา**

กดุลูกศร  $\boldsymbol{\mathsf{\sim}}$  (ขึ้น) หรือ  $\boldsymbol{\mathsf{\mathsf{\sim}}}$  (ลง) เพื่อปรับคาเดลตาสำหรับระดับเสียงลำโพงทีวี

#### **การตั้งคาดีเลยสัญญาณเสียงออก**

#### **(หนาแรก)** > **การตั้งคา** > **เสียง** > **ขั้นสูง** > **สัญญาณเสียงออก**

ตั้งใหทีวีเลนเสียงบนทีวีหรือบนระบบเสียงที่เชื่อมตอ

คุณสามารถเลือกไดวาคุณตองการฟงเสียงทีวีจากที่ใด และคุณตองการควบคุมอยางไร - หากคุณเลือก **ปดลำโพงทีวี** คุณจะสามารถปดลำโพงทีวีโดยถาวร - หากคุณเลือก **ลำโพงทีวี** ลำโพงทีวีจะเปดตลอด

เมื่อเชื่อมตออุปกรณเสียงกับ HDMI CEC ใหเลือก**ระบบเสียง HDMI**โดยทีวีจะปดลำโพงทีวีเมื่ออุปกรณดังกลาวเลนเสียง

#### **Clear Sound**

### **(หนาแรก)** > **ตั้งคา** > **เสียง** > **ขั้นสูง** > **Clear sound**

เลือก **เปด** เพื่อปรับปรุงเสียงสำหรับเสียงพูด ซึ่งเหมาะสำหรับโปรแกรมขาว

#### **การตั้งคาสัญญาณดิจิตอลออก**

การตั้งคาสัญญาณดิจิตอลออกพรอมใชงานสำหรับสัญญาณเสียง ออปติคัลและ HDMI ARC

#### **รูปแบบสัญญาณดิจิตอลออก**

 **(หนาแรก)** > **การตั้งคา** > **เสียง** > **ขั้นสูง** > **สัญญาณดิจิตอลออก**

ตั้งคาสัญญาณเสียงออกของทีวีเพื่อใหเหมาะกับความสามารถทา งเสียงของระบบโฮมเธียเตอร์ที่เชื่อมต่อ

- หากคุณมีระบบโฮมเธียเตอร์ (HTS)<br>ที่มีดวามสามารถในการประมวลผลเสียงแบบ มัลติแชนเนล ที่มีความสามารถในการประมวลผลเสียงแบบ มัลติแชนเนล<br>ให้ตั้งค่า ร**ูปแบบเอาต์พุตดิจิตอล** เป็น **มัลติแชนเนล** ด้วย **มัลติแชนเนล** ทีวีจะสามารถสงสัญญาณเสียงมัลติแชนเนลแบ บบีบอัดจากชองทีวีหรือเครื่องเลนที่เชื่อมตอไปยังระบบโฮมเธียเ ตอร

- หากคุณมีระบบโฮมเธียเตอรที่ไมมีการประมวลผลเสียงแบบมัล ติแชนเนล ใหเลือก **สเตอริโอ**

### **การปรับระดับสัญญาณดิจิตอลออก**

**(หนาแรก)** > **การตั้งคา** > **เสียง** > **ขั้นสูง** >

#### **การปรับระดับสัญญาณดิจิตอลออก**

ปรับระดับความดังจากอุปกรณที่เชื่อมตอกับเอาตพุตระบบเสียงดิ จิตอล (SPDIF) หรือ HDMI

- เลือก **มากขึ้น** เพื่อเพิ่มระดับเสียง
- เลือก **นอยลง** เพื่อลดระดับเสียง

#### **ดีเลยสัญญาณดิจิตอลออก**

#### **(หนาแรก)** > **การตั้งคา** > **เสียง** > **ขั้นสูง** > **ดีเลยสัญญาณดิจิตอลออก**

สำหรับระบบโฮมเธียเตอรบางระบบ คุณอาจตองปรับดีเลยการซิ งคเสียงเพื่อซิงโครไนซเสียงกับวิดีโอ เลือก **ปด** หากตั้งคาเสียงดีเลยไวบนระบบโฮมเธียเตอรของคุณ

### **ชดเชยสัญญาณดิจิตอลออก (พรอมใชงานเมื่อตั้งคาเสียงดีเลยเปน เปด เทานั้น)**

#### **(หนาแรก)** > **การตั้งคา** > **เสียง** > **ขั้นสูง** > **ชดเชยสัญญาณดิจิตอลออก**

หากคุณไมสามารถตั้งคาดีเลยบนระบบโฮมเธียเตอร คุณสามารถตั้งคาใหทีวีซิงคเสียงได คุณสามารถตั้งคาออฟเซ็ตที่ชดเชยเวลาที่จำเปนสำหรับระบบโฮ มเธียเตอรในการประมวลผลเสียงของภาพบนทีวี คุณสามารถตั้งคาชดเชยไดครั้งละ 5 มิลลิวินาที การตั้งคาสูงสุดคือ 60 มิลลิวินาที

## **การตั้งคา Eco**

#### **ตั้งคาระดับการประหยัดพลังงาน**

 **(หนาแรก)** > **การตั้งคา** > **การตั้งคา Eco** > **ประหยัดพลังงาน**

เลือก **ต่ำสุด ปานกลาง** หรือ **สูงสุด** เพื่อเปลี่ยนระดับสำหรับการประหยัดพลังงาน หรือเลือก **ปด** เพื่อปดโหมดการประหยัดพลังงาน

### **ตั้งคาปดหนาจอเพื่อประหยัดการใชพลังงาน**

#### **(หนาแรก)** > **การตั้งคา** > **การตั้งคา Eco** > **ปดหนาจอ**

เลือก **ปดหนาจอ** หนาจอทีวีจะปด หากตองการเปดหนาจอทีวี ใหกดปุมใดก็ไดบนรีโมทคอนโทรล

### **ตั้งคาตัวจับเวลาปดทีวี**

#### **(หนาแรก)** > **การตั้งคา** > **การตั้งคา Eco** > **ตัวจับเวลาปด**

กดลูกศร (ขึ้น) หรือ (ลง) เพื่อปรับคา ทั้งนี้คา **0** (ปด) จะปดการทำงานของตัวจับเวลาปดอัตโนมัติ

เลือกตัวจับเวลาปิด ทีวีจะปิดโดยอัตโนมัติเพื่อประหยัดพลังงาน \* ทีวีจะปดแมไดรับสัญญาณทีวี แตคุณไมกดปุมบนรีโมทคอนโทรลระหวางชวง 4 ชั่วโมง

<span id="page-36-0"></span>\* ทีวีจะปดหากไมไดรับสัญญาณทีวี หรือคำสั่งรีโมทคอนโทรลนาน 10 นาที

\* หากคุณใช้ที่วีเป็นหน้าจอคอมพิวเตอร์ หรือเครื่องรับสัญญาณดิจิตอลในการดูทีวี (กลองรับสัญญาณ - STB) และคุณไมไดใชรีโมทคอนโทรลของทีวี คุณควรปดการทำงานของตัวจับเวลาปดอัตโนมัติ เพื่อตั้งคาใหเปน **0**

# **การตั้งคาทั่วไป**

### **การตั้งคาเกี่ยวกับการเชื่อมตอ**

### **ฮารดไดรฟ USB**

 **(หนาแรก)** > **การตั้งคา** > **การตั้งคาทั่วไป** > **ฮารดไดรฟ USB**

คุณตองตั้งคาและฟอรแมตฮารดไดรฟ USB กอนคุณบันทึกชอง

### **โปรไฟลตัวดำเนินการ CAM**

#### **(หนาแรก)** > **การตั้งคา** > **การตั้งคาทั่วไป** > **โปรไฟลตัวดำเนินการ CAM**

หากตองการเปดโปรไฟลตัวดำเนินการสำหรับ CI+/CAM เพื่อติดตั้งและอัพเดตชองไดโดยสะดวก

#### **การเชื่อมตอ HDMI-CEC - EasyLink**

เชื่อมตออุปกรณที่ใชรวมกับ HDMI CEC ไดเขากับทีวีของคุณ คุ ณสามารถควบคุมอุปกรณ์นั้นได้ด้วยรีโมทคอนไทรลทีวี EasyLink HDMI CEC จะต้องเปิดอยู่บนทีวีและอุปกรณ์ที่เชื่อมต่อ

#### **เปด EasyLink**

 **(หนาแรก)** > **การตั้งคา** > **การตั้งคาทั่วไป** > **EasyLink** > **EasyLink** > **เปด**

**ควบคุมอุปกรณที่ใชรวมกับ HDMI CEC ไดดวยรีโมทคอนโทรลทีวี**

 **(หนาแรก)** > **การตั้งคา** > **การตั้งคาทั่วไป** > **EasyLink** > **รีโมทคอนโทรล EasyLink** > **เปด**

#### **หมายเหตุ**:

- EasyLink ที่เชื่อมตอ โดย EasyLink อาจใชงานไมไดกับอุปกรณจากแบรนดอื่น

- ฟงกชันการทำงานของ HDMI CEC มีหลากหลายชื่อในแบรนด์ต่างๆ กัน ตัวอย่างเช่น: ยกตัวอย่างเช่น Anynet, Aquos Link, Bravia Theatre Sync, Kuro Link, Simplink และ Viera Link ไดยอาจไม่สามารถไข้ร่วมกับ EasyLink ไดทุกแบรนด ชื่อแบรนด HDMI CEC ตัวอยางนี้เปนทรัพยสินของเจาของรายนั้นๆ

### **ที่ตั้ง - บานหรือรานคา**

#### **เลือกตำแหนงของทีวีของคุณ**

## **(หนาแรก)** > **การตั้งคา** > **การตั้งคาทั่วไป** > **ที่ตั้ง**

เลือก **รานคา** สไตลภาพจะสลับกลับไปเปน **สดใส** และสามารถปรับการตั้งคาของรานคา โหมดรานคามีไวเพื่อสงเสริมการขายในรานคา

### **รีเซ็ตการตั้งคาทีวี และติดตั้งทีวีใหม**

**รีเซ็ตการตั้งคาทั้งหมดเปนการตั้งคาทีวีดั้งเดิม**

 **(หนาแรก)** > **การตั้งคา** > **การตั้งคาทั่วไป** > **การตั้งคาจากโรงงาน**

**ทำการติดตั้งทีวีแบบสมบูรณอีกครั้ง และตั้งคาสถานะทีวีกลับไปเปนครั้งแรกที่คุณเปด**

 **(หนาแรก)** > **การตั้งคา** > **การตั้งคาทั่วไป** > **ติดตั้งทีวีใหม**

ปอนรหัส PIN และเลือก **ใช** ทีวีจะติดตั้งอีกครั้งอยางสมบูรณ การตั้งคาทั้งหมดจะถูกรีเซ็ต แล ะชองที่ติดตั้งจะเปลี่ยนไป การติดตั้งอาจใชเวลาสองถึงสามนาที

# **การตั้งคาภูมิภาคและภาษา**

#### **ภาษา**

**(หนาแรก)** > **การตั้งคา** > **ภูมิภาคและภาษา** > **ภาษา**

#### **เปลี่ยนภาษาของเมนูและขอความบนทีวี**

 **(หนาแรก)** > **การตั้งคา** > **ภูมิภาคและภาษา** > **ภาษา** > **ภาษาเมนู**

### **ตั้งคาภาษาเสียงพากยที่ตองการ**

 **(หนาแรก)** > **ตั้งคา** > **ภูมิภาคและภาษา** > **ภาษา** > **ภาษาของเสียงหลัก ภาษาของเสียง ที่สอง**

ชองทีวีดิจิตอลสามารถออกอากาศเสียงในสองถึงสามภาษาพูดสำ หรับหนึ่งโปรแกรมได คุณสามารถตั้งคาภาษาเสียงหลักและรองได หากมีเสียงในหนึ่งภาษาเหลานี้อยู ทีวีจะเปลี่ยนไปใชเสียงนี้

#### **ตั้งคาภาษาคำบรรยายที่ตองการ**

 **(หนาแรก)** > **ตั้งคา** > **ภูมิภาคและภาษา** > **ภาษา** > **ภาษาของคำบรรยาย หลัก ภาษาของคำบรรยาย ที่สอง**

ชองดิจิตอลสามารถแสดงภาษาบทบรรยายสำหรับโปรแกรมไดส องถึงสามภาษา คุณตั้งคาภาษาบทบรรยายหลักและรองได

<span id="page-37-0"></span>หากมีบทบรรยายในหนึ่งภาษาเหลานี้ ทีวีจะทำการแสดงบทบรรยายที่คุณเลือก

## **ตั้งคาเทเลเท็กซภาษาที่ตองการ**

#### **(หนาแรก)** > **การตั้งคา** > **ภูมิภาคและภาษา** > **ภาษา** > **ขอความหลัก**, ข้<sub>ใ</sub>ดดวามรอง

การถ่ายทอดสัญญาณทีวีดิจิตอลบางประเภทมีข้อความภาษาต่าง ๆ มากมาย

#### **นาฬิกา**

### **(หนาแรก)** > **การตั้งคา** > **ภูมิภาคและภาษา** > **นาฬิกา**

### **แกไขนาฬิกาโดยอัตโนมัติ**

 **(หนาแรก)** > **การตั้งคา** > **ภูมิภาคและภาษา** > **นาฬิกา** > **รูปแบบนาฬิกาอัตโนมัติ**

- การตั้งคามาตรฐานสำหรับนาฬิกาทีวีคือ **อัตโนมัติ** ขอมูลเวลาจะมาจาก UTC (Coordinated Universal Time) ที่มีการถายทอด

- หากนาฬิกาไมถูกตอง คุณสามารถตั้งคานาฬิกาทีวีเปน **ขึ้นอยูกับประเทศ**

### **แกไขนาฬิกาดวยตนเอง**

 **(หนาแรก)** > **การตั้งคา** > **ภูมิภาคและภาษา** > **นาฬิกา** > **รูปแบบนาฬิกาอัตโนมัติ** > **กำหนดเอง**

 **(หนาแรก)** > **การตั้งคา** > **ภูมิภาคและภาษา** > **นาฬิกา** > **วันที่, เวลา**

ไปที่เมนูกอนหนา และเลือก **วันที่** และ **เวลา**

#### **หมายเหตุ**:

- หากไม่มีการตั้งค่าอัตโนมัติใดแสดงเวลาได้อย่างถูกต้อง คุณสามารถตั้งเวลาดวยตนเองได

- หากคุณกำหนดเวลารายการบันทึกจากคูมือทีวี เราขอแนะนำวาอยาเปลี่ยนเวลาและวันที่ดวยตนเอง

**ตั้งคาโซนเวลา หรือตั้งคาออฟเซ็ตเวลาสำหรับภูมิภาคของคุณ (หนาแรก)** > **การตั้งคา** > **ภูมิภาคและภาษา** > **นาฬิกา** > **โซนเวลา เลือกตัวเลือกใดตัวเลือกหนึ่งโซนเวลา**

**ตั้งคาทีวีใหเปลี่ยนเปนสแตนดบายโดยอัตโนมัติหลังจา กเวลาที่ระบุไว**

 **(หนาแรก)** > **ตั้งคา** > **ภูมิภาคและภาษา** > **นาฬิกา** > **ตั้งเวลาปด** ตั้งคาทีวีใหเปลี่ยนเปนสแตนดบายโดยอัตโนมัติหลังจากเวลาที่ระ

บุไว คุณสามารถตั้งเวลาไดถึง 180 นาที ดวยการเพิ่มคราวละ 5 นาที หากตั้งไวที่ 0 นาที ตัวตั้งเวลาปดเครื่องจะปดลง คุณสามารถปดทีวีของคุณกอนถึงเวลา หรือตั้งเวลาปดใหมขณะที่เครื่องกำลังนับถอยหลังได

# **การตั้งคาการเขาใชทั่วไป**

### **(หนาแรก)** > **การตั้งคา** > **การเขาใชทั่วไป**

เมื่อเปด **การเขาใชทั่วไป** ้หรือรู้มีการระบบ ระบบ ระบบผู้ที่หูหนวก บกพร่องทางการได้ยิน ตาบอด หรือมองเห็นบางสวน

**เปดการตั้งคาการเขาใชทั่วไป**

 **(หนาแรก)** > **การตั้งคา** > **การเขาใชทั่วไป** > **การเขาใชทั่วไป** > **เปด**

## **การเขาใชทั่วไปสำหรับผูที่มีระบบการไดยินบกพรอง**

#### **(หนาแรก)** > **การตั้งคา** > **การเขาใชทั่วไป** > **ระบบการไดยินบกพรอง** > **เปด**

- ชองทีวีดิจิตอลบางชองจะถายทอดเสียงพิเศษและบทบรรยายที่ ปรับมาเพื่อผ้ที่บกพร่องทางการได้ยินหรือหหนวก

- เมื่อเปด

ทีวีจะเปลี่ยนเปนเสียงที่ปรับแลวและคำบรรยายโดยอัตโนมัติ หากมี

### **การเขาใชทั่วไปสำหรับผูที่ตาบอด หรือมองเห็นไดบางสวน**

 **(หนาแรก)** > **การตั้งคา** > **การเขาใชทั่วไป** > **การบรรยายเสียง** > **การบรรยายเสียง** > **เปด**

ชองทีวีดิจิตอลอาจออกอากาศเสียงบรรยายพิเศษที่อธิบายถึงสิ่งที่ กำลังเกิดขึ้นบนหน้าจอ

 **(หนาแรก)** > **ตั้งคา** > **การเขาถึง** > **การบรรยายเสียง** > **การบรรยายเสียง** > **การผสมเสียง เอฟเฟกตเสียง**

- เลือก **การผสมเสียง** คุณ สามาร ถผสมเสียงปกติกับเสียงบรรยายพิเศษได กดลูกศร (ขึ้น) หรือ  $\bm{\checkmark}$  (ลง) เพื่อปรับค่า

- ตั้งคา**เอฟเฟกตเสียง** เปน **เปด** สำหรับเอฟเฟกตเสียงพิเศษในเสียงบรรยายพิเศษ เชน สเตอริโอ หรือการหรี่เสียง

- เลือก **เสียงพูด** เพื่อตั้งคาการกำหนดคาเสียงพูด **คำอธิบาย** หรือ **คำบรรยาย**

- เลือก **ลำโพง / หูฟง** เพื่อตั้งคาเสียงจากลำโพงทีวีหรือหูฟงที่เชื่อมตอ

# <span id="page-38-0"></span>**การตั้งคาล็อค**

**ตั้งคารหัสและเปลี่ยนรหัส**

### **ตั้งคารหัสหรือรีเซ็ตการเปลี่ยนรหัส**

 **(หนาแรก)** > **การตั้งคา** > **ระบบปองกันเด็ก** > **ตั้งรหัส**, **เปลี่ยนรหัส** รหัสปองกันเด็กนั้นใชสำหรับการล็อคและปลดล็อคชองหรือรายก าร

**หมายเหตุ**: หากคุณลืมรหัส PIN คุณสามารถยกเลิกรหัสปจจุบัน **8888** และปอนรหัสใหมได

### **ล็อคสำหรับรายการ**

 **(หนาแรก) > การตั้งคา > ระบบปองกันเด็ก > การจัดอันดับของผูปกครอง** กำหนดอายุขั้นต่ำในการดูโปรแกรมที่มีการกำหนดอายุ

### **CAM PIN**

**(หนาแรก) > ตั้งคา > ระบบปองกันเด็ก > CAM PIN**

ตั้งคา CAM PIN สำหรับการบันทึก

# <span id="page-39-4"></span><span id="page-39-0"></span>12**ดานสิ่งแวดลอม**

#### <span id="page-39-1"></span> $12.1$

# **European Energy Label**

#### **European Energy Label**

้มีข้อมูลเกี่ยวกับประเภทการประหยัดพลังงานของผลิตภัณฑ์นี้ หากประเภทการประหยัดพลังงานของผลิตภัณฑมีสีเขียว แสดงวาผลิตภัณฑนี้ใชพลังงานนอย บนปายกำกับ คุณสามารถดูขอมูลประเภทการประหยัดพลังงาน คาเฉลี่ยการสิ้นเปลืองพลังงานของผลิตภัณฑนี้ และค่าเฉลี่ยการสิ้นเปลืองพลังงานในระยะเวลา 1 ปี นอกจากนี้<br>คุณสามารถดูข้อมูลเกี่ยวกับค่าการสิ้นเปลืองพลังงานของผลิตภัณ <sub>ี</sub> ฑ์นี้ได้ในเว็บไซต์้ของ Philips สำหรับประเทศของคุณที่ **www.philips.com/TV**

### <span id="page-39-2"></span> $12.2$ **Product Fiche**

# **ทีวีซีรี่ส 4132**

#### **24PHx43x4**

- ระดับการประหยัดพลังงาน: A+
- พื้นที่แสดงภาพบนหนาจอ : 60 ซม. / 24 นิ้ว
- การใช้พลังงานโหมดเปิดใช้งาน (W) : 20 W
- การใชพลังงานตอป (kWh) \* : 30 kWh
- การใชพลังงานขณะสแตนดบาย (W) \*\*: 0.30 วัตต
- ความละเอียดของจอแสดงผล (พิกเซล) : 1366 x 768

\* การใชพลังงาน kWh ตอป

อิงกับการใช้พลังงานของโทรทัศน์ที่เปิดใช้งาน 4 ชั่วโมงต่อวัน 365 วัน การใชพลังงานที่แทจริง ขินอยู่กับว่ามีการใช้ไทรทัศน์อย่างไร

\*\* เมื่อปดทีวีดวยรีโมทคอนโทรล และไมมีฟงกชันใดกำลังทำงาน

# **ทีวีซีรี่ส 4504**

#### **32PHx4504**

- ระดับการประหยัดพลังงาน: A+
- พื้นที่แสดงภาพบนหนาจอ : 80 ซม. / 32 นิ้ว
- การใช้พลังงานโหมดเปิดใช้งาน (W) : 27 W
- การใช้พลังงานต่อปี (kWh) \* : 40 kWh
- การใช้พลังงานขณะส<sup>ู</sup>้แตนด์บาย (W) \*\*: 0.30 วัตต์
- ความละเอียดของจอแสดงผล (พิกเซล) : 1366 x 768

\* การใชพลังงาน kWh ตอป อิงกับการใชพลังงานของโทรทัศนที่เปดใชงาน 4 ชั่วโมงตอวัน 365 วัน การใชพลังงานที่แทจริง ขินอยู่กับว่ามีการใช้ไทรทัศน์อย่างไร

<span id="page-39-3"></span>\*\* เมื่อปดทีวีดวยรีโมทคอนโทรล และไมมีฟงกชันใดกำลังทำงาน

## $\frac{1}{2.3}$ **หมดอายุการใชงาน**

### **การทิ้งผลิตภัณฑและแบตเตอรี่เกาของคุณ**

ผลิตภัณฑของคุณไดรับการออกแบบ และผลิตดวยวัสดุ และสวนประกอบที่มีคุณภาพสูงซึ่งสามารถนำมารีไซเคิล และใชใหมได

![](_page_39_Picture_30.jpeg)

ผลิตภัณฑที่มีสัญลักษณรูปถังขยะและมีกากบาทขีดทับอยู ้คือผลิตภัณฑ์ที่อยู่ภายใต้ข้อบังคับ European Directive 2012/19/EU

![](_page_39_Picture_32.jpeg)

โปรดศึกษาระเบียบการในทองถิ่นวาดวยการแยกเก็บผลิตภัณฑไ ฟฟาและอิเล็กทรอนิกส

โปรดปฏิบัติตามขอบังคับของทองถิ่น

และหามทิ้งผลิตภัณฑเกาของคุณรวมกับขยะภายในบาน การกำ จัดผลิตภัณฑเกาของคุณอยางถูกตองจะชวยปองกันผลสืบเนื่องท ำงลบที่อาจเกิดขึ้นกับสิ่งแวดล้อม และสุขภาพของมนุษย์

ผลิตภัณฑของคุณมีแบตเตอรี่ภายใต European Directive 2006/66/EC ซึ่งไมสามารถทิ้งรวมกับขยะจากครัวเรือนทั่วไปได

![](_page_39_Picture_37.jpeg)

โปรดทราบถึงกฎในทองถิ่นวาดวยการแยกเก็บแบตเตอรี่เนื่องจาก การกำจัดที่ถูกตองจะชวยปองกันมิใหเกิดผลกระทบดานลบตอสิ่ง แวดลอมและสุขภาพของมนุษย

# <span id="page-40-0"></span> $\overline{13}$ رو **ขอมูลจำเพาะผลิตภั ณฑ**

## <span id="page-40-1"></span>13.1 **พลังงาน**

้ข้อมูลจำเพาะของผลิตภัณฑ์อาจเปลี่ยนแปลงได้โดยไม่ต้องแจ้งใ ห้ทราบล่วงหน้า

สำหรับรายละเอียดขอมูลจำเพาะเพิ่มเติมของผลิตภัณฑนี้ โปรดดูที่ <u>www.philips.com/support</u>

## **กำลังไฟ**

- กำลังไฟจากแหลงจายไฟหลัก : AC 220-240V +/-10%

- อุณหภูมิโดยรอบ : 5°C ถึง 35°C

สำหรับขอมูลการใชพลังงาน ดูบท **Product Fiche**

# <span id="page-40-2"></span>13.2 **การรับสัญญาณ**

# **สำหรับทีวีซีรี่ส PxT**

- อินพุตสายอากาศ : โคแอกเชียล 75 โอหม (IEC75)
- ชวงกลุมผูใชอุปกรณรับสัญญาณ : Hyperband, S-Channel, UHF, VHF
- DVB : DVB-T2, DVB-C (เคเบิล) QAM
- การเลนวิดีโอแบบอะนาล็อก : SECAM, PAL
- การเลนวิดีโอแบบดิจิตอล : MPEG2 SD/HD (ISO/IEC
- <span id="page-40-4"></span>13818-2), MPEG4 SD/HD (ISO/IEC 14496-10), HEVC\*
- การเลนระบบเสียงดิจิตอล (ISO/IEC 13818-3)
- \* สำหรับ DVB-T2 เทานั้น

# **สำหรับทีวีซีรี่ส PxS**

- อินพุตสายอากาศ : โคแอกเชียล 75 โอหม (IEC75)

- ชวงกลุมผูใชอุปกรณรับสัญญาณ : Hyperband, S-Channel, UHF, VHF

- DVB : DVB-T2, DVB-C (เคเบิล) QAM
- การเลนวิดีโอแบบอะนาล็อก : SECAM, PAL
- การเลนวิดีโอแบบดิจิตอล : MPEG2 SD/HD (ISO/IEC
- 13818-2), MPEG4 SD/HD (ISO/IEC 14496-10), HEVC\*
- การเลนระบบเสียงดิจิตอล (ISO/IEC 13818-3)
- อินพุตสายอากาศดาวเทียม : 75 ohm F-type
- ชวงความถี่อินพุต : 950 ถึง 2150MHz
- ชวงระดับอินพุต : 25 ถึง 65 dBm

- DVB-S2 QPSK, การจัดอันดับสัญลักษณ 2 เปนสัญลักษณ 45M, SCPC และ MCPC

- LNB : รองรับ DiSEqC 1.0, 1 ถึง 4 LNBs, การเลือกให้ถูกต้อง 14/18V, การเลือกชวงความถี่ 22kHz, โหมด Tone burst, LNB current 300mA สูงสุด

<span id="page-40-3"></span> $*$  สำหรับ DVB-T2, DVB-S2 เท่านั้น

13.3

# **ความละเอียดของจอ**

# **ทีวีซีรี่ส 4304, 4354**

### **ขนาดจอวัดตามเสนทแยงมุม**

- 24PHx43x4 : 60 ซม. / 24 นิ้ว
- **ความละเอียดของจอ**
- PHx43x4: 1366x768

# **ทีวีซีรี่ส 4504**

### **ขนาดจอวัดตามเสนทแยงมุม**

- 32PHx4504 : 80 ซม. / 32 นิ้ว

### **ความละเอียดของจอ**

- PHx4504: 1366x768

# **ทีวีซีรี่ส 5304**

### **ขนาดจอวัดตามเสนทแยงมุม**

- 22PFx5304 : 55 ซม. / 22 นิ้ว

### **ความละเอียดของจอ**

- PFx5304: 1920x1080

## 13.4 **ความละเอียดอินพุตของจอแส ดงผล**

# **สำหรับทีวีซีรี่ส PHx**

## **รูปแบบวิดีโอ**

- ความละเอียด อัตรารีเฟรช
- $-480i 60$  Hz
- 480p 60 Hz
- 576i 50 Hz
- 576p 50 Hz
- 720p 50 Hz, 60 Hz
- 1080i 50 Hz, 60 Hz
- 1080p 24 Hz, 25 Hz, 30 Hz

### **รูปแบบคอมพิวเตอร**

ความละเอียด (ระหวางกลุมอื่น)

- 640 x 480p 60 Hz - 800 x 600p - 60 Hz
- 1024 x 768p 60 Hz
- 1280 x 768p 60 Hz

# **สำหรับทีวีซีรี่ส PFx**

### **รูปแบบวิดีโอ**

<span id="page-41-2"></span>ความละเอียด — อัตรารีเฟรช

- 480i 60 Hz
- 480p 60 Hz
- 576i 50 Hz
- 576p 50 Hz
- 720p 50 Hz, 60 Hz - 1080i - 50 Hz, 60 Hz
- 1080p 24 Hz, 25 Hz, 30 Hz

#### **รูปแบบคอมพิวเตอร**

ความละเอียด (ระหวางกลุมอื่น)

- 640 x 480p 60 Hz
- 800 x 600p 60 Hz
- $-1024 \times 768p 60$  Hz
- 1280 x 768p 60 Hz
- 1360 x 768p 60 Hz
- $-1280 \times 1024$ <sub>p</sub> $-60$  Hz
- 1920 x 1080p 60 Hz

## <span id="page-41-0"></span>13.5 **เสียง**

# **ทีวีซีรี่ส 4304, 4354, 5304**

- พลังขับเสียง (RMS) : 6 W
- Dolby Audio
- DTS 2.0+ Digital out ™

# **ทีวีซีรี่ส 4504**

- พลังขับเสียง (RMS) : 10 W
- Dolby Audio
- DTS 2.0+ Digital out ™

## <span id="page-41-1"></span>13.6 **มัลติมีเดีย**

### **ระบบไฟล USB ที่รองรับ**

- USB (FAT / FAT 32 / NTFS): เชื่อมต่อเฉพาะอุปกรณ์ USB ที่ใชพลังงาน 500mA หรือนอยกวา

### **รูปแบบการเลน**

- การเข้ารหัสภาพ : IPEG, GIF, PNG, BMP
- การเข้ารหัสเสียง: MP3, WAV, WMA (v2 ถึง v9.2), AC3, AAC,

#### HE-AAC, DTS 2.0

- การเข้ารหัสวิดีโอ: AVI, MKV, H.264/MPEG-4 AVC, MPEG1, MPEG2, MPEG4, WMV9/VC1, HEVC

- คำบรรยาย: SRT, SMI, SSA, SUB, ASS, TXT

## $\frac{1}{13.7}$ **การเชื่อมตอ**

# **ทีวีซีรี่ส 4304, 4354, 5304**

#### **สำหรับ 24PHS43x4, 22PFS5304**

#### **ดานหลังของทีวี**

- HDMI 1 ARC: ชองสงสัญญาณเสียงกลับ HDMI
- HDMI 2
- DIGITAL AUDIO OUT: SPDIF
- VGA
- AUDIO IN (DVI/VGA): mini-jack สเตอริโอ 3.5 มม.
- SCART (RGB/CVBS): อะแดปเตอร SCART
- เสาอากาศทีวี: โคแอกเชียล 75 โอหม (IEC)
- ดาวเทียม

#### **ดานขางของทีวี**

- CI: Common Interface
- USB
- หูฟง: mini-jack สเตอริโอ 3.5 มม.

#### **สำหรับ 24PHT43x4**

#### **ดานหลังของทีวี**

- HDMI 1 ARC: ชองสงสัญญาณเสียงกลับ HDMI
- HDMI 2
- DIGITAL AUDIO OUT: SPDIF
- VGA
- AUDIO IN (DVI/VGA): mini-jack สเตอริโอ 3.5 มม.
- SCART (RGB/CVBS): อะแดปเตอร SCART
- เสาอากาศทีวี: โคแอกเชียล 75 โอหม (IEC)
- เครือข่าย LAN RJ45 (สำหรับ Freeview HD) $^*$

#### **ดานขางของทีวี**

- CI: Common Interface
- USB
- หูฟง: mini-jack สเตอริโอ 3.5 มม.
- \* พอรตเครือขายสำหรับรุน UK เทานั้น

## **ทีวีซีรี่ส 4504**

#### **สำหรับ 32PHS4504**

#### **ดานหลังของทีวี**

- HDMI 1 ARC: ชองสงสัญญาณเสียงกลับ HDMI
- HDMI 2

- หูฟง: mini-jack สเตอริโอ 3.5 มม.

- ดาวเทียม
- DIGITAL AUDIO OUT: SPDIF

#### **ดานขางของทีวี**

- CI: Common Interface
- USB
- เสาอากาศทีวี: โคแอกเชียล 75 โอหม (IEC)

### **สำหรับ 32PHT4504**

### **ดานหลังของทีวี**

- HDMI 1 ARC: ชองสงสัญญาณเสียงกลับ HDMI
- HDMI 2
- หูฟง: mini-jack สเตอริโอ 3.5 มม.
- เครือขาย LAN RJ45 (สำหรับ Freeview HD)\*
- DIGITAL AUDIO OUT: SPDIF

### **ดานขางของทีวี**

- CI: Common Interface
- USB
- เสาอากาศทีวี: โคแอกเชียล 75 โอหม (IEC)
- $\,^*$  พอร์ตเครือข่ายสำหรับรุ่น UK เท่านั้น

# <span id="page-43-5"></span><span id="page-43-0"></span>14 **การแกปญหา**

### <span id="page-43-1"></span> $14.1$ **เคล็ดลับ**

หากคุณไมพบการแกไขสำหรับปญหาของทีวีใน **การแกปญหา** คุณสามารถกด **ตั้งคา** > **วิธีใช** > **คูมือผูใช**้เพื่อค้นหาข้อมูลที่คุณต้องการ

หากคูมือผูใชไมมีคำตอบของคำถามของคุณ คุณสามารถไปที่เว็บไซตสนับสนุนของ Philips

ในการแกปญหาเกี่ยวกับทีวี Philips คุณสามารถปรึกษาฝายสนับสนุนออนไลนของเราได โดยเลือกภาษาของคุณและป้อนหมายเลขร่นผลิตภัณฑ์

#### ไปที่ **www.philips.com/TVsupport**

บนเว็บไซตสนับสนุน

คุณจะสามารถคนหาหมายเลขโทรศัพทของประเทศของคุณได เพื่อติดตอกับเราและสามารถอานคำตอบสำหรับคำถามที่พบบอย (FAQ) ในบางประเทศ คุณสามารถสนทนากับพนักงานของเราแ ละสอบถามคำถามไดโดยตรงหรือสงคำถามผานทางอีเมล คุณสามารถดาวนโหลดซอฟตแวรทีวีใหมหรือคูมือเพื่ออานบนคอ มพิวเตอรของคุณ

สำหรับการแก้ปัญหาทีวีและคำถามที่พบบ่อย (FAO)...

<span id="page-43-3"></span>้<sup>ไ</sup>ปที่ <u>http://philips-</u> [tvconsumercare.kxondemand.com/portal/en/ModelSelect](http://philips-tvconsumercare.kxondemand.com/portal/en/ModelSelect)

## **วิธีใชทีวีบนแท็บเล็ต สมารทโฟน หรือคอมพิวเตอร**

ในการจัดลำดับเพิ่มเติมของคำแนะนำใหงายขึ้น คุณสามารถดาวนโหลดวิธีใชทีวีในรูปแบบ PDF เพื่ออานบนสมารทโฟน แท็บเล็ต หรือคอมพิวเตอรของคุณได หรื อคุณสามารถพิมพหนาวิธีใชที่เกี่ยวของไดจากคอมพิวเตอรของคุ ณ

ในการดาวน์โหลดวิธีใช้ (คู่มือผู้ใช้) ใหไปที่ **[www.philips.com/support](http://www.philips.com/support)**

## <span id="page-43-2"></span> $\overline{142}$ **เปด**

## **ทีวีไมเปดเครื่อง**

- ถอดปลั๊กสายเพาเวอรออกจากเตารับ รอหนึ่งนาทีแลวเสียบปลั๊กอีกครั้ง ตรวจสอบว่าสายเพาเวอร์เสียบแน่นหนาดีแล้ว ลองเปดเครื่องอีกครั้ง

<span id="page-43-4"></span>- เชื่อมตอทีวีกับเตารับหลักอื่นบนผนัง และลองเปดเครื่อง

- ถอดปลั๊กอปกรณ์ทั้งหมดที่เชื่อมต่อจากทีวี และลองเปิดเครื่อง

- หากไฟสแตนดบายบนทีวีติดอยู ทีวีอาจไมตอบสนองกับรีโมทคอนโทรล

### **เสียงเอี๊ยดเมื่อเปดเครื่องหรือปดเครื่อง**

เมื่อคุณเปด ปด หรือปรับทีวีเปนสแตนดบาย

คุณจะไดยินเสียงเอี๊ยดจากโครงเครื่องทีวี เสียงเอี๊ยดนั้นมาจากการหดและขยายตัวตามปกติของทีวี เมื่อเย็นตัวหรืออุนเครื่อง ซึ่งไมมีผลตอประสิทธิภาพการทำงาน

## **ทีวีจะกลับไปสแตนดบายหลังจากแสดงหนาจอเริ่มตน**

#### **Philips แลว**

เมื่อทีวีสแตนดบาย หนาจอเริ่มตน Philips จะปรากฏ จากนั้นทีวีจะกลับไปอยูในโหมดสแตนดบาย ซึ่งถือเปนเรื่องปกติ เมื่อทีวีไมไดเชื่อมตอกับแหลงจายไฟ และเชื่อมตอใหม หน้าจอเริ่มต้นจะปรากฏเมื่อเริ่มต้นครั้งต่อไป หากต้องการเปิดทีวีจากสแตนด์บาย ใหกด (สแตนดบาย / เปด) รีโมทคอนโทรลหรือทีวี

### **ไฟสแตนดบายกะพริบไมหยุด**

้ถอดปลักสายเพาเวอร์จากเต้ารับ รอ 5 นาทีกอนจะเสียบสายพาวเวอรอีกครั้ง หากการกะพริบเกิดขึ้นอีก ให้ติดต่อฝ่ายบริการลูกค้าที่วีของ Philips

### **ทีวีปดเครื่องเอง**

หากทีวีปดเครื่องกระทันหัน การตั้งคา **ตัวจับเวลาปด** อาจถูกเปดอยู ดวย **ตัวจับเวลาปด** ทีวีจะปดเครื่องหลังจาก 4 ชั่วโมงที่ไมไดรับสัญญาณรีโมทคอนโทรล หากตองการหลีกเลี่ยงการปดเครื่องอัตโนมัติ คุณสามารถปดใชงานการปดเครื่องนี้ได นอกจากนิ หากทีวีไม่ได้รับสัญญาณที่วิหรือคำสั่งจากรีโมทคอนโ ทรลเปนเวลา 10 นาที ทีวีจะปดโดยอัตโนมัติ

### 14.3 **รีโมทคอนโทรล**

## **ทีวีไมตอบสนองกับรีโมทคอนโทรล**

ทีวีจะใชเวลาสักครูในการเริ่มทำงาน ในระหวางนี้ ทีวีจะไมตอบสนองรีโมทคอนโทรลหรือการควบคุมทีวี ซึ่งถือเปนเรื่องปกติ ซึ่งถือเปนเรื่องปกติ

คุณสามารถตรวจสอบไดวารีโมทคอนโทรลทำงานหรือไม โดยใชกลองโทรศัพทมือถือ ใชโหมดกลองของโทรศัพท และชี้รีโมทคอนโทรลไปที่เลนสกลอง หากคุณกดปุมบนรีโมทคอนโทรล และคุณสังเกตเห็น LED ้อินฟราเรดสั่นไหวผ่านกล้อง แสดงว่ารีโมทคอนโทรลทางานอยู่ ใหตรวจสอบทีวี

หากคุณไมสังเกตเห็นการสั่นไหว รีโมทคอนโทรลอาจชำรุด หรือแบตเตอรี่ออน วิธีการตรวจสอบรีโมทคอนโทรลนี้ไมสามารถใชกับรีโมทคอนโทร ลที่จับคูกับทีวีแบบไรสายได

## 14.4 ์ ช*ิ* อิ*ง*

### **ไมพบชองดิจิตอลระหวางการติดตั้ง**

ดูข้อมูลทางเทคนิคเพื่อตรวจสอบว่าทีวีของคุณรองรับ DVB-T<br>หรือ DVB-C ในประเทศขุองคุณ ี ตรวจสอบว่าสายทั้งหมดเชื่อมต่ออย่างถูกต้อง และเลือกเครือข่ายที่ถูกต้องแล้ว

## **ชองที่ติดตั้งไวกอนหนาจะไมอยูในรายการชอง**

ตรวจสอบว่าเลือกรายการช่องที่ถูกต้องแล้ว

### <span id="page-44-0"></span>14.5

### **ภาพ**

### **ไมมีภาพ / ภาพผิดเพี้ยน**

- ตรวจสอบว่าเชื่อมต่อเสาอากาศกับทีวีอย่างถูกต้อง

- ตรวจสอบวาเลือกอุปกรณที่ถูกตองเปนแหลงการแสดงผล
- ตรวจสอบวาอุปกรณภายนอก

หรือแหล่งการแสดงผลเชื่อมต่ออย่างถูกต้อง

### **มีเสียงแตไมมีภาพ**

- ตรวจสอบว่าตั้งค่าภาพอย่างถูกต้อง

### **การรับสัญญาณเสาอากาศไมดี**

<span id="page-44-2"></span>- ตรวจสอบวาเชื่อมตอเสาอากาศกับทีวีอยางถูกตอง - ลำโพง อุปกรณเสียงที่ไมไดติดตั้งบนพื้น ไฟนีออน ตึกสูง และวัตถุขนาดใหญอื่นๆ อาจมีผลตอคุณภาพของการรับสัญญาณ หากเป็นไปได้ ให้ล้องปรับปรุงคุณภาพของการรับสัญญาณโดยก ำรเปลี่ยนทิศทางของเสาอากาศ หรือขยับอุปกรณ์ออกห้างจากทีวี - หากการรับสัญญาณบนชองหนึ่งเดียวมีลักษณะแย ให้ค้นหาสัญญาณของช่องโดยใช้ การติดตั้งด้วยตนเอง

### **ภาพจากอุปกรณไมดี**

- ตรวจสอบวาเชื่อมตออุปกรณอยางถูกตอง

- ตรวจสอบวาตั้งคาภาพอยางถูกตอง

### **การตั้งคาภาพจะเปลี่ยนหลังจากผานไปสักครู**

- ตรวจสอบวาตั้งคา **ตำแหนง**เปน **บาน** แลว คุณสามารถเปลี่ยนและบันทึกการตั้งคาในโหมดนี้ได

### **แบนเนอรโฆษณาปรากฏขึ้น**

- ตรวจสอบวาตั้งคา **ตำแหนง**เปน **บาน** แลว

### **ภาพไมเต็มหนาจอ**

- เปลี่ยนเปนรูปแบบภาพอื่น

### **รูปแบบภาพเปลี่ยนตลอด เมื่อเปลี่ยนชอง**

- เลือกรูปแบบภาพ ไม 'อัตโนมัติ'

### **ตำแหนงภาพไมถูกตอง**

- สัญญาณภาพจากบางอุปกรณอาจไมพอดีกับหนาจอ ใหตรวจสอบเอาตพุตสัญญาณของอุปกรณที่เชื่อมตอ

### **ภาพจากคอมพิวเตอรไมเสถียร**

<span id="page-44-3"></span><span id="page-44-1"></span>- ตรวจสอบวา PC ของคุณใชความละเอียดและอัตรารีเฟรชที่รองรับ

### $14.6$ **เสียง**

### **ไมมีเสียงหรือคุณภาพเสียงไมดี**

หากไมพบสัญญาณเสียง ทีวีจะปดเอาตพุตเสียงโดยอัตโนมัติ ซึ่งไมใชการทำงานผิดปกติ

- ตรวจสอบว่าตั้งค่าการตั้งค่าเสียงอย่างถูกต้อง
- ตรวจสอบวาเชื่อมตอสายทั้งหมดอยางถูกตอง
- ตรวจสอบว่าไม่ได้ปิดเสียง หรือตั้งค่าระดับเสียงเป็นศูนย์
- ตรวจสอบวาเอาตพุตเสียงทีวีเชื่อมตอกับอินพุตเสียงบนระบบโ ฮมเธียเตอร
- เสียงควรดังออกจากลำโพง HTS

- บางอุปกรณ์อาจต้องการให้คุณเปิดใช้เอาต์พุตเสียง HDMI ี ด้วยตนเอง หากเปิดใช้เสียง HDMI อยู่แล้ว

แตคุณยังไมไดยินเสียง

ใหลองเปลี่ยนรูปแบบเสียงดิจิตอลของอุปกรณเปน PCM (Pulse Code Modulation)

ใหดูคำแนะนำจากเอกสารที่มาพรอมกับอุปกรณของคุณ

### $\frac{1}{14.7}$ **HDMI**

### **HDMI**

- โปรดทราบวาการรองรับ HDCP (High-bandwidth Digital Content Protection)

อาจดีเลยเวลาที่ทีวีใชเพื่อแสดงเนื้อหาจากอุปกรณ HDMI - หากทีวีไมแยกแยะอุปกรณ HDMI และไมแสดงภาพ ใหสลับแหลงสัญญาณจากอุปกรณหนึ่ง ไปอีกอุปกรณ และสลับกลับอีกครั้งหนึ่ง

- หากเสียงมีการหยุดชะงักเปนระยะๆ
- ให้ตรวจสอบว่าการตั้งค่าเอาต์พุตจากอุปกรณ์ HDMI ถูกต้อง - หากคุณใช้อะแดปเตอร์ HDMI-to-DVI หรือสาย HDMI-to-DVI

ใหตรวจสอบวาสายสัญญาณเสียงเพิ่มเติมเชื่อมตอกับ AUDIO IN (mini-jack เทานั้น) หากมี

### **EasyLink ไมทำงาน**

- ตรวจสอบว่าอุปกรณ์ HDMI ของคุณใช้ร่วมกับ HDMI-CEC <sup>ไ</sup>ด้ คุณสมบัติ EasyLink ทำงานรวมกับอุปกรณที่ใชรวมกับ HDMI- CEC ไดเทานั้น

### **ไอคอนเสียงไมแสดง**

- เมื่ออุปกรณ์เสียง HDMI-CEC เชื่อมต่ออยู่ สิ่งนี้ถือเปนเรื่องปกติ

### 14.8

# **USB**

### **ภาพ วิดีโอ และเพลงจากอุปกรณ USB ไมแสดง**

- ตรวจสอบวาตั้งคาอุปกรณเก็บขอมูลแบบ USB ้เป็นใช้ร่วมกับกลุ่มอุปกรณ์เก็บข้อมูลได้

ตามที่อธิบายในเอกสารของอุปกรณเก็บขอมูล

- ตรวจสอบว่าอุปกรณ์เก็บข้อมูลแบบ USB ใช้ร่วมกับทีวีได้
- ตรวจสอบวาทีวีรองรับรูปแบบไฟลเสียงและภาพ

# **การเลนไฟล USB กระตุก**

- ประสิทธิภาพการถายโอนของอุปกรณเก็บขอมูลแบบ USB อาจจำกัดอัตราการถายโอนขอมูลไปยังทีวี ซึ่งทำใหการเลนไมดี

# <span id="page-46-2"></span><span id="page-46-0"></span>**ความปลอดภัยและก ารดูแลรักษา**

## <span id="page-46-1"></span>15.1 **ปลอดภัย**

# **ขอสำคัญ**

้อ่านและทำความเข้าใจคำแนะนำด้านความปลอดภัยทั้งหมดก่อน<br>ใช้ทีวี ใชทีวี

หากเกิดความเสียหายอันเนื่องมาจากการไมปฏิบัติตามคำแนะนำ จะไมถือรวมในการรับประกัน

## **ความเสี่ยงของการเกิดไฟฟาช็อตหรือเ พลิงไหม**

- ห้ามไม่ให้ทีวีเปียกฝนหรือโดนน้ำ ห้ามวางภาชนะที่มีของเหลว<br>เช่น แจกัน ใกล้กับทีวี หากของเหลวหกรดหรือน้ำเข้าทีวี

ให้ถอดสายทีวีออกจากเต้าเสียบไฟทันที ติดต่อฝ่ายบริการลูกค้าทีวีของ Philips เพื่อตรวจสอบทีวีกอนเริ่มใช

- หามไมใหทีวี รีโมทคอนโทรล หรือแบตเตอรี่สัมผัสกับความรอนสูง หามวางใกลเปลวเทียน เปลวไฟ รวมถึงแสงอาทิตยโดยตรง

- ห้ามใส่วัตถใดๆ ลงในช่องระบายความร้อนหรือช่องเปิดอื่นๆ ที่อย่บนทีวี

- หามวางวัตถุที่มีน้ำหนักมากทับบนสายไฟ

- ระวังอยาใหมีแรงดึงที่ปลั๊กไฟ ปลั๊กไฟที่เสียบไมแนนอาจทำให เกิดประกายไฟหรือไฟลุกไหมได ระวังไมใหสายตึงมากเกินไปเมื่อคุณหมุนจอทีวี

- ในการถอดสายทีวีออกจากแหลงจายไฟหลัก จะตองถอดปลั๊กไฟของทีวีออก โดยในการถอดสาย ควรดึงที่ตัวปลั๊กไฟเสมอ หามถึงที่สายโดยเด็ดขาด ตรวจสอบใหแนใจวาคุณสามารถเขาถึงปลั๊กไฟ สายไฟ และเตารับไดตลอดเวลา

## **ความเสี่ยงของการบาดเจ็บหรือความเสี ยหายที่มีตอทีวี**

- เมื่อต้องยกและเคลื่อนย้ายทีวีที่มีน้ำหนักเกิน 25 กก. หรือ 55 ปอนด์ ต้องมีผ้ยกสองคน

- หากจะติดตั้งทีวีบนขาตั้ง ให้ใช้เฉพาะขาตั้งที่ให้มาเท่านั้น<br>ยึดขาตั้งเข้ากับทีวีให้แน่น

้วางทีวีบนพื้นราบและได้ระดับสม่ำเสมอที่สามารถรองรับน้ำหนัก ทีวีและแทนวางได

- เมื่อติดตั้งบนผนัง ควรตรวจสอบใหตัวยึดติดผนังสามารถรับน้ำห นักของชุดอุปกรณ์ทีวีได้ TP Vision ไม่รับผิดชอบต่อการติดตั้งบ

้นผนังที่ไม่เหมาะสมซึ่งทำให้เกิดอบัติเหตุ การบาดเจ็บ หรือความเสียหาย

- ผลิตภัณฑนี้มีสวนประกอบที่ทำทำมาจากแกว โยกทีวีดวยความ ระมัดระวังเพื่อหลีกเลี่ยงการไดรับบาดเจ็บหรือความเสียหาย

### **ความเสี่ยงตอความเสียหายที่มีตอทีวี!**

กอนที่คุณจะเชื่อมตอทีวีกับเตาเสียบไฟ ตรวจดูใหแนใจวาแรงดั นไฟฟาตรงกับคาที่พิมพบนดานหลังของทีวี ้อย่าเสียบปลักทีวิหากค่าแรงดันไฟฟ้าแตกต่างกัน

# **ความเสี่ยงตอการบาดเจ็บของเด็ก**

ปฏิบัติตามขอควรระวังเพื่อปองกันไมให TV ลมลงและทำใหเด็กๆ ไดรับบาดเจ็บ

- หามวางทีวีบนพื้นผิวที่มีผาคลุมหรือบนวัสดุอื่นๆ ที่สามารถดึงออกได

- ตรวจดูใหแนใจวาไมมีสวนใดของทีวียื่นเกินออกมาพื้นผิวติดตั้ง

- หามวางทีวีบนเฟอรนิเจอรที่มีความสูงมาก เชน ชั้นหนังสือ โดย ที่ไมไดยึดทั้งเฟอรนิเจอรและทีวีเขากับผนังหรือสวนรองรับที่เหม าะสม

- อธิบายใหเด็กๆ เขาใจเกี่ยวกับอันตรายจากการปนขึ้นไปบนเฟอ รนิเจอรเพื่อเอื้อมไปหาทีวี

### **อันตรายของการกลืนกินแบตเตอรี่ !**

รีโมทคอนโทรลอาจบรรจุแบตเตอรี่แบบเหรียญซึ่งเด็กเล็กสามาร ถกลืนไดโดยงาย โปรดเก็บแบตเตอรี่ใหพนจากมือเด็กตลอดเวลา

# **ความเสี่ยงดานความรอนสูงเกินไป**

หามติดตั้งทีวีในพื้นที่ที่จำกัด ควรใหมีพื้นที่เหลือรอบตัวเครื่องอยางนอย 10 ซม. หรือ 4 นิ้วรอบๆ ทีวีเพื่อระบายอากาศ ตรวจดูใหแนใจวาผามานหรือวัตถุอื่นๆ ไมบังชองระบายอากาศของทีวี

# **พายุฝนฟาคะนอง**

ิ ถอดสายทีวีออกจากเต้าเสียบไฟและเสาอากาศก่อนที่จะมีพายุฝ<br>นฟ้าคะนอง ้ขณะเกิดพายุฝนฟ้าคะนอง อย่าสัมผัสส่วนหนึ่งส่วนใดของทีวี สายไฟ หรือสายของเสาอากาศ

# **ความเสี่ยงตออันตรายตอการไดยิน**

หลีกเลี่ยงการใชหูฟงหรือเฮดโฟนในระดับเสียงที่สูงหรือฟงตอเนื่ องนานๆ

# **อุณหภูมิต่ำ**

หากมีการขนยายทีวีในอุณหภูมิที่ต่ำกวา 5°C หรือ 41°F ใหยกทีวีออกจากบรรจุภัณฑ และรอจนกวาอุณหภูมิของทีวีจะเทากับอุณหภูมิหอง กอนที่จะเชื่อมตอทีวีเขากับเตาเสียบ

# **ความชื้น**

อาจมีหยดน้ำเล็กนอยภายในกระจกดานหนาของทีวี (บางรุน) ซึ่งเกิดขึ้นไมบอยนักขึ้นอยูกับอุณหภูมิและความชื้น เพื่อเปนการปองกันไมใหเกิดหยดน้ำ ให้วางทีวีห่างจากการโดนแสงแดดโดยตรง ความร้อน หรือความชื้นสูง หากมีหยดน้ำ ์ หยดน้ำนั้นจะหายไปเองเมื่อเปิดทีวีสองสามชั่วโมง<br>ความชื้นซึ่งทำให้เกิดหยดน้ำจะไม่เป็นอันตรายต่อทีวีหรือทำให้ที วีทำงานผิดปกติ

### <span id="page-47-0"></span> $15.2$ **การดูแลรักษาจอภาพ**

- หามมิใหนำวัตถุใดๆ มาสัมผัส ดัน ถู หรือกระแทกที่หนาจอ

- ถอดปลั๊กทีวีกอนทำความสะอาด

- ทำความสะอาดที่วีและกรอบด้วยผ้านุ่มหมาดๆ ห้ามใช้สาร เช่น แอลกอฮอล สารเคมี

หรือน้ำยาทำความสะอาดภายในบานทำความสะอาดทีวี

- ในการหลีกเลี่ยงการเปลี่ยนรูปรางหรือสีซีดจาง ใหเช็ดหยดน้ำบนเครื่องออกโดยเร็วที่สุด

- หลีกเลี่ยงการแสดงภาพนิ่งให้ได้มากที่สุด ภาพนิ่งคือภาพที่หยุดนิ่งบนหนาจอเปนระยะเวลานาน ภาพนิ่งบนจอประกอบดวยเมนูบนหนาจอ, แถบสีดำ, การแสดงเวลา ฯลฯ หากคุณตองใชภาพนิ่ง ใหลดความเขมและความสวางของหนาจอ เพื่อใหไดภาพที่คมชัด

# <span id="page-47-1"></span>15.3 **เงื่อนไขการใช**

2019 © TP Vision Europe B.V. สงวนลิขสิทธิ์

ผลิตภัณฑ์นี้จัดจำหน่ายโดย TP Vision Europe B.V. หรือหนึ่งในบริษัทในเครือ ซึ่งจะเรียกว่า TP Vision ซึ่งเปนผูผลิตผลิตภัณฑนี้ TP Vision เปนผูรับรองทีวีที่มาพรอมกับคูมือฉบับนี้ Philips และ Philips Shield Emblem เปนเครื่องหมายการคาจดทะเบียนของ Koninklijke Philips N.V.

ข้อมูลจำเพาะอาจเปลี่ยนแปลงได้โดยไม่ต้องแจ้งให้ทราบล่วงหน้ ำ เครื่องหมายการค้าเป็นทรัพย์สินของ Koninklijke Philips N.V หรือเจาของรายนั้น TP Vision

ี ขอสงวนสิทธิ์ในการเปลี่ยนแปลงผลิตภัณฑ์ได้ตลอดเวลา โดยไม่ มีข้อผูกพันที่จะต้องดำเนินการปรับเปลี่ยนผลิตภัณฑ์ก่อนหน้านั้น ใหเหมือนกัน

เอกสารที่เปนลายลักษณอักษรซึ่งอยูในบรรจุภัณฑทีวี และคูมือที่จัดเก็บอยูในหนวยความจำของทีวี

หรือคูมือที่ดาวนโหลดจากเว็บไซตของ

Philips [www.philips.com/support](http://www.philips.com/support)<br>ไดุ้รับความเชื่อมั่นว่าเพียงพอสำหรับการใช้ระบบตามวัตถุประส งคที่กำหนด

ข้อมูลในคู่มือการใช้งานนี้ถือว่าเพียงพอสำหรับการใช้ระบบตามวั ตถุประสงค หากผลิตภัณฑ หรือระบบหรือกระบวนใดๆ ของผลิตภัณฑถูกใชนอกเหนือจากวัตถุประสงคที่กลาวไวในที่นี้ จะตองไดรับการยืนยันถึงความถูกตองและความเหมาะสมในการ ใชตามวัตถุประสงคดังกลาว TP Vision ขอรับประกันวาเอกสารฉบับนี้ไมไดละเมิดสิทธิบัตรใดๆ ของสหรัฐอเมริกา และจะไมมีการรับประกันใดๆ นอกเหนือจากนี้ ทั้งโดยการแสดงออกอย่างชัดแจ้งหรือโดยนัย TP Vision <sup>ไ</sup>ม่มีส่วนรับผิดชอบต่อข้อผิดพลาดใดๆ ในเนื้อหาของเอกสารนี้ รวมทั้งปญหาใดๆ ก็ตามที่เปนผลของเนื้อหาในเอกสารนี้ ขอผิดพลาดที่รองเรียนถึง Philips จะไดรับการแกไขและตีพิมพในเว็บไซตฝายสนับสนุนของ Philips โดยเร็วที่สุด เงื่อนไขการรับประกัน- ความเสี่ยงตอการบาดเจ็บ ความเสียหายตอทีวี หรือการรับประกันเปนโมฆะ! อยาพยายามซอมแซมทีวีดวยตัวคุณเอง ใช้ทีวีและอุปกรณ์เสริมตามที่ผู้ผลิตตั้งใจไว้เท่านั้น สัญลักษณ์ข้อ ควรระวังที่พิมพอยูดานหลังของทีวีบงบอกถึงความเสี่ยงตอการถูก ไฟฟ้าช็อต ห้ามเปิ้ดฝาครอบทีวีโดยเด็ดขาด และติดต่อตัวแทนฝ่ายบริการลูกค้าของ Philips ทุกครั้งสำหรับบริการหรือการซ่อมแซม ค้นหาหมายเลขโทรศัพท์ ไดในเอกส ารที่มาพรอมกับทีวี หรื อดูเว็บไซตของเรา **www.philips.com/support** และเลือกประเทศของคุณหากจำเปน ทุกการทำงานที่หามอยางชัดเจน หรือการปรับแตง และกระบวนการประกอบที่ไมไดแนะนำ หรือไดรับอนุญาตในคูมือนี้จะทำใหการรับประกันเปนโมฆะ ลักษณะของพิกเซล ผลิตภัณฑ LCD/LED นี้มีจำนวนพิกเซลสีในปริมาณสูง แม้ว่าประสิทธิภาพของพิกเซลจะอยู่ที่ 99.999% หรือมากกว่า แตจุดดำหรือจุดสวาง (แดง, เขียว หรือฟา) อาจปรากฏขึ้นอย่างต่อเนื่องบนหน้าจอ นี่ถือเปนคุณสมบัติทางโครงสรางของจอแสดงผล (ในมาตรฐานอุตสาหกรรมทั่วไป) และไมใชการทำงานที่ผิดปกติแตอยางใด การปฏิบัติตามขอบังคับ CE TP Vision Europe B.V. ขอประกาศใหทราบวาโทรทัศนรุนนี้ไดม าตรฐานตามขอกำหนดที่สำคัญ และเงื่อนไขที่เกี่ยวของอื่นๆ ของ Directives 2014/53/EU (RED), 2009/125/EC (การออกแบบเพื่อสิ่งแวดลอม), 2010/30/ EU

(ฉลากประหยัดพลังงาน) และ 2011/65/EC (RoHS)

การปฏิบัติตามมาตรฐาน EMF

TP Vision ผลิตและจ๊าหน่ายผลิตภัณฑ์จำนวนมากที่มีผู้บริโภคเป็ นกลุมเปาหมาย โดยผลิตภัณฑดังกลาวสามารถปลอยและรับคลื่น แมเหล็กไฟฟาไดเชนเดียวกับอุปกรณอิเล็กทรอนิกสทั่วไป หนึ่งในหลักการดำเนินธุรกิจที่สำคัญของ TP Vision คือการกำหน ดมาตรการดานสุขภาพและความปลอดภัยที่จำเปนทั้งหมดสำหรับ ้ ผลิตภัณฑ์ของเรา การปฏิบัติตามข้อกำหนดกฎหมายทั้งหมด และมาตรฐาน Electro Magnetic Field (EMF) ที่ตองใชในชวงเวลาผลิตสำหรับผลิตภัณฑนั้นๆ

TP Vision มุงมั่นในการพัฒนา ผลิต

และทำการตลาดผลิตภัณฑที่ไมกอใหเกิดผลทางลบตอสุขภาพ TP Vision ยืนยันวา

ตราบไดทิผลิตภัณฑ์ถูกใช้อย่างเหมาะสมตามวัตถุประสงค์ ผู้ใช้จ ะสามารถใชผลิตภัณฑไดอยางปลอดภัยตามขอพิสูจนทางวิทยาศ าสตร์ในปัจจุบัน TP Vision มิบทบาทุสาคัญในการพัฒนา EMF และมาตรฐานความปลอดภัยสากล ซึ่งทำให TP Vision มีสวนรวม ในการพัฒนามาตรฐานเพิ่มเติมเพื่อนำมาใชกับผลิตภัณฑไดอยา งรวดเร็ว

### <span id="page-49-0"></span> $\overline{16}$ đ **ลิขสิทธิ์**

### <span id="page-49-1"></span>16.1 **HDMI**

ข้อความว่า HDMI และ HDMI High-Definition Multimedia Interface และโลโก HDMI

เปนเครื่องหมายการคาหรือเครื่องหมายการคาจดทะเบียนของ HDMI Licensing LLC ในสหรัฐอเมริกาและประเทศอื่นๆ

![](_page_49_Picture_4.jpeg)

<span id="page-49-2"></span> $16.2$ **Dolby Audio**

ผลิตภายใตลิขสิทธิ์จาก Dolby Laboratories โดย Dolby, Dolby Audio และสัญลักษณ์ double-D เป็นเครื่องหมายการค้าของ Dolby Laboratories

![](_page_49_Picture_7.jpeg)

### <span id="page-49-3"></span>16.3

# **DTS 2.0 + Digital Out ™**

สำหรับสิทธิบัตรของ DTS โปรดดู http://patents.dts.com ผลิตภายใตสิทธิจาก DTS Licensing Limited DTS, ตัวสัญลักษณ และ DTS

ที่ปรากฏพรอมสัญลักษณเปนเครื่องหมายการคาจดทะเบียน และ  $D$ TS 2.0+Digital Out เป็นเครื่องหมายการค้า ของ DTS, Inc. © DTS, Inc. สงวนลิขสิทธิ์

<span id="page-49-4"></span>![](_page_49_Picture_12.jpeg)

## $16.4$ **เครื่องหมายการคาอื่น**

เครื่องหมายการคาอื่นทั้งที่จดทะเบียนและไมไดจดทะเบียนถือเป นทรัพยสินของเจาของเครื่องหมายการคานั้นๆ

# <span id="page-50-0"></span>17 **โอเพนซอรส**

### <span id="page-50-1"></span> $17.1$ **ซอฟตแวรโอเพนซอรส**

โทรทัศนรุนนี้มีซอฟตแวรโอเพนซอรส เมื่อมีการรองขอ TP Vision Europe B.V. จึงจะสงสำเนาซอรสโคดที่สอดคลองโดยสมบู ้ารับราช มีการจะบริการรับรถ กรรม มีการจัดการกรรม มีการรับราช มีการ<br>รณ์สาหรับชุดซอฟต์แวร์โอเพนซอสที่ได้รับลิขสิทธิ์ที่ใช้ในผลิตภั ณฑ์นี้สำหรับการร้องขอการอนุญาตดังกล่าว

ข้อเสนอนี้มีผลเป็นเวลาสามปีหลังจากการซื้อผลิตภัณฑ์ตามข้อม ลที่ปรากฏในใบเสร็จรับเงิน

ในการรับซอรสโคด โปรดสงคำขอเปนภาษาอังกฤษไปที่ . . .

**[open.source@tpv-tech.com](mailto:open.source@tpv-tech.com)**

## <span id="page-50-2"></span>17.2 การอนุญาต **เห**็ เชสิทธิ์ เอเพน **ซอรส**

## **เกี่ยวกับการอนุญาตใหใชสิทธิโอเพนซ อรส**

README สำหรับซอรสโคดของอะไหลจาก TP Vision Netherlands B.V. ซอฟตแวรทีวีที่อยูภายใตสิทธิโอเพนซอรส

นี่คือเอกสารที่อธิบายถึงการเผยแพรซอรสโคดที่ใชในทีวี TP Vision Netherlands B.V. ซึ่งเปนของ GNU General Public License (the GPL) หรือ GNU Lesser General Public License (the LGPL) หรือสิทธิการใช้งานโอเพนซอร์สอื่นๆ คุณสามารถดูค ำแนะนำในการรับซอฟต์แวร์นี้ได้ในคำแนะนำการใช้งาน

 $\mathbb{T}$ P Vision Netherlands B.V. ไม่รับประกันไม่ว่ากรณีใด ทั้งโดยชัดแจงหรือโดยปริยาย รวมถึงการรับประกันใดๆ ในการจำหน่ายสินค้า

ความเหมาะสมตอวัตถุประสงคที่เฉพาะเจาะจง เกี่ยวกับซอฟตแวรนี้ TP Vision Netherlands B.V. ไมมีบริการสนับสนุนซอฟตแวรนี้ ขอความกอนหนานี้ไมมีผลตอ การรับประกันและสิทธิโดยธรรมเกี่ยวกับผลิตภัณฑใดๆ ของ TP Vision Netherlands B.V. ที่คุณซื้อ

้ ข้อความก่อนหน้านี้มีผลกับซอร์สโค้ดนี้ที่นำเสนอต่อคุณเท่านั้น

## **โอเพนซอรส**

#### **uboot (201106)**

U-Boot, a boot loader for Embedded boards based on PowerPC, ARM, MIPS and several other processors, which can be installed in a boot ROM and used to initialize and test the hardware or to download and run application code.

Source: <http://www.denx.de/wiki/U-Boot>

#### **vmlinux (3.1.10)**

linux kernel

Source: [http://git.kernel.org/cgit/linux/kernel/git/stable/linux](http://git.kernel.org/cgit/linux/kernel/git/stable/linux-stable.git)[stable.git](http://git.kernel.org/cgit/linux/kernel/git/stable/linux-stable.git)

#### **busybox (v1.23.2)**

BusyBox is a multi-call binary that combines many common Unixutilities into a single executable. Most people will create a link to busybox for each function they wish to use and BusyBox will act like whatever it was invoked as.

Source:<http://www.busybox.net/>

#### **dlmalloc (2.8.4)**

A Memory Allocator

Source:

<http://g.oswego.edu/dl/html/malloc.html> <ftp://gee.cs.oswego.edu/pub/misc/>

#### **iniparser (3.0)**

stand-alone ini parser library in ANSI C

Source:<http://ndevilla.free.fr/iniparser/>

#### **jpeg (6b.)**

Libjpeg is a widely used C library for reading and writing JPEG image files.

Source:<http://www.ijg.org>

#### **png (1.2.32)**

libpng is the official PNG reference library. It supports almost all PNG features.

Source:

<http://www.libpng.org/pub/png/src/libpng-LICENSE.txt> <http://www.libpng.org/pub/png/>

#### **freetype (2.5.3)**

FreeType is a freely available software library to render fonts. Source:<http://www.freetype.org/license.html>

#### **libc (2.16)**

The GNU C Library is used as the C library in the GNU systems and most systems with the Linux kernel.

Source: <http://www.gnu.org/software/libc/>

#### **cares (1.7.3)**

c-ares is a C library for asynchronous DNS requests (including name resolves).

Source: <https://c-ares.haxx.se/>

#### **curl (7.21.3)**

curl is used in command lines or scripts to transfer data. It is also used in cars, television sets, routers, printers, audio equipment, mobile phones, tablets, settop boxes, media players and is the internet transfer backbone for thousands of software applications affecting billions of humans daily.

Source: <https://curl.haxx.se/>

#### **iconv (1.13.1)**

Other programs internally store strings in Unicode, to facilitate internal processing, and need to convert between internal string representation (Unicode) and external string representation (a traditional encoding) when they are doing I/O. GNU libiconv is a conversion library for both kinds of applications.

Source: <http://www.gnu.org/software/libiconv/>

#### **Xml2 (2.7.7)**

Libxml2 is the XML C parser and toolkit developed for the Gnome project (but usable outside of the Gnome platform), it is free software available under the MIT License.

Source: <http://xmlsoft.org/>

#### **neon (0.30.1)**

neon is an HTTP and WebDAV client library, with a C interface.

Source: <http://www.webdav.org/neon/>

#### **openssl-0.9.8 (1.0.0)**

OpenSSL is a robust, commercial-grade, and full-featured toolkit for the Transport Layer Security (TLS) and Secure Sockets Layer (SSL) protocols.

Source: <http://www.openssl.org/source/license.html>

#### **sqlite (3.7.11)**

SQLite is a self-contained, high-reliability, embedded, fullfeatured, public-domain, SQL database engine.

Source:<https://www.sqlite.org/>

#### **zlib (1.2.8)**

 interface of the 'zlib' general purpose compression library. Source: [http://www.zlib.net/zlib\\_license.html](http://www.zlib.net/zlib_license.html)

#### **cairo (1.10.2)**

Cairo is a 2D graphics library with support for multiple output devices.

Source:<https://cairographics.org/download/>

#### **libnl (3.2.24)**

The libnl suite is a collection of libraries providing APIs to netlink protocol based Linux kernel interfaces.

Source:<https://github.com/tgraf/libnl>

#### **alsa (1.0.23)**

The Advanced Linux Sound Architecture (ALSA) provides audio and MIDI functionality to the Linux operating system.

Source: [https://www.alsa](https://www.alsa-project.org/main/index.php/Main_Page)[project.org/main/index.php/Main\\_Page](https://www.alsa-project.org/main/index.php/Main_Page)

#### **fontconfig (2.7.1)**

Fontconfig is a library for configuring and customizing font access.

Source:<https://www.freedesktop.org/wiki/Software/fontconfig/>

#### **icu (4.2.1)**

ICU is a mature, widely used set of C/C++ and Java libraries providing Unicode and Globalization support for software applications.

Source:<http://site.icu-project.org/home>

#### **pixman (0.19.6)**

Pixman is a low-level software library for pixel manipulation, providing features such as image compositing and trapezoid rasterization.

Source:<http://www.pixman.org/>

#### **pango (1.28.1)**

Pango is a library for laying out and rendering of text, with an emphasis on internationalization.

Source: <https://www.pango.org/>

#### **glib (2.24.2)**

GLib provides the core application building blocks for libraries and applications written in C.

Source: <https://directory.fsf.org/wiki/Glib>

#### **DFB (1.4.2)**

DirectFB is a thin library that provides hardware graphics acceleration, input device handling and abstraction, integrated windowing system with support for translucent windows and multiple display layers, not only on top of the Linux Framebuffer Device. It is a complete hardware abstraction layer with software fallbacks for every graphics operation that is not supported by the underlying hardware. DirectFB adds graphical power to embedded systems and sets a new standard for graphics under Linux.

Source: <http://directfb.org/>

# <span id="page-53-0"></span>**ดัชนี**

#### **ก**

[การจัดวางทีวี](#page-7-3)  *8* [การตั้งคาความเขมของภาพขั้นสูง](#page-33-0) *34* [การตั้งคาภาพขั้นสูง](#page-33-0) *34* [การตั้งคาภาพคอมพิวเตอร](#page-33-0) *34* [การตั้งคาภาษา](#page-36-0) *37* [การตั้งคาสี](#page-33-0) *34* [การตั้งคาเวลา](#page-36-0) *37* [การตั้งคาเสียง](#page-34-0) *35* [การติดตั้งบนผนัง](#page-7-3) *8* [การบรรยายเสียง](#page-37-0) *38* [การประหยัดพลังงาน](#page-35-0) *36* [การปรับระดับ Digital Out](#page-35-0) *36* [การปรับระดับเสียงอัตโนมัติ](#page-34-0) *35* [การปรับสีใหดีขึ้น](#page-33-0) *34* [การปรับเวลาตามฤดูกาล](#page-37-0) *38* [การผสมเสียง](#page-37-0) *38* [การลดจุดรบกวน MPEG](#page-34-0) *35* [การลดเสียงรบกวน](#page-34-0) *35* [การเขาถึงสากล](#page-37-0) *38* [การเชื่อมตอ HDMI](#page-11-1) *12* [การเชื่อมตอ HDMI - CEC](#page-12-0) *13* [การเชื่อมตอ HDMI - DVI](#page-11-1) *12* [การเชื่อมตอ VGA](#page-14-1) *15* [การเชื่อมตอกับคอมพิวเตอร](#page-14-1) *15* [การเชื่อมตอหูฟง](#page-13-1) *14* [การเชื่อมตอเสาอากาศ](#page-10-4) *11* [การเปดสวิตช](#page-8-1)  *9* [การเรียงลำดับชองใหม](#page-24-2) *25* [การแกปญหา](#page-43-5) *44*

#### **ข**

[ขอความดิจิตอล](#page-24-2) *25* [ขอมูลการติดตอ](#page-2-5)  *3*

#### **ค**

[ความคมชัด](#page-33-0) *34* [ความชัดของภาพ](#page-34-0) *35* [ความปลอดภัยและการดูแลรักษา](#page-46-2) *47* [ความละเอียดขั้นสูง \(Super Resolution\)](#page-33-0) *34* [ความเขม](#page-33-0) *34* [ความเขมภาพแบบไดนามิค](#page-33-0) *34* [ความแตกตางภาพ](#page-33-0) *34* [คูมือผูใช](#page-2-5)  *3* [คูมือผูใชออนไลน](#page-2-5)  *3* [คนหาชอง](#page-23-1) *24*

#### **่จ**

[ชดเชยระดับเสียง](#page-34-0) *35* [ชอง](#page-18-3) *19* [ชอง, ตัวกรองชอง](#page-24-2) *25* [ชอง, เปลี่ยนชื่อชอง](#page-23-1) *24* [ชองโปรด](#page-24-2) *25*

#### **ซ**

[ซอมแซม](#page-2-5)  *3*

#### **ด**

[ดีเลย Digital Out](#page-35-0) *36*

#### **ต**

[ตั้งชองดาวเทียมใหม](#page-20-0) *21* [ตั้งรหัส PIN](#page-38-0) *39*

[ตั้งเวลาปดเครื่อง](#page-37-0) *38* [ติดตั้งชอง](#page-18-3) *19* [ติดตั้งชอง - ดาวเทียม](#page-19-0) *20* [ติดตั้งชอง - เคเบิล](#page-18-3) *19* [ติดตั้งชอง - เสาอากาศ](#page-18-3) *19*

#### **ป** [ปญหา](#page-43-5) *44*

**ฝ**

[ฝายดูแลลูกคา](#page-2-5)  *3* [ฝายสนับสนุน Philips](#page-2-5)  *3*

#### **ภ**

[ภาพ, ความคมชัด](#page-33-0) *34* [ภาพ, ความเขม](#page-33-0) *34* [ภาพ, สี](#page-33-0) *34* [ภาษาขอความ](#page-36-0) *37* [ภาษาคำบรรยาย](#page-36-0) *37* [ภาษาเมนู](#page-36-0) *37* [ภาษาเสียงพากย](#page-36-0) *37*

#### **ร**

[ระดับเสียงหูฟง](#page-34-0) *35* ี ระบบการได้ยินบกพร่อง 38 [ระบบปองกันเด็กเลน](#page-38-0) *39* [ระบุทีวี](#page-2-5)  *3* [ระยะการรับชม](#page-7-3)  *8* [รายการชองดาวเทียม](#page-20-0) *21* [รายการแหลงสัญญาณ](#page-17-3) *18* [รีเซ็ตการตั้งคาทีวี](#page-36-0) *37* [รีโมทคอนโทรล](#page-4-2)  *5* [รีโมทคอนโทรลและแบตเตอรี่](#page-4-2)  *5* [รูปแบบ Digital Out](#page-35-0) *36* [รูปแบบนาฬิกาอัตโนมัติ](#page-37-0) *38* [รูปแบบภาพ](#page-34-0) *35*

#### **ล**

[ลงทะเบียนทีวี](#page-2-5)  *3* [ลบดาวเทียม](#page-20-0) *21* [ลำโพงหรือหูฟง](#page-37-0) *38*

### **ว**

[วันที่](#page-37-0) *38* [วิดีโอ, ภาพถาย และเพลง](#page-30-4) *31*

#### **ส**

[สัญญาณเสียงออกดิจิตอล](#page-13-1) *14* [สายไฟ](#page-8-1)  *9* [สี](#page-33-0) *34* [สไตลภาพ](#page-32-5) *33* [สไตลเสียง](#page-34-0) *35*

### **ห**

[หมดอายุการใชงาน](#page-39-4) *40*

#### **อ**

[ออปติคัล](#page-13-1) *14* [ออฟเซ็ต Digital Out](#page-35-0) *36* [อัปเดตชองดาวเทียม](#page-20-0) *21* [อัพเดตซอฟตแวร](#page-3-3)  *4* [อัพเดตซอฟตแวร - การอัพเดตภายใน](#page-3-3)  *4* [อัพเดตซอฟตแวร - OAD](#page-3-3)  *4* [อุณหภูมิสี](#page-33-0) *34*

#### **ฮ**

[ฮารดไดรฟ USB](#page-16-1) *17* [ฮารดไดรฟ USB - รูปแบบ](#page-36-0) *37*

#### **เ**

[เชื่อมตออุปกรณ](#page-10-4) *11* [เทเลเท็กซ](#page-24-2) *25* [เปลี่ยนชื่ออุปกรณ](#page-17-3) *18* [เปลี่ยนรหัส PIN](#page-38-0) *39* [เพิ่มดาวเทียม](#page-20-0) *21* [เมนูการตั้งคาดวน](#page-32-5) *33* [เมนูยูทิลิตี้](#page-32-5) *33* [เมนูวิธีใช](#page-2-5) *3* [เมนูหนาหลัก](#page-32-5) *33* [เวลา](#page-37-0) *38* [เวอรชันซอฟตแวร](#page-3-3) *4* [เสียงทุม](#page-34-0) *35* [เสียงรอบทิศทาง](#page-34-0) *35* [เอฟเฟกตเสียง](#page-37-0) *38*

#### **แ**

[แกมมา](#page-33-0) *34* [แบตเตอรี่](#page-4-2) *5* [แฟลชไดรฟ USB](#page-15-2) *16*

## **โ**

[โซนเวลา](#page-37-0) *38* [โปรไฟลตัวดำเนินการ CAM](#page-36-0) *37* [โหมดความเขมของภาพ](#page-33-0) *34* [โหมดสแตนดบาย](#page-8-1) *9*

#### **C**

[CAM PIN](#page-38-0) *39* [CI การด](#page-15-2) *16*

#### **E**

[EasyLink](#page-12-0) *13*

#### **H**

[HDMI ARC](#page-13-1) *14*

![](_page_55_Picture_0.jpeg)

All registered and unregistered trademarks are property of their respective owners.<br>Specifications are subject to change without notice.<br>Philips and the Philips' shield emblem are trademarks of Koninklijke Philips N.V.<br>and

philips.com